Aus der Radiologischen Universitätsklinik Tübingen Abteilung Radiologische Diagnostik Ärztlicher Direktor: Professor Dr. C. D. Claussen

# **Semiautomatische Segmentierung zur CT-basierten Virtuellen Mastoidektomie**

Inaugural-Dissertation zur Erlangung des Doktorgrades der Medizin der Medizinischen Fakultät der Eberhardt-Karls-Universität zu Tübingen

> vorgelegt von Markus Stefan Kastner aus Karlsruhe

> > 2008

Dekan: Professor Dr. I. B. Autenrieth

- 1. Berichterstatter: Professor Dr. F. Dammann
- 2. Berichterstatter: Privatdozent Dr. H. Löwenheim

Meinen Eltern Meinen Schwiegereltern Meinen Großeltern

# **Inhaltsverzeichnis**

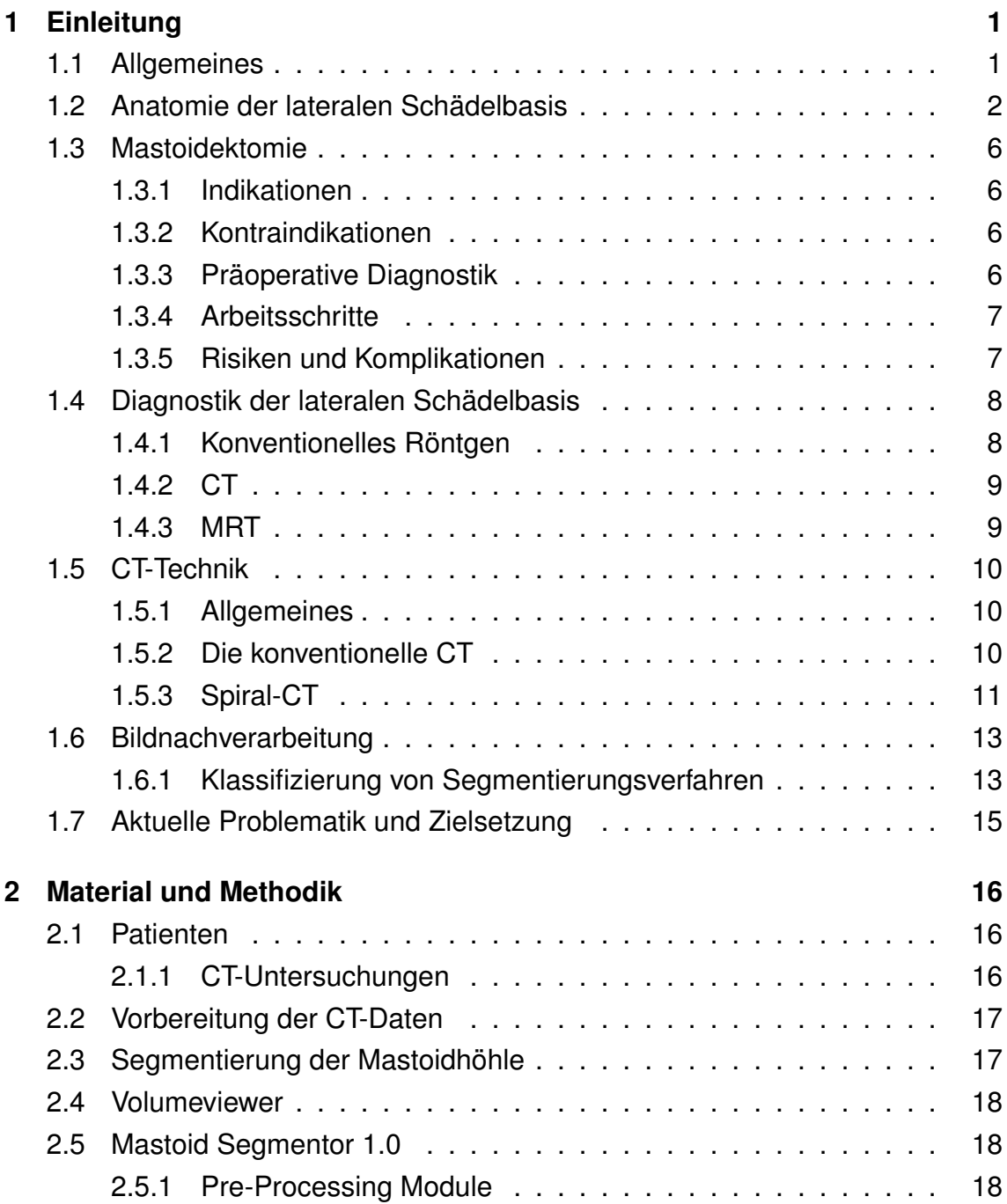

#### **INHALTSVERZEICHNIS v**

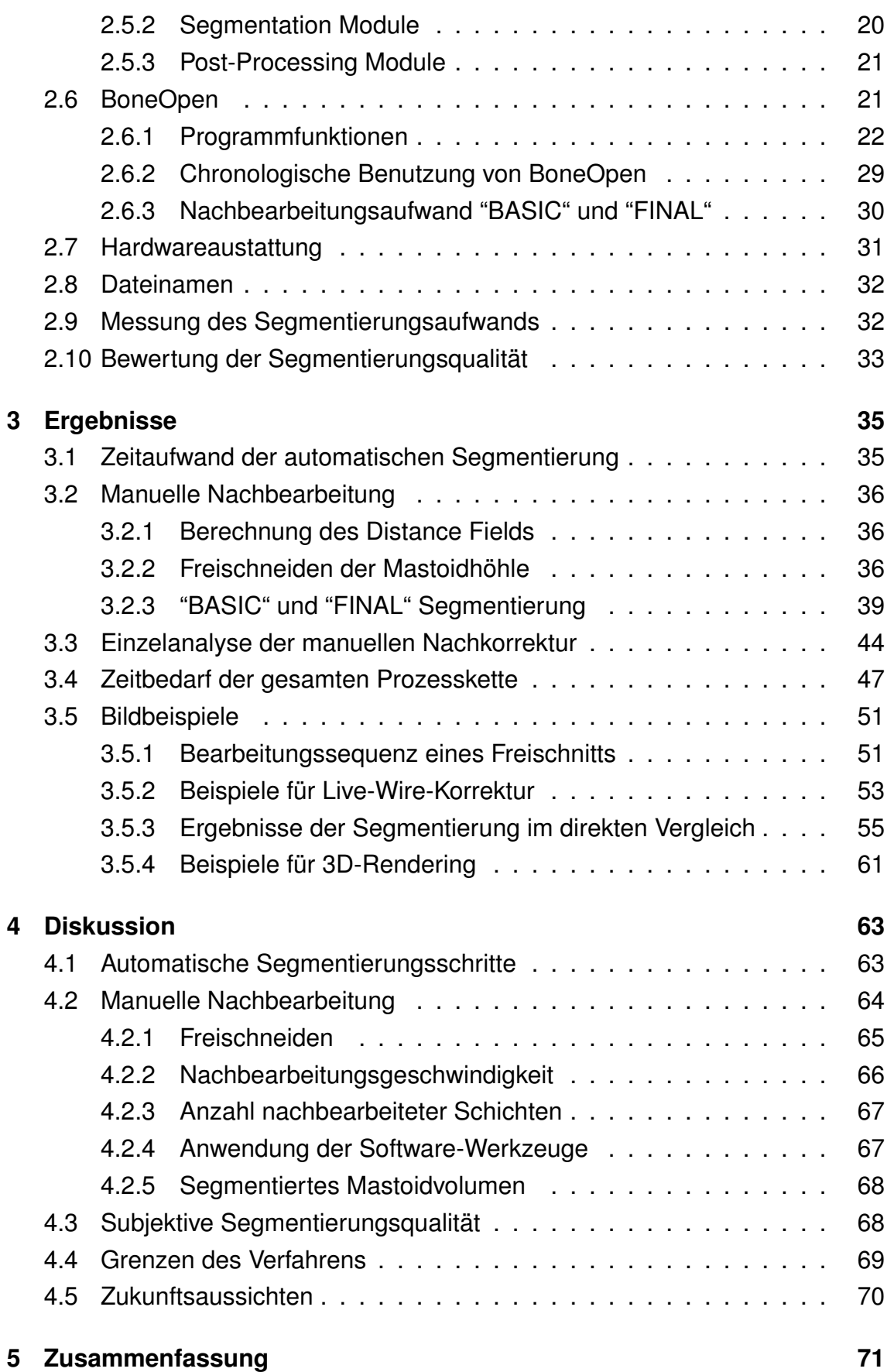

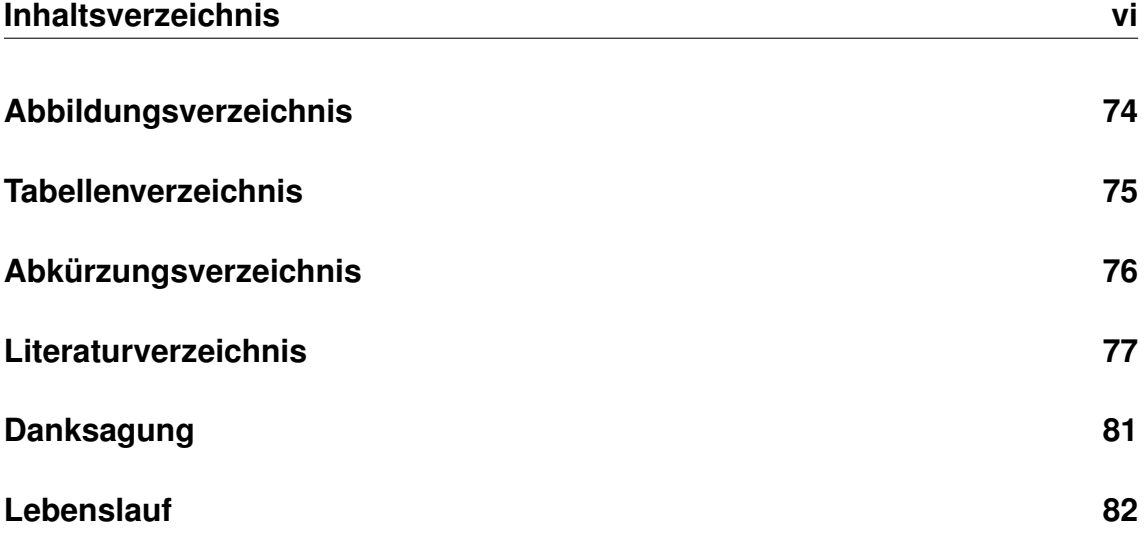

# <span id="page-6-0"></span>**Kapitel 1**

# **Einleitung**

# <span id="page-6-1"></span>**1.1 Allgemeines**

Die schnelle Entwicklung der Computerleistung der vergangenen Jahre hat die computer-gestützte Radiologie (Computer Assisted Radiology, CAR) in ihrer heutigen Form erst ermöglicht. War das Berechnen und Bearbeiten umfangreicher Bilddatensätze früher ausschließlich kostspieligen Workstations vorbehalten, so ist die Entwicklung nun so weit fortgeschritten, dass auch Personal Computer (PC) mit entsprechender Hardwareausstattung für solche Anwendungen benutzt werden können. Ein 2-GHz-Rechner mit 1 GB Arbeitsspeicher kombiniert mit einem schnellen Festplattensystem und guter Grafikkarte reicht für die allermeisten Anwendungen aus. Auch die zunehmende Leistungsfähigkeit der radiologischen Schnittbildverfahren, im Besonderen das Spiral-CT (Computertomographie) und schnelle MRT-Sequenzen (Magnetresonanztomographie), ermöglichen heute eine hochwertige Bildqualität als Basis für die rechnergestützte Bildverarbeitung. Diese technischen Vorraussetzungen waren der Beginn einer Vielzahl von neuen dynamischen Entwicklungsfeldern der radiologischen Forschung [\[23\]](#page-83-0).

Die medizinische Bildverarbeitung hat sich erst in den letzten Jahren aus unterschiedlichen Wissenschaftsbereichen gebildet. Heute kommt ihr bereits eine Schlüsselrolle bei der Entwicklung neuer diagnostischer und therapeutischer Verfahren zu, die in den kommenden Jahren wesentliche Veränderungen in der Krankenversorgung mit sich bringen werden. Beispielhaft sei an dieser Stelle die Virtuelle Endoskopie [\[12\]](#page-83-1) auf CT- oder MRT-Basis, der medizinische Modellbau zur Operations- und Implantatplanung [\[44,](#page-85-0) [35,](#page-84-0) [8\]](#page-82-0) und die informations- und kommunikationstechnischen Verfahren der Virtuellen Realität zur Therapieplanung in den chirurgischen Fächern [\[7,](#page-82-1) [27\]](#page-84-1) erwähnt.

Die vorliegende Arbeit konzentriert sich auf die Entwicklung einer Bildverarbei-

tungsmethode, mit der auf der Grundlage von Schnittbildern eine automatisierte Operationsplanung an der lateralen Schädelbasis und eine direkte Übertragung der Planungsergebnisse auf mechanotronische Operationshilfen ermöglicht werden soll.

# <span id="page-7-0"></span>**1.2 Anatomie der lateralen Schädelbasis**

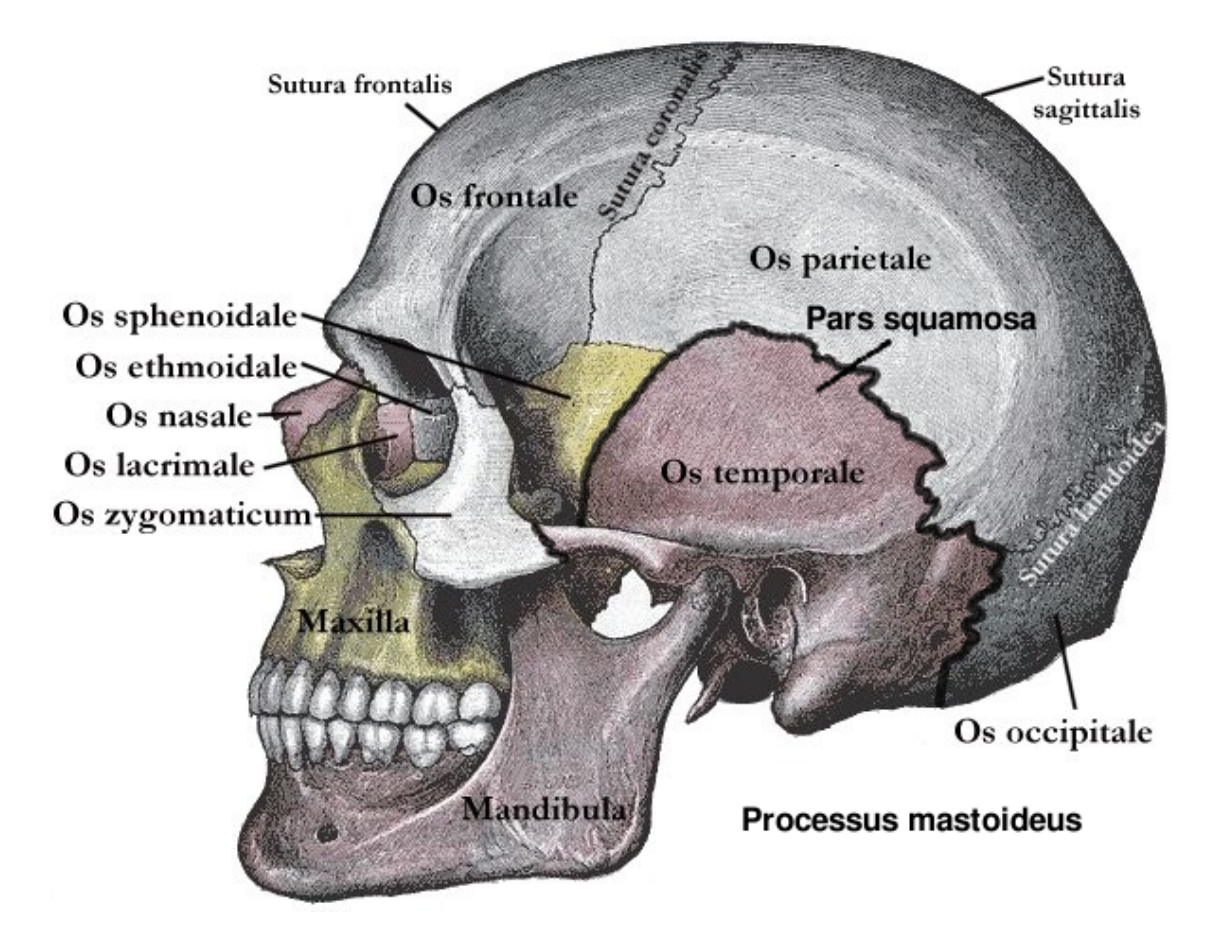

<span id="page-7-1"></span>Abbildung 1.1: Seitenansicht des Gesichtsschädels. Aus: Henry Gray: Anatomy of the Human Body, 20. Auflage, Philadelphia 1918.

Das Schläfenbein (Os temporale) ist ein Bestandteil des Hirnschädels, der zwischen dem Keilbein (Os sphenoidale) und dem Hinterhauptsbein (Os occipitale) liegt und der die Grenze zwischen mittlerer und hinterer Schädelgrube bildet [\[9\]](#page-82-2). Das Schläfenbein besteht aus drei Teilen (Abbildung [1.1\)](#page-7-1):

- 1. Felsenbein (Pars petrosa)
- 2. Schläfenbeinschuppe (Pars squamosa)
- 3. Paukenteil (Pars tympanica).

Alle drei Teile grenzen an den äußeren Gehörgang: die Pars squamosa von oben, die Pars tympanica von unten und von vorne sowie die Pars petrosa von medial. Das Felsenbein oder die Felsenbeinpyramide (Pars petrosa, Petrosum) ist der härteste Knochen des Säugetier- und Menschenschädels. Das Felsenbein beinhaltet sowohl das Mittelohr als auch das Innenohr mit Hör- und Gleichgewichtsorgan. Als Felsenbeinpyramide wird der Innenteil des Felsenbeins zusammen mit der Pars tympanica bezeichnet. In der dorsalen Wand der Felsenbeinpyramide verläuft der Sinus sigmoideus, der s-förmig zum Foramen jugulare zieht, topographische Beziehung zu den Cellulae mastoideae und dem Antrum mastoideum hat und in den Bulbus superior der Vena jugularis interna übergeht. Die mittlere Schädelgrube grenzt an die Vorderseite des Felsenbeins.

Als Processus mastoideus (Warzenfortsatz) wird der Außenteil des Felsenbeins bezeichnet, der als retroauriculäre Erhebung zu tasten ist und dem Musculus sternocleidomastoideus als Ursprung dient. Er entsteht erst postnatal und besteht aus luftgefüllten und mit Schleimhaut ausgekleideten Zellen (Cellulae mastoideae), die über das Antrum mastoideum mit der Paukenhöhle des Mittelohrs in Verbindung stehen (Abbildung [1.2](#page-9-0) auf der nächsten Seite). Das Foramen mastoideum liegt hinter dem Processus mastoideus und enthält die Vena emissaria als Verbindung von Sinus sigmoideus und Vena occipitalis.

Die Hinterseite des Felsenbeins enthält den Porus acusticus internus, der die Öffnung zum inneren Gehörgang (Meatus acusticus internus) bildet. Hier beginnt der Canalis facialis mit dem gleichnamigen Nerven. Dieser verläuft nach lateralvorne zum Geniculum canalis facialis, biegt im spitzen Winkel nach lateral-hinten, verläuft in der medialen Wand der Paukenhöhle und mündet an der äußeren Schädelbasis am Foramen stylomastoideum. Dieses liegt zwischen dem Processus mastoideus und dem Processus styloideus.

Die Unterseite des Felsenbeins ist der Boden der Paukenhöhle. Die Fossa jugularis beinhaltet die Vena jugularis interna. Dahinter ragt als Teil des Felsenbeins der Processus styloideus nach kaudal. Dieser dient als Ursprung für das Ligamentum styloideum, das Ligamentum stylomandibulare, den Musculus stylohyoideus, den Musculus styloglossus und den Musculus stylopharyngeus. Weitere Öffnungen und Kanäle werden vom Hiatus canalis nervi petrosi majoris und minoris, Foramen lacerum, Foramen jugulare und dem Canalis caroticus gebildet.

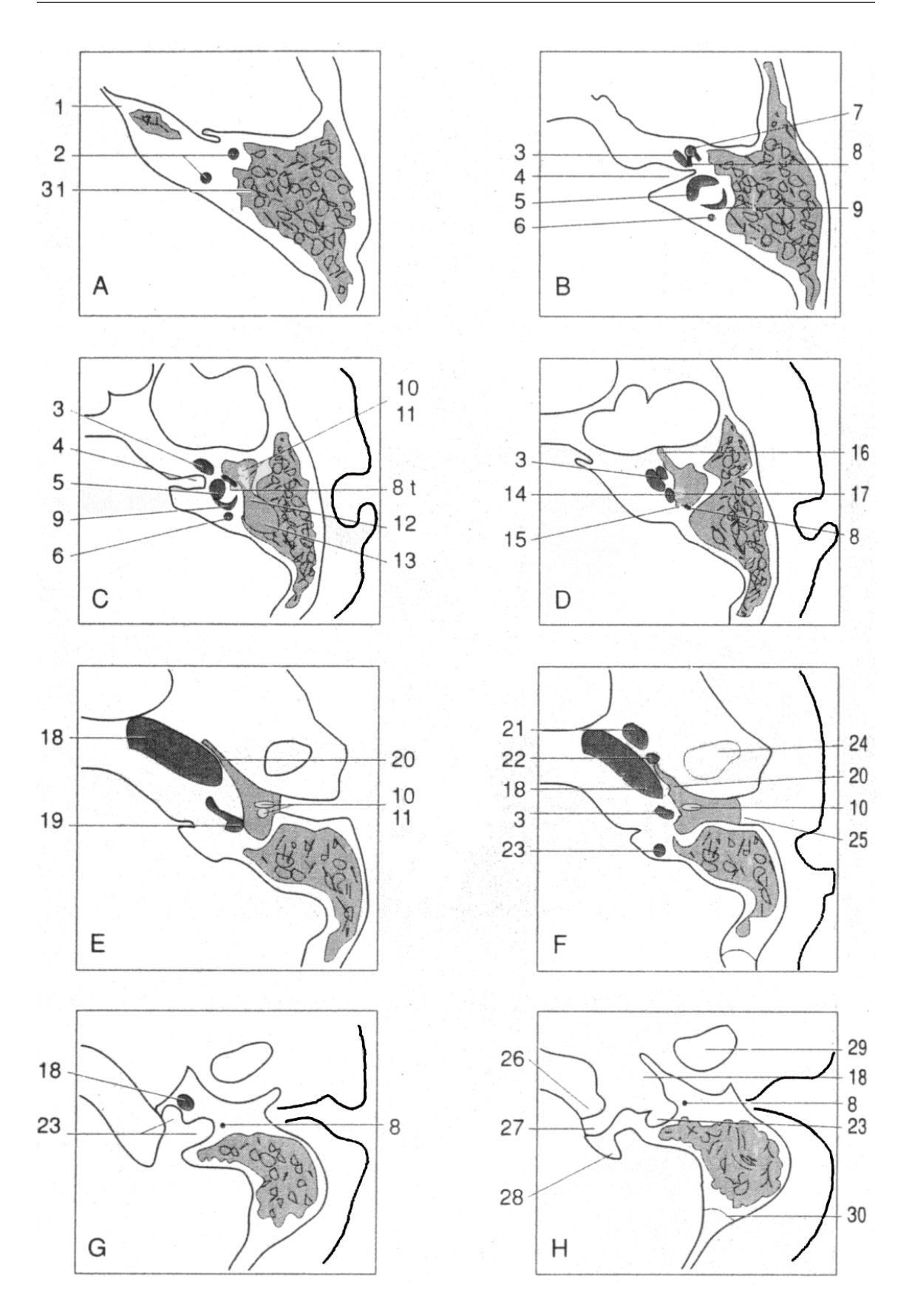

<span id="page-9-0"></span>Abbildung 1.2: Axiale CT-Schnitte des Felsenbeins. Von kranial (A) nach kaudal (H). Aus: Roland C. Bittner/Reinhard Roßdeutscher: Leitfaden Radiologie, Stuttgart 1996.

Abbildung 1.2: 1: Pyramidenspitze, 2: oberer Bogengang, 3: Cochlea, 4: innerer Gehörgang, 5: Vestibulum, 6: hinterer Bogengang, 7: Ganglion geniculi, 8: Fazialiskanal, 9: lateraler Bogengang, 10: Malleus, 11: Incus, 12: Aditus ad antrum, 13: Antrum mastoideum, 14: ovales Fenster, 15: Eminentia pyramidalis, 16: Musculus tensor tympani, 17: Stapes, 18: Carotis-Kanal, 19: rundes Fenster, 20: Tuba Eustachii, 21: Foramen ovale, 22: Foramen spinosum, 23: Foramen jugulare, 24: Temporo-Mandibulargelenk, 25: äußerer Gehörgang, 26: Tuberculum jugulare, 27: Hypoglossuskanal, 28: Condylus occipitalis, 29: Mandibula, 30: Sutura occipitalis-mastoidea 31: Mastoidzellen (Cellulae mastoideae).

# <span id="page-11-0"></span>**1.3 Mastoidektomie**

Die Mastoidektomie ist ein etabliertes Operationsverfahren in der Hals-Nasen-Ohrenheilkunde. Die Mastoidhöhle wird hierbei so weit ausgeräumt, dass keine größeren Mastoidzellen uneröffnet bleiben. Auch eventuelle Drainageengpässe am Aditus ad antrum werden beseitigt [\[42\]](#page-85-1). Der Ausräumungsgrad wird dabei der Situation angepasst. Im besten Fall bleibt keine Mastoidzelle mehr übrig [\[29\]](#page-84-2).

## <span id="page-11-1"></span>**1.3.1 Indikationen**

Die Indikationen für eine Mastoidektomie sind sehr zahlreich. Sie beinhalten akute, subakute oder chronische Entzündungen des Ohrs, wie die Antritis oder die Mastoiditis. Eine partielle oder vollständige Mastoidektomie ist indiziert bei otogenen Komplikationen, wie Meningitis, Epiduralabszess, otogener Hirnabszess und Thrombose des Sinus Sigmoideus. Weitere Indikationen sind Cholesteatome, Tumore, allgemeine Traumafolgen, traumatische Fazialisparesen und Labyrintherkrankungen. Außerdem bildet die Matoidektomie einen Zugangsweg bei der Operation von Erkrankungen der Pyramidenspitze, des inneren Gehörgangs, des Kleinhirnbrückenwinkels oder des Foramen jugulare. Die Mastoidektomie bietet auch einen sicheren und den Patienten wenig belastenden neurochirurgischen Zugang zum Hirnstamm und Kleinhirn [\[10\]](#page-82-3). In der letzten Zeit wurde die Indikationsliste für die Mastoidektomie um die Implantation von Hörgeräten oder Medikamentenperfusoren erweitert. Denkbar ist in der Zukunft auch die Implantation von Neurostimulatoren in eine Mastoidektomiehöhle.

## <span id="page-11-2"></span>**1.3.2 Kontraindikationen**

Eine generelle Kontraindikation für die Mastoidektomie ist ein instabiler Allgemeinstatus. Zu den relativen Kontraindikationen zählen eine komplette Eburnisation mit fehlender Pneumatisation des Mastoid sowie die extreme Vorverlagerung des Sinus sigmoideus [\[42\]](#page-85-1).

## <span id="page-11-3"></span>**1.3.3 Präoperative Diagnostik**

Die ausführliche Anamnese steht am Anfang der diagnostischen Maßnahmen. Die gründliche Inspektion des äußeren Ohrs und des Gehörgangs erweitern den Befund. Des Weiteren kann das Blutbild mit erhöhter Leukozytenanzahl und eine

erhöhte Blutsenkungsgeschwindigkeit ein Hinweis auf einen entzündlichen Prozess sein. Die Verfahren zur bildgebenden Diagnostik werden in Kapitel 1.4 und 1.5 erläutert.

#### <span id="page-12-0"></span>**1.3.4 Arbeitsschritte**

In Allgemeinnarkose wird zunächst ein retroaurikulärer Hautschnitt ausgeführt. Bei einer kompletten Mastoidektomie muss der Schnitt bis zur Mastoidspitze geführt werden. Nach Durchtrennung der Subkutis folgt die türflügelartige Inzision des Periostes und das Abheben der Lappen mit dem Elevatorium. Das Planum mastoideum wird von der Linea temporalis bis zur Mastoidspitze und vom knöchernen Gehörgangseingang bis zur Hinterkante des Mastoids freigelegt.

Mit Hilfe eines großen Bohrers wird bei höchster Tourenzahl die Cortikalis eröffnet [\[42\]](#page-85-1). Hilfreich ist der gleichzeitige Einsatz einer Spülsaugung. Man dringt nun schräg nach oben, entlang der hinteren oberen Gehörgangswand und der mittleren Schädelgrube, in die Tiefe vor. Gleichzeitig wird die mittlere Schädelgrube und die hintere Gehörgangswand dargestellt.

Der Verlauf der Basis der mittleren Schädelgrube ist einfach zu identifizieren und dient bei erschwerter anatomischer Orientierung als zuverlässiger Führer zum Antrum, das nun erreicht wird. Komplikationen können bei Tiefstand der Dura mater oder der Vorverlagerung des Sinus sigmoideus auftreten. Ebenfalls kann ein Knochenkern vor dem Antrum die Orientierung deutlich erschweren.

Nachdem das Antrum identifiziert und der kurze Ambossfortsatz sichtbar gemacht wurde, wird das Zellsystem weiter nach hinten bis in den Sinus-Dura-Winkel und abwärts bis zur Mastoidspitze ausgeschliffen. In der Nähe des Nervus facialis arbeitet man nur mit der Diamantfräse oder trägt das Gewebe mit dem scharfen Löffel vom Nerv weg ab.

Je nach Indikationsstellung wird das gesamte Zellsystem entfernt. Dazu wird auch oberhalb des Gehörgangdachs bis in die Jochzellen vorgebohrt.

Sind alle Strukturen kontrolliert, wird das Knochenmehl sorgfältig ausgespült. Bei eitrigen Entzündungen der Mastoidhöhle wird über den unteren Wundpol drainiert. Ansonsten wird die Wunde primär schichtweise verschlossen.

### <span id="page-12-1"></span>**1.3.5 Risiken und Komplikationen**

Folgende Komplikationen können auftreten:

• Eine Fazialisparese: Sie wird während des operativen Eingriffs durch den

Einsatz der Diamantfräse vermieden. Außerdem dient das Neuromonitoring als weitere Möglichkeit, den Verlauf des Nervus facialis zu erkennen und so dessen Schutz zu gewährleisten. Weiterhin dient die Identifikation des Bogengangs als Landmarke.

- Die Ambossluxation: Sie geht mit den unerwünschten Folgen, wie Schwerhörigkeit, Ertaubung, Schwindel und Ohrgeräuschen, einher.
- Die Verletzung der Dura mater: Es kann eine Liquorrhoe oder Meningitis auftreten. In diesem Fall wird sofort mit Faszie gedeckt und durch eine Antibiose das Infektionsrisiko gemindert.
- Die Sinusverletzung: Sie kann bei kleinerem Ausmaß durch Auflage und Anpressen eines Muskelstückes saniert werden. Bei starken Blutungen muss der Sinus sigmoideus ober- und unterhalb der Verletzung freigelegt werden. Dieser wird mit Tamponade zwischen Knochenschale und Sinuswand abgestopft.
- Verletzungen des Bogengangs: Diese sind funktionell nicht korrigierbar. Die Defekte werden intraoperativ mittels Faszie gedeckt und massiv antibiotisch behandelt. Schwindelgefühle können danach als Symptom auftreten.
- Die retroaurikuläre Fistelbildung.
- Die Gehörgangsstenose.

# <span id="page-13-0"></span>**1.4 Diagnostik der lateralen Schädelbasis**

## <span id="page-13-1"></span>**1.4.1 Konventionelles Röntgen**

Die Röntgen-Übersichtsaufnahme des Schädels a.p. und lateral ermöglicht aufgrund von Überlagerungen der relevanten Regionen durch andere knöcherne Strukturen nur in sehr eingeschränktem Maß eine Beurteilung des Schläfen- und des Felsenbeins. Die Leitstrukturen werden deshalb besser mit Hilfe der Schüller-Aufnahme erfasst, bei der das Ohr der Filmkassette anliegt. Der Zentralstrahl ist nach oben um 25 Grad abgewinkelt. Hierbei sind der Warzenfortsatz mit den pneumatisierten Zellen, das Antrum mastoideum und der Sinus sigmoideus gut beurteilbar. Der äußere und der innere Gehörgang werden übereinanderprojiziert. Zu erkennen ist mit dieser Aufnahmetechnik zudem das Kiefergelenk. Ein Vorteil der Röntgenaufnahme nach Schüller ist, dass es sich um eine schnell durchzuführende und kostengünstige Untersuchung handelt. Ein Nachteil bleibt bei dieser Aufnahmetechnik die Überlagerung der Knochenstrukturen in Projektionsrichtung, die letztlich eine detaillierte Beurteilung der dreidimensionalen anatomischen Verhältnisse verhindert [\[21\]](#page-83-2). Abbildung 1.3 verdeutlicht die anatomischen Strukturen dieser Aufnahmetechnik.

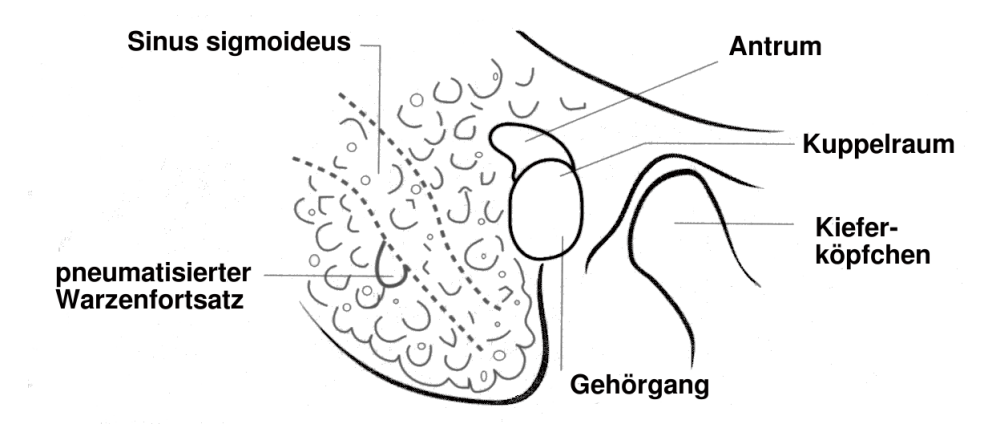

Abbildung 1.3: Röntgenaufnahme nach Schüller [\[13\]](#page-83-3).

## <span id="page-14-0"></span>**1.4.2 CT**

Die CT-Diagnostik der lateralen Schädelbasis zeichnet sich durch eine hohe Ortsauflösung und eine überlagerungsfreie Darstellung der Knochenstrukturen aus. Auch feine Strukturen des Mittelohrs (Gehörknöchelchen) und des Labyrinths können dargestellt werden [\[13\]](#page-83-3). Dünnschichtige CT-Datensätze eröffnen die Möglichkeit zur 3D-Rekonstruktion. Indikationen für eine CT-Untersuchung der lateralen Schädelbasis sind die Abklärung von Traumen, Tumorenverdacht und Entzündungen, sowie zunehmend auch die bildgestützte Operationsplanung. Nachteilig ist die Strahlenexposition, die durch gezielte Anwendung und einen beschränkten Untersuchungsbereich minimiert wird.

#### <span id="page-14-1"></span>**1.4.3 MRT**

Der Vorteil der MRT-Untersuchung gegnüber der CT-Untersuchung ist der sehr hohe Weichteilkontrast und die fehlende Röntgen-Strahlenexposition. Die häufigsten Indikationen für eine MRT-Untersuchung der lateralen Schädelbasis sind der Verdacht auf ein Cholesteatom oder Akustikusneurinom, der Ausschluss von Gefäßmissbildungen und die Tumorsuche.

Von Nachteil sind folgende Eigenschaften der Untersuchung:

- Die Knochen werden im MRT schwarz dargestellt und sind damit nicht so gut erkennbar wie im CT.
- Die Bildnachverarbeitung ist im Vergleich zur CT aufgrund der spezifischen Bildcharakteristik deutlich erschwert.
- Eine Unterscheidung von Luft und Spongiosa ist nicht möglich. Die spongiösen Knochenstrukturen des Felsenbeins können mit der heutigen MRT-Technik nicht dargestellt werden.

# <span id="page-15-0"></span>**1.5 CT-Technik**

## <span id="page-15-1"></span>**1.5.1 Allgemeines**

Die CT ist ein computergestütztes Röntgen-Schichtaufnahmeverfahren. Zur Bilderzeugung wird eine Röntgenröhre benutzt, die sich kreisförmig um den Patienten herum bewegt. Die Röhre erzeugt einen schmalen Strahlenfächer, der den Patienten senkrecht zur Körperachse durchdringt. Dabei bestimmt die Dicke des Strahlenfächers die Schichtdicke der Aufnahme und damit die Auflösung in axialer Richtung. Die Schwächung der Röntgenstrahlen durch das zu untersuchende Objekt wird bei der CT durch ein Detektorsystem registriert, das der Röntgenröhre auf einem Ring gegenüberliegend montiert ist. Die in Form von Schwächungswerten gewonnenen Informationen werden zur digitalen Bildberechnung an ein Computersystem weitergeleitet. Durch Bildrekonstruktion und Filterung entsteht ein zweidimensionales Schnittbild.

## <span id="page-15-2"></span>**1.5.2 Die konventionelle CT**

Röntgenröhre, Detektorsystem und Messwerterfassung bilden die Abtasteinheit (Aufnahmegerät, Gantry) des CT-Geräts [\[43\]](#page-85-2). Röntgenstrahler und Detektor umkreisen bei konventionellen CT-Geräten den Patienten pro Aufnahmeschicht einmal. Dabei werden Aufnahmen aus einer Vielzahl von Projektionsrichtungen gemacht, um eine hohe Anzahl von Schwächungswerten zu erhalten. Diese werden einem Computer zugeleitet. Ein Rechenprozess ermöglicht anschließend die Bildrekonstruktion. Zuerst wird die objektbezogene Anordnung einer begrenzten Anzahl von Schwächungswerten in eine Zahlenmatrix, danach die Zahlenwerte der Matrix in Grautöne umgewandelt. Dadurch entsteht eine Bildmatrix der abgetasteten Körperquerschnittsfläche, sodass die unterschiedlich absorbierenden

Strukturen (Organe) auf einem Bild erkannt werden. Die Anzahl der errechneten Bildpunkte und somit die Größe der Bildmatrix, hängt von der Anzahl der Einzelmessungen ab. Je mehr Bildpunkte pro Flächeneinheit vorliegen, desto besser ist die Auflösung in der Bildebene. Bei der konventionellen CT entstehen die Aufnahmen einer Schicht durch einen 360-Grad-Scan. Nach einer Rotation wird die Röhre kurzzeitig abgeschaltet und der Tisch, auf dem der Patient liegt, um eine gewisse Strecke vorgeschoben (Tischvorschub). Ein neuer Scan wird durchgeführt. Dies geschieht so oft, bis der für die Untersuchung notwendige Körperabschnitt erfasst ist. Diese Art der Bildgewinnung hat einige Nachteile. Zum einen besteht die Gefahr, dass das Volumen beispielsweise durch die Atembewegung des Patienten nicht lückenlos abgescannt wird. Um zu verhindern, dass einzelne Körperbereiche doppelt oder gar nicht erfasst werden, sollte daher die Atemlage des Patienten in aufeinanderfolgenden Scans möglichst identisch sein. Gelingt dies nicht, können isolierte Strukturen der Diagnose entgehen [\[43\]](#page-85-2). Auch durch Bewegungsartefakte und hierdurch bedingte Verwischungen innerhalb einer Schicht kann es zu Darstellungslücken kommen. Dies kann auch zu Verzerrungen bei multiplanaren oder dreidimensionalen Sekundärrekonstruktionen führen. Zum anderen ist die Untersuchungszeit im Vergleich zur effektiven Aufnahmezeit deutlich verlängert, da zwischen den einzelnen Aufnahmen relativ viel Zeit für den Tischvorschub benötigt wird. Dies kann sich vor allem bei Kontrastmittel unterstützten Untersuchungen negativ auf die Bildqualität auswirken.

## <span id="page-16-0"></span>**1.5.3 Spiral-CT**

Das Ziel weiterer Entwicklungen im Bereich der CT war unter anderem die Verkürzung der Aufnahmezeit und eine lückenlose Aufnahme kompletter Organe und Volumina in einem Scan. Dies wurde Anfang der 90er Jahre durch die Einführung der Einzeilen-Spiral-CT (ESCT) realisiert. Die neuen Generationen von CT-Scannern verfügen über 4- bis 64-reihige-Detektoren. Diese Geräte werden als Mehrschicht- oder Mehrzeilen-Spiral-CT (MSCT) bezeichnet [\[43\]](#page-85-2).

### **1.5.3.1 ESCT**

Bei der ESCT wird der Patient während der Untersuchung mit dem Aufnahmetisch kontinuierlich in Längsrichtung verschoben. Ebenso findet eine kontinuierliche Rotationsbewegung der Röntgenröhre und des Detektors um den Patienten herum statt. Durch diese zwei Bewegungen beschreibt der Röhrenfokus eine helixförmige Bahn um den Patienten, sodass zu Beginn einer 360-Grad-Drehung

der Röntgenröhre eine andere Schichtebene erfasst wird als am Ende. Die auf diese Weise erhaltenen Aufnahmedaten werden als Rohdaten bezeichnet. Durch einen Bildrekonstruktionsalgorithmus werden diese Rohdaten in Schichtbilddaten umgeformt und damit diagnostisch verwertbar. Aus den Ortsinformationen der Helixbahn werden die Informationen all jener Ortspunkte, die nicht unmittelbar auf der Helixbahn liegen, die jedoch dem gleichem Rotationswinkel zugehören, durch eine lineare Interpolation berechnet. So können retrospektiv Bilder für jede beliebige Schichtposition erzeugt werden [\[43\]](#page-85-2). Die ersten Modelle der Spiral-CT ermöglichten eine 360-Grad-Rotation der Röntgenröhre pro Sekunde (1-Sekunden-Scan). Bei einer maximalen Röhrenstrahlzeit von ca. 30 s und einem Tischvorschub von 10 mm/s kann damit ein Aufnahmevolumen mit 30 cm Länge erfasst werden. Die Auflösung in Längsrichtung ist dann jedoch wesentlich schlechter als die in der Bildebene. Beim ESCT muss daher, um der angestrebten Form eines isotropen Bildvoxels (gleiche Kantenlänge in allen drei Raumrichtungen) möglichst nahe zu kommen, der Tischvorschub reduziert werden. Der entscheidende Vorteil der Spiral-CT bis zu diesem Zeitpunkt war somit lediglich die geringere Anfälligkeit für Bewegungsartefakte. Später konnte mit der Einführung der Subsekunden-Spirale (1998) die Auflösung in Längsrichtung deutlich verbessert [\[43\]](#page-85-2), bzw. das Aufnahmevolumen pro Zeit erhöht werden.

#### **1.5.3.2 MSCT**

Eine weitere Erhöhung des Aufnahmevolumens pro Zeiteinheit und eine Verbesserung der Auflösung in Längsachse erreicht man durch die Einführung der MSCT. 1998 wurden die ersten 4-Schicht-MSCT vorgestellt. Die Verbesserung der Leistungsfähigkeit der eingesetzten Röntgenröhren sowie der Computersysteme war eine Voraussetzung für die Entwicklung dieser neuen Geräte. Eine verbesserte Soft- und Hardware der Computer ermöglichte, erleichterte und beschleunigte die Bildbearbeitung der nun in viel größeren Volumina anfallenden Rohdaten. Das Siemens Somatom Plus 4 VZ erreicht als MSCT eine Rotationszeit von minimal 0,5 s. Im Vergleich zu einem ESCT wird die Leistung dadurch um ein Mehrfaches erhöht. Die Untersuchungsdauer kann entsprechend verkürzt und das Aufnahmevolumen gesteigert werden. Zusätzlich kann man die Kollimierung deutlich reduzieren. Es lassen sich zum Beispiel routinemäßig Untersuchungen des Abdomens mit 1 mm Kollimierung und darunter durchführen. Dies bewirkt eine deutliche Steigerung der Qualität der Ausgangsdatensätze aufgrund einer wesentlich besseren Ortsauflösung in axialer Richtung. Dadurch lassen sich nahezu isotrope Bildvoxel erzeugen, die eine optimale Voraussetzung für dreidimensionale Bildbearbeitung bieten. Aktuelle 64-Zeilen CT-Scanner erreichen eine Gantry-Rotationsgeschwindigkeit von 0,37 s und eine minmale Schichtdicke von 0,4 mm. Diese Technologie verspricht für die dreidimensionalen Bildverabeitungsverfahren wesentliche diagnostische Vorteile [\[40\]](#page-85-3).

# <span id="page-18-0"></span>**1.6 Bildnachverarbeitung**

Als wesentliche Methode der Bildverarbeitung steht in der vorliegenden Arbeit die Segmentierung im Mittelpunkt. Unter dem Begriff Segmentierung versteht man die Identifikation von Strukturen und Objekten (zum Beispiel von Körperhöhlen und Organen) aus Bild- und Volumendaten [\[4\]](#page-82-4). Es handelt sich somit um die Identifizierung bedeutungsvoller Bildanteile [\[5\]](#page-82-5). Die Segmentierung ermöglicht damit, über die reine Visualisierung hinaus eine Semantik in den Bilddaten festzulegen. Viele Strukturen sind mit dem menschlichen Gehirn einfach, aber mit technischen Algorithmen nur schwer zu erkennen, weil das menschliche Gehirn die reinen Sehinformationen mit vielen weiteren Faktoren kombinieren kann. Die Segmentierung von medizinischen Bilddaten ist deshalb eine Herausforderung. Sehr viele unterschiedliche Methoden wurden in den letzten Jahren vorgeschlagen und implementiert. Einen Überblick gibt Tabelle 1.1. Es gibt trotz zahlreicher Bemühungen keine allgemeine Lösung, die die gesamte Bandbreite der heutigen Anforderungen an eine optimale Segmentierung abdecken könnte [\[16\]](#page-83-4).

## <span id="page-18-1"></span>**1.6.1 Klassifizierung von Segmentierungsverfahren**

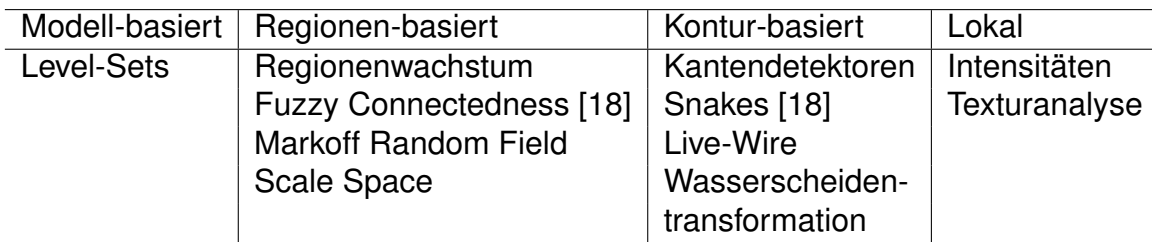

Tabelle 1.1: Übersicht wichtiger, aktuell gebräuchlicher Segmentierungsverfahren.

### **1.6.1.1 Modell-basierte Segmentierung**

Bei dieser Variante wird ein Modell der gesuchten Objekte zugrunde gelegt, beispielsweise die Form betreffend. Für den Segmentierungsprozess wird Vorwissen über die zu segmentierende anatomische Struktur eingesetzt.

#### **1.6.1.2 Regionen-basierte Segmentierung**

Diese häufig genutzte Methode identifiziert Objekte anhand von 2D/3D-Regionen und bezieht die Voxelnachbarschaft mit ein. Es werden vor Beginn der Segmentierung Saatpunkte, die für die gewünschten Regionen typisch sind, manuell gesetzt. Distanzmaße sind Maße für die Ähnlichkeit zweier Regionen (Voxelmengen), die dann verschmolzen werden, wenn:

- die Grauwertdistanz in einem gewählten Bereich liegt,
- die Voxel benachbart sind und das gleiche Grauwertintervall haben,
- die Homogenität aus der Texturanalyse gegeben ist.

Weitere Regionen-basierte Verfahren sind Markoff-Random-Fields. Dieses Verfahren betrachtet Herkunft von Voxelintensitäten als stochastische Prozesse (Markoff-Prozesse). Fuzzy Connectedness [\[18\]](#page-83-5) stellt ein Verfahren dar, das Voxelpfade zwischen beteiligten Voxel bestimmt. Die Stärke (Strength) eines Pfades wird aus dem geringsten Distanzmaß ermittelt.

### **1.6.1.3 Konturen-basierte Segmentierung**

Diese Strategie identifiziert Objekte anhand von 2D-Objektgrenzen und bezieht die Voxel-Nachbarschaft mit ein. Es benötigt ferner Gradienten und Laplace/Sobel-Operatoren als Kanten- und Konturdetektoren. Die erste und zweite Ableitung der Intensitäten werden zur Detektion von Kanten verwendet. Das Live-Wire-Verfahren, das auch in Mastoid Segmentor 1.0 angewandt wird, haben Mortensen et al 1995 vorgestellt [\[24,](#page-83-6) [2,](#page-82-6) [3,](#page-82-7) [25\]](#page-83-7). Man beginnt mit einem gewählten Startpunkt und kann interaktiv den Verlauf der berechneten Strecke bestimmen. Als Ergebnis erhält der Anwender kantenorientierte Live-Wire-Berechnungen. Dieses Verfahren eignet sich besonders gut in Bildbereichen mit geringen Grauwertdifferenzen.

#### **1.6.1.4 Lokale Segmentierung**

Dieses Verfahren identifiziert Objekte anhand von unmittelbar lokalen Eigenschaften, wie der Intensitätsschwellenwert und die Textur-Analyse [\[26\]](#page-84-3). Weiterhin wird nur die unmittelbare Voxel-Nachbarschaft miteinbezogen. Das Verfahren wird auch als Zusammenhangskriterium für Regionen-basierte Segmentierungsverfahren angewendet. Auch hier dienen Mittelwert und Varianz als Statistiken erster Ordnung. Nachteilig an diesem Verfahren ist das Phänomen der Übersegmentierung, weil die Objektgrenzen nicht gut differenziert werden können.

# <span id="page-20-0"></span>**1.7 Aktuelle Problematik und Zielsetzung**

Die Mastoidektomie ist ein etabliertes Operationsverfahren, das eine hohe Expertise des Operateurs erfordert. Erste Erfahrungen zeigen, dass man durch mechanotronische Hilfen den Zeitbedarf senken und dadurch die Konzentration des Operateurs unterstützen kann. Medizinische Miniaturgeräte, die in die Felsenbeinaushöhlung implantierbar sind, stellen eine neue Indikation für die Durchführung der Mastoidektomie dar. Hierfür ist eine hochwertige präoperative Planung auf der Grundlage von dünnschichtigen Schnittbilddaten Voraussetzung, die bislang nur durch manuelle Bildnachverarbeitung einzelner CT-Schichten möglich war. Dies ist mit einem hohen Zeitbedarf und einer hohen Expertise des Bearbeiters verbunden.

Das Wilhelm Schickard Institut für Informatik/Graphisch-Interaktive Systeme in Tübingen (WSI/GRIS Tübingen) hat ein Software-Programm entwickelt [\[33\]](#page-84-4), das die Planung der Mastoidektomie durch ein semi-automatisches Verfahren vereinfacht und beschleunigt.

Ziel dieser Arbeit ist es, die Effizienz und Stabilität dieses prototypisch entwickelten Verfahrens in einer klinischen Anwendung zu testen und Vorschläge für die weitere Optimierung zu machen.

# <span id="page-21-0"></span>**Kapitel 2**

# **Material und Methodik**

# <span id="page-21-1"></span>**2.1 Patienten**

Verwendet wurden CT-Bilddatensätze von 16 Patienten, die aus einer vorangegangenen Studie der Radiologischen Universitätsklinik Tübingen stammen [\[11\]](#page-83-8). Das Durchschnittsalter der Patienten lag bei 52,4 Jahren (minimal 36 Jahre/maximal 72 Jahre). Die Ethikkommission der Universität hatte dieser und der vorangegangen Studie zugestimmt. Alle in die Studie aufgenommenen Patienten gaben ihr Einverständnis dazu, dass ihre Daten für wissenschaftliche Zwecke genutzt und ausgewertet werden dürfen. Alle Patienten erfüllten die erforderlichen Einschlusskriterien und waren volljährig. Bei ihnen hatte ein konventionelles Hörgerät entweder zu keiner Hörverbesserung geführt oder dieses einzusetzen, war aus funktionellen Gründen nicht möglich.

## <span id="page-21-2"></span>**2.1.1 CT-Untersuchungen**

Die CT-Untersuchungen wurden an einem ESCT (Tomoscan AVE, Philips, Hamburg) durchgeführt. Die Daten wurden in transversaler Schichtorientierung in kraniokaudaler Richtung aufgenommen. Am seitlichen Topogramm wurde der Untersuchungsbereich vom Oberrand des Ohrmuschelschattens nach kaudal bis einschließlich der Mastoidspitze eingestellt und betrug 65-70 mm Länge. Aufgenommen wurden Datensätze mit Schichtdicken von 1,0 mm bei einem Tischvorschub von 1,0 mm und einem Inkrement von 0,5 mm. Das Stromstärke-Zeit-Produkt betrug 125 mAs bei einer Spannung von 120 kV. Nach einer initialen Rekonstruktion mit einem FoV (Field of View) von 200 mm, das den vollständigen Umriss der Schädelbasis erfasste, wurden seitengetrennte Rekonstruktionen der rechten und der linken Felsenbeinregion mit einem FoV von 70 mm hergestellt. Bei einer Matrix von 512 \* 512 Pixeln lag somit die Pixelgröße in der Bildebene bei 0,14 mm. Als Rekonstruktionsfilter wurde ein kantenbetonter Algorithmus (Filter 3H) gewählt.

## <span id="page-22-0"></span>**2.2 Vorbereitung der CT-Daten**

Zu Beginn des Projekts wurden die Bilddatensätze der Patienten an der Workstation auf 11 CD-ROMs im DICOM-Format gespeichert. Mit der Freeware DICOM-WORKS [\[31\]](#page-84-5), die Dicomdir (ein DICOM-CD-Indexverfahren) auswerten kann, wurden dann die einzelnen DICOM-Serien der Patienten in separate Verzeichnisse auf die Festplatte eines PCs exportiert. Pro Patient lag jeweils eine Serie mit kleinem FoV im Bereich des zu operierenden Mastoids vor. Mit der Freeware-Software MRIConvert [\[30\]](#page-84-6) wurden nun die DICOM-Serien in jeweils einen Volumendatensatz konvertiert. Dieser Datensatz wurde von MRIConvert pro Patient in zwei Dateien abgespeichert, deren Dateiname sich aus der ID des Patienten und den Dateiendungen .raw und Patient .mhd ergab. Die .mhd-Datei, die aus den DICOM-Headern der Eingabedaten generiert wird, beinhaltet Informationen über die Anzahl der räumlichen Dimensionen, die Größenverhältnisse der DICOM-Schichten, die Voxelgrößen, den Ursprung des räumlichen Koordinatensystems und den Dateinamen der zugehörigen .raw-Datei. Die .raw-Datei enthält als Volumendatei alle Bildinformationen des 2D-DICOM Schichtendatensatzes. Diese Dateipaare bildeten die Basis für alle weiteren Schritte.

# <span id="page-22-1"></span>**2.3 Segmentierung der Mastoidhöhle**

Die Programme Mastoid Segmentor 1.0, BoneOpen und das Hilfsprogramm Volumeviewer, die in dieser Arbeit evaluiert werden, hat Dr. Zein Salah (WSI/GRIS Tübingen) mit Microsoft Visual Studio .NET entwickelt [\[34\]](#page-84-7). Die Programme basieren auf den Bibliotheken ITK, VTK und FLTK für das User Interface [\[15,](#page-83-9) [45,](#page-85-4) [41,](#page-85-5) [14,](#page-83-10) [19,](#page-83-11) [38\]](#page-84-8). Für die Programmfunktion müssen die C++ Bibliotheken auf dem System installiert sein, insbesondere sind die Dateien msvcp70.dll und msvcr70.dll der Firma Microsoft (Redmond, USA) im Arbeitsverzeichnis erforderlich.

# <span id="page-23-0"></span>**2.4 Volumeviewer**

Das Programm VolumeViewer dient zum einfachen Anschauen der erzeugten Volumendateien. Durch einfaches Scrollen durch den Schichtdatensatz lässt sich ein Überblick über die gesamte Volumendatei gewinnen. Zusätzlich wurden Zoomfunktionen implementiert. Das Programm VolumeViewer beherrscht die Darstellung von bis zu vier Volumendateien gleichzeitig, deren Bildinformationen überlagert dargestellt werden. Als erste Datei sollte stets die ursprüngliche CT-Volumendatei geladen werden. Als zweite, dritte und vierte Datei kann der Benutzer wahlweise eine Segmentierung des Mastoids, eine Segmentierung der Knochen oder eine Segmentierung der Weichteilgewebe dazuladen. Die Darstellungsintensität der zweiten und dritten Datei lässt sich per Schieberegler stufenlos einstellen. Das Laden von Segmentierungen aus unterschiedlichen Berechnungen erlaubt auch den qualitativen direkten Vergleich. Die erste Überlagerung kann durch Aktivieren der Checkbox "Slices" auch in einzelnen Schichten exportiert werden. Dazu gibt der Benutzer einen Dateinamen in der Form (NAME\_) vor. Das Programm VolumeViewer ergänzt die Dateinamen mit der jeweiligen fortlaufenden Nummerierung der Schicht. Die Rauminformationen werden automatisch in einer Textdatei abgelegt, was den Import in andere Programme erleichtert.

# <span id="page-23-1"></span>**2.5 Mastoid Segmentor 1.0**

Das Programm Mastoid Segmentor 1.0 beinhaltet neben dem eigentlichen Segmentierungsalgorithmus auch Funktionen zum Laden und Abspeichern der Bearbeitungsresultate. Die Größe der Programmdatei beträgt in der aktuellen Version 2,9 MB. Nach Aufruf von Mastoid Segmentor 1.0 öffnet sich die grafische Benutzeroberfläche. Diese gibt in übersichtlicher Form den Ablauf der einzelnen automatischen und interaktiven Arbeitsschritte vor (siehe Abbildung 2.1).

### <span id="page-23-2"></span>**2.5.1 Pre-Processing Module**

Als erster Schritt wird die Volumendatei (.raw-Datei) mit der Schaltfläche "Load Image" in Mastoid Segmentor 1.0 geladen. Wahlweise kann eine Region Of Interest (ROI) definiert werden. Die ROI wird mit der Schaltfläche "Clip Image" ausgewählt. Hierbei wird ein Fenster mit Ansichten der drei Raumebenen eingeblendet. Der Benutzer kann durch Scrollen in jeder räumlichen Dimension das weiter zu bearbeitende Volumen präzise eingrenzen.

| Mastoid Segmentor 1.0<br>Load Image<br><b>F</b> Input Image<br>Correct Contrast<br><b>T</b> View Image<br>Variance<br>ᢛ<br>Radius $\sqrt{2}$<br>Time $\sqrt{1}$<br>Clip Image<br>$\vert$ Clipped Image $\vert \blacktriangledown \vert$ C) | $\Box$<br>T Variance Image<br>Time 51.453            |
|----------------------------------------------------------------------------------------------------|------------------------------------------------------|
| $\nabla$ Selective<br>□ Eroded Image<br>■ Smoothed Image<br>Smooth<br>Erosion<br>Sigma <sup>0.35</sup><br>Radius <sup>2</sup><br>Time 21.141<br>Time 8.922                                                                                 |                                                      |
| Select Seed Point<br><b>Start Segmentation</b>                                                                                                    |                                                      |
| Threshold1<br>Seed1:Grey Matter<br>X<br>Value<br>Y<br>Ζ<br>Lower 3010<br>354.00<br>76.97<br>242.22<br>3148.00<br>Upper 3530                                                                                                    | View Grey Image<br>Time 14.469                       |
| Threshold2<br>Seed2: Bones<br>Value<br>X<br>Υ<br>Lower 1879<br>Ζ<br>Guess Thresholds<br>367.26<br>354.00<br>61.98<br>6706.00<br>Upper $2088$                                                                                               | View White Image<br>Time 0.781                       |
| Threshold3<br>Seed3: Black Hull<br>Value<br>Y<br>Ζ<br>Lower $\boxed{0}$<br>Χ<br>354.46<br>83.12<br>354.00<br>306.00<br>Upper $3011$                                                                                                    | View Black Image<br>Time 9.188<br>Total Time 106.954 |
| Fill Holes<br><b>F</b> Segmented Image<br>Edit Segmented Image<br>Edited Image<br>▼<br>Time $\overline{0}$                                                                                                    |                                                      |
| Black Hull Segmentation finished                                                                                                    | Quit                                                 |

Abbildung 2.1: Die grafische Benutzeroberfläche von Mastoid Segmentor 1.0.

Nach Definition der ROI wird das Pre-Processing der Volumendaten mit der Schaltfläche "Select Seed Point" gestartet. Hier werden zunächst die Kontraste des Datensatzes korrigiert und die Helligkeit angehoben. Diese Maßnahmen verbessern die Abschätzung der Schwellenwerte und die Bilddarstellung im nachfolgend beschriebenen BoneOpen Programm.

Anschließend wird ein "Variance-Image" berechnet, um den Zeitbedarf des nachfolgenden zeitintensiven Erosionsfilters zu verringern. Im "Variance-Image" werden die spongiösen Knochenstrukturen des Mastoid anhand ihrer hohen Signal-Ortsfrequenz erkannt und im Bild markiert. Der Erosionsfilter entfernt dann die im "Variance-Image" erkannten spongiösen Knochenstrukturen [\[39\]](#page-85-6). Ein Glättungsfilter (Smoothing) [\[6\]](#page-82-8) löscht anschließend die noch übrig gebliebenen Spongiosa-Strukturen.

Jeder dieser automatisch ablaufenden Teilberechnungsschritte kann grafisch mitverfolgt werden. Der Prozessfortschritt wird in einer Statuszeile im unteren Bereich der grafischen Benutzeroberfläche angezeigt. Zudem registriert das Programm für jeden Berechnungsschritt den Zeitbedarf in Sekunden. Nach Fertigstellung des Pre-Processings kann über Schaltflächen das Ergebnis jedes Teilschritts eingesehen werden.

Zum Abschluss des Pre-Processings öffnet sich automatisch das Bearbeitungsfenster des nachfolgenden Segmentierungsmoduls.

#### <span id="page-25-0"></span>**2.5.2 Segmentation Module**

Das Segmentierungsmodul erfordert zunächst vom Benutzer die Positionierung von Saatpunkten, um dem Programm eine Charakterisierung der Mastoidspongiosa, der Schädelkalotte und des Cerebrum zu ermöglichen. Es wird ein neues Fenster eingeblendet. In diesem können die Saatpunkte direkt oder nach Maximierung des Fensters ausgewählt werden. Der Benutzer kann im linken Fensterbereich die Darstellung in den Koordinatenachsen X,Y und Z wählen. Über Schaltflächen kann der Bildausschnitt vergrößert und verkleinert werden ("Zoom in"/"Zoom out"). Die Schaltflächen "L" bzw. "R" sowie "U" bzw. "D" (left bzw. right, up bzw. down) dienen der Verschiebung des Bildausschnitts nach der Vergrößerung. Eine Reset-Schaltfläche setzt die Navigationsschritte wieder zurück.

Die Auswahl der Saatpunkte kann in beliebiger Reihenfolge erfolgen. Die gewählten Saatpunkte werden automatisch nach Mastoid, Knochen oder Weichteilgewebe klassifiziert. Nach Positionierung der drei Saatpunkte werden die Raumkoordinaten und Grauwerte der Saatpunkte tabellarisch angezeigt.

Der Benutzer kann nun mittels Mausklick auf die Schaltfläche "Guess Thresholds" die Schwellenwerte für die drei markierten Strukturkompartimente berechnen lassen, die jeweils mit unterer- und oberer Grenze angezeigt werden.

Per Mausklick auf die Schaltfläche "Start Segmentation" wird danach die eigentliche Segmentierung gestartet.

Mastoid Segmentor 1.0 wendet als Segmentierungsverfahren das schwellenwertbasierte Region-Growing (RG) an [\[1,](#page-82-9) [22\]](#page-83-12), mit dem zunächst das Weichteilgewebe und der Knochen segmentiert werden. Diese beiden Ergebnisse werden zu einem "Temporary Image" verrechnet, das in einem neuen Fenster angezeigt wird. Bei Bedarf kann darin der Bildausschnitt ebenso wie im "Select Seed Point"- Fenster verändert werden.

Aus dem Temporary Image wird dann in einem weiteren Schritt automatisch mittels Region-Growing die Mastoidhöhle segmentiert [\[33\]](#page-84-4).

In gleicher Weise wie die Pre-Processing-Schritte kann der Benutzer auch je-

den der drei Segmentierungsschritte visuell überprüfen und bei Bedarf speichern. Für die spätere Weiterverarbeitung im Programm BoneOpen wird die Segmentierung der Knochen und der Mastoidhöhle benötigt. So ist es sinnvoll, gleich nach dem Berechnen der Knochen-Segmentierung diese per Klick auf die Schaltfläche "View White Image" anzusehen und im Unterfenster mit der Schaltfläche "Save Mask 1" nach dem Muster (NAME\_b.mhd) zu speichern. Die segmentierte Mastoidhöhle wird per Mausklick auf den Pfeil rechts neben der Schaltfläche "Segmented Image" nach Muster (NAME\_seg.mhd) gespeichert. Die Schaltflächen "Segmented Image" und "Black Image" zeigen beide die berechnete Segmentierung an.

### <span id="page-26-0"></span>**2.5.3 Post-Processing Module**

In einem abschließenden Arbeitsschritt werden artifizielle "Löcher" innnerhalb der berechneten Segmentierung des Mastoids geschlossen ("Fill Holes"-Funktion). "Edit Segmented Image" startet die manuelle Nachkorrektur innerhalb des Programmes Mastoid Segmentor 1.0. Dieser Programmcode für die manuelle Nachkorrektur ist mit dem eigenständigen Programm BoneOpen identisch. Nach Abschluss des "Fill Hole"-Moduls und nach dem Speichern der Segmentierungsergebnisse wird das Programm Mastoid Segmentor 1.0 beendet und die Nachkorrektur mit dem eigenständigen Programm BoneOpen fortgesetzt, damit möglichst viel Arbeitsspeicher zur Verfügung steht.

## <span id="page-26-1"></span>**2.6 BoneOpen**

BoneOpen ist die Nachbearbearbeitungssoftware für die Segmentierung der Mastoidhöhle, die weitere Korrekturen an der Segmentierung vornehmen kann. Zudem ermöglicht BoneOpen, den Anteil der Tabula externa zu segmentieren, der die segmentierte Mastoidhöhle bedeckt und bei der Durchführung einer realen Mastoidektomie als erste Knochenstruktur entfernt werden muss.

Nach dem Doppelklick auf die Datei Boneopen.exe öffnet sich eine Datei-Auswahlmaske. Der Benutzer wählt hier die .raw-Datei eines Patienten aus. Die CT-Volumeninformationen der .raw-Datei dienen als Orientierung bei der weiteren Bildnachbearbeitung. Als zweite Datei klickt man die in dem Programm Mastoid Segmentor 1.0 zuvor abgespeicherte Segmentierung NAME\_seg.mhd des gleichen Patienten an.

## <span id="page-27-0"></span>**2.6.1 Programmfunktionen**

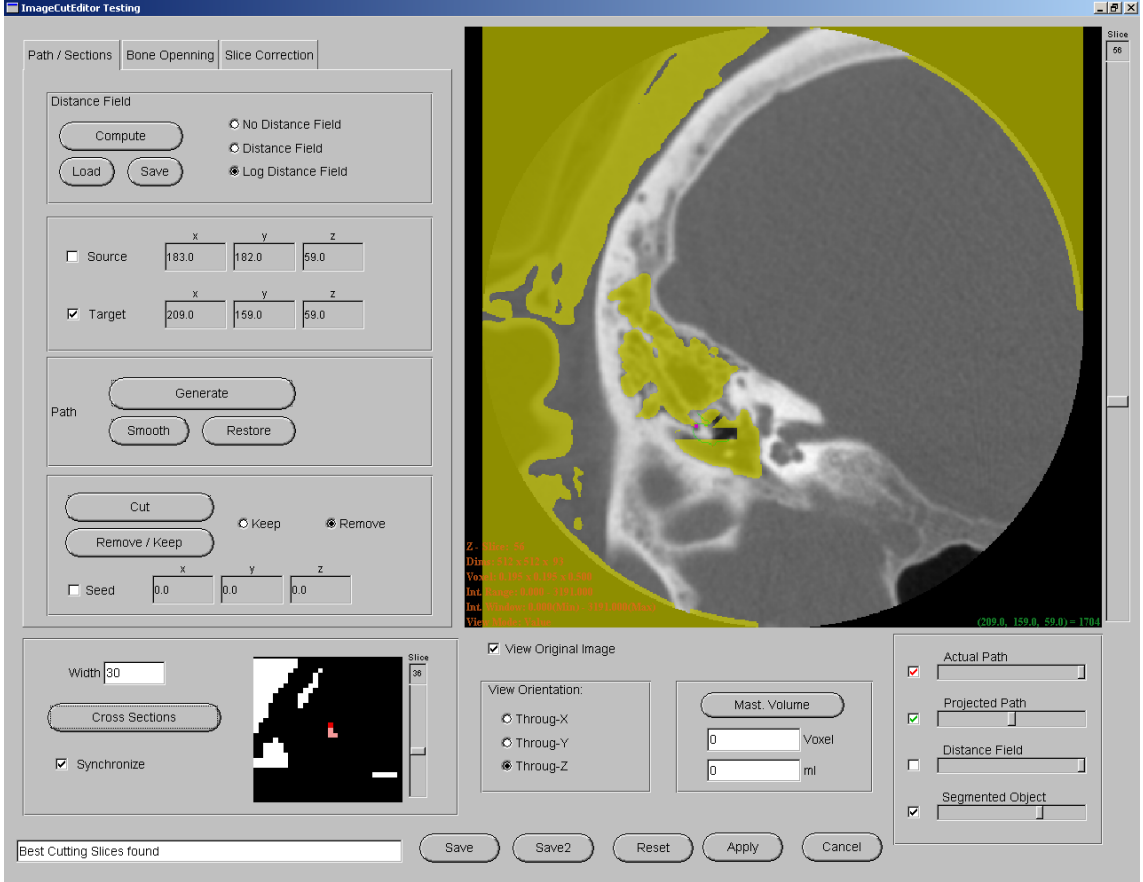

Abbildung 2.2: Die grafische Benutzeroberfläche von BoneOpen.

Die Funktion "Mast. Volume" (Mastoid Volume, siehe Abbildung 2.2) errechnet das Volumen der segmentierten Mastoidhöhle in Milliliter aus der Anzahl der Voxel der Segmentierung und deren Geometrie. Diese Funktion wurde im Rahmen der Vorversuche implementiert, um die nachfolgend beschriebenen unterschiedlichen Segmentierungsverfahren (Abbildung [2.6](#page-35-1) auf Seite [30\)](#page-35-1) vergleichen zu können. Gleichzeitig erlaubt diese Funktion eine Aussage über die Gesamtgröße der auszufräsenden Mastoidhöhle und hilft damit bei der Auswahl eventueller Anwendungsmöglichkeiten.

Die Funktion "View Orientation" (siehe Abbildung 2.2) bietet dem Benutzer die Möglichkeit, für die Ansicht des CT-Volumendatensatzes im Hauptfenster eine der drei Raumebenen X,Y oder Z auszuwählen. X zeigt dabei die sagittale, Y die frontale und Z die axiale Darstellungsebene.

Die Checkbox "View Original Image" ist nach dem Programmstart bereits aktiviert. Sie schaltet das originale Bild des CT-Volumendatensatzes im Hintergrund des Hauptfensters ein oder aus.

#### **2.6 BoneOpen 23**

Die vier Intensitätsregler dienen der optimalen Einstellung der Sichtbarkeit je nach Arbeitsaufgabe. So ist es möglich, nach abgeschlossenem Freischnitt (Segmentierung nach Entfernung der Überlaufstellen), das nun nicht mehr benötigte Distance Field per Checkbox ganz auszublenden.

In der Statuszeile links unten zeigt das Programm BoneOpen dem Benutzer verschiedene Arbeitsschritte und -zustände an.

BoneOpen ist in drei Arbeitsschritte unterteilt, die mittels Register aufgerufen und in der Regel nacheinander abgearbeitet werden. Die Arbeitsschritte sind mit "Path/Sections", "Bone Opening" und "Slice Correction" benannt.

#### **2.6.1.1 Path/Sections**

Der Arbeitsschritt "Path/Sections" öffnet sich nach dem Programmstart automatisch. Er gliedert sich in den Bereich "Distance Field" und "Pfadwerkzeuge". Beide Funktionen dienen dazu, Überlaufstellen der bisherigen weitgehend automatischen Segmentierungsschritte von Mastoid Segmentor 1.0 zu identifizieren und die Segmentierung auf den gewünschten Mastoidbereich einzugrenzen. Hierbei müssen vor allem Verbindungen zu lufthaltigen Arealen in unmittelbarer Nachbarschaft (wie z.B. dem Innenohr oder dem äußeren Gehörgang) aufgespürt und unterbrochen werden.

BoneOpen berechnet hierfür zunächst ein Distance Field. (Abb. 2.3)

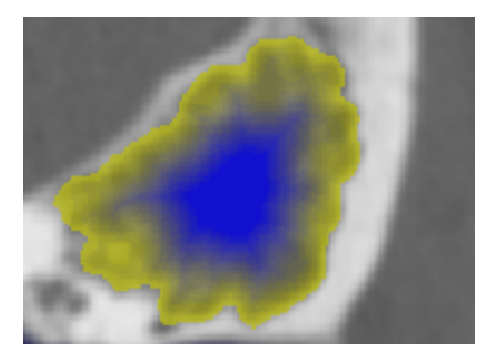

Abbildung 2.3: Das Distance Field (blau) in einem axialen CT-Schnitt des Mastoids. Die vorhergehende Segmentierung der Mastoidhöhle ist gelb markiert.

Im Distance Field wird für jedes Voxel der Abstand zum Rand der Segmentierung berechnet und ein proportionaler Blauton zugeordnet. Je näher das Voxel dem Rand der Segmentierung liegt, desto heller wird der Blauton dargestellt. Der dunkelste Blauton bedeutet maximalen Abstand vom Rand der Segmentierung. Zur Erkennung und Unterbrechung der Überlaufstellen der bisherigen Segmentierung wählt der Benutzer nun zunächst ein Voxel innerhalb des Mastoids aus,

indem er die Checkbox "Source" und ein Punkt innerhalb des segmentierten Mastoids anklickt. BoneOpen trägt automatisch die Koordinaten dieses Punktes als Sourcepunkt in die Felder X, Y und Z ein. Genauso verfährt man mit "Target". Als Ziel wählt man dabei einen Punkt des fälschlicherweise außerhalb des Mastoid segmentierten Areals aus, z.B. im Innenohr oder im äußeren Gehörgang. BoneOpen generiert nun automatisch einen Pfad zwischen diesen beiden Voxeln, wenn der Benutzer im Bereich "Path" die Schaltfläche "Generate" betätigt. Der Pfadverlauf wird dabei automatisch durch das Distance Field optimiert. Bone-Open stellt die Benutzung des Distance Fields frei. Für Schnitte, deren geometrische Lage der Benutzer direkt vorgeben will, kann er das Distance Field ausschalten. Mit den Schaltflächen "Smooth" und "Restore" kann der Pfad geglättet oder wieder in den Zustand vor der Berechnung gebracht werden. Der Pfad wird als grüne Linie angezeigt, wobei die Darstellungsintensität bei Bedarf mit dem Schieberegler "Projected Path" stufenlos reguliert werden kann.

Mit der Funktion "Cross Sections" ermittelt BoneOpen nun die eigentliche Auslaufstelle der Segmentierung. Hierbei wird die engste knöcherne Stelle, durch die der Pfad von der Mastoidsegmentierung in den fälschlicherweise segmentierten Raum übertritt, mithilfe von zum Pfad orthogonalen Rechtecken aufgespürt. Gleichzeitig sollte die Checkbox "Synchronize" aktiviert sein. Der Pfadpunkt, der mit dem kleinsten Rechteck auskommt, wird von BoneOpen mit einem roten Rechteck markiert. An dieser Stelle kann mit der Schaltfläche "Cut" die Segmentierung eingegrenzt werden. Die Breite der Rechtecke wird über das Eingabefeld "Width" gewählt. "Width" bestimmt auch die Schnittbreite. Der Schnitt kann vor der tatsächlichen Ausführung noch genauer begutachtet und optimiert werden. Bei feineren Schnitten bietet das kleine Fenster neben der Schaltfläche "Cross Sections" dem Benutzer die Sicht entlang des Pfads (Abbildung 2.2). Je nach Pfadlänge werden unterschiedlich viele Pfadansichten berechnet. Durch Scrollen auf der rechten Seite des kleinen Fensters kann der Benutzer den berechneten Pfad Schicht für Schicht nachvollziehen und so visuell die Stelle für einen Schnitt auswählen. Klickt der Benutzer die Checkbox "Synchronize" an, so zeigt BoneOpen zur besseren Übersichtlichkeit auch im Hauptfenster den Verlauf des Pfads in der gewählten orthogonalen Raumebene an. Das kleine Fenster entspricht dabei der Schnittbreite. Wird die Schnittbreite erhöht, verkleinert sich der Bildausschnitt. Bleibt die Segmentierung innerhalb des Fensters, wird sie komplett abgeschnitten. Die Anzahl der angezeigten Ansichten errechnet sich aus der Pfadlänge. Auf diese Weise können die unerwünschten Ausläufer der Segmentierung beseitigt werden.

Sobald BoneOpen in der Statuszeile die Meldung "No path could be found" anzeigt, ist das Freistellen der Vorsegmentierung des Mastoids abgeschlossen. Es gibt nun keine Überlaufstellen mehr. Um alle anderen Bereiche außerhalb des Mastoid zu löschen, kann nun die Checkbox "Seed" aktiviert werden. Mit der linken Maustaste wählt der Benutzer einen beliebigen Punkt innerhalb der Mastoidhöhle aus. Dieser wird im Bereich "Seed" angezeigt. Wird nun noch die Auswahl "Keep" getroffen und die Schaltfläche "Remove/Keep" einmal links angeklickt, bleibt nur noch die Segmentierung der Mastoidhöhle erhalten. Alternativ kann der Benutzer auch einen Saatpunkt in einer der falsch segmentierten Areale, wie zum Beispiel im äußeren Gehörgang, wählen und auf die Auswahl "Remove" klicken, wodurch diese falsche Segmentierung gelöscht wird.

#### **2.6.1.2 Slice Correction**

Der Arbeitsschritt "Slice Correction" bietet die Möglichkeit verschiedener Feinkorrekturen und gliedert sich in drei grafisch hervorgehobene Untergruppen (Abbildung 2.4).

"Contour Correction (LW)" und "Rubber Band": Der Benutzer kann mit dieser Funktion eine oder mehrere Schichten fein korrigieren. Per Mausklick auf die Schaltfläche "Seg –> Contour" wird die Kontur der ausgewählten 2D-Segmentierung berechnet. Die Kontur entspricht der Linie, die durch die Randpixel der Segmentierung in der Schicht gebildet wird. Mit der rechten Maustaste sucht sich der Benutzer nun eine Stelle auf der Kontur und hält die rechte Maustaste darauf: ein Kontextmenü öffnet sich. Aus diesem wählt er die Option "Select Contour" aus. Die gewählte Kontur ändert als positive Auswahlbestätigung die Farbintensität. Falls noch fälschlicherweise andere Konturen auf dieser Ebene vorhanden sind, werden diese automatisch gelöscht. Nun wählt der Benutzer wieder mit der rechten Maustaste "Start a new L.-W." ein Pixel als Startpunkt der Korrektur aus. Den Anfangspunkt markiert BoneOpen mit einem kleinen roten Rechteck. Mit der linken Maustaste lässt sich ein Live-Wire (grüne Darstellung) berechnen, indem man auf einen Punkt der Kontur klickt, der wieder korrekt segmentiert wurde. Ist die automatische Berechnung im Sinne des Benutzers, kann er die Korrektur mit der rechten Maustaste mit "Finish L.W." bestätigen. Die neue Kontur erscheint wieder im Gelbton. Mit der Funktion "Continue" kann man den Live-Wire beliebig oft verlängern. Mit der Live-Wire-gestützten Korrektur ([\[24,](#page-83-6) [2,](#page-82-6) [3,](#page-82-7) [25\]](#page-83-7)) kann derzeit nur gegen den Uhrzeigersinn korrigiert werden. Nach der Korrektur muss die Kontur wieder in eine Segmentierung umgerechnet werden, und zwar über die Schaltfläche "Contour –> Seg". Mit der Schaltfläche "Mark As KeySlice" im Be-

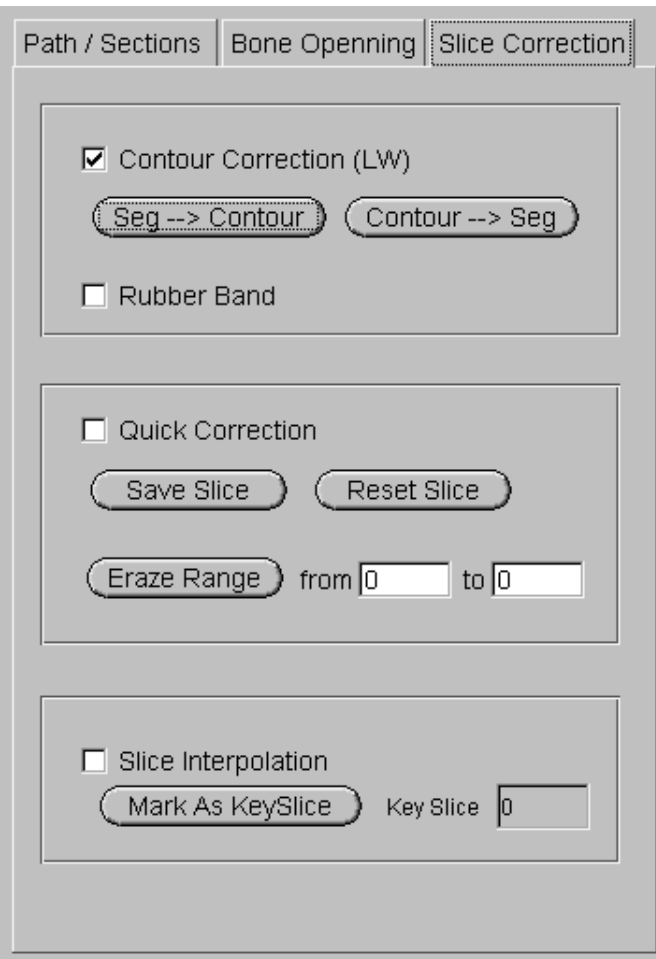

Abbildung 2.4: Der "Arbeitsschritt Slice Correction".

reich "Slice interpolation" kann der Benutzer die korrigierte Schicht als Start/End-Schicht für eine spätere Interpolation markieren.

"Rubber Band": Diese Funktion kann verwendet werden kann, wenn die Automatik (Live-Wire) nicht zum gewünschten Resultat führt. Eine direkte Verwendung ohne Live-Wire-Korrektur ist ebenso möglich. Der Konturverlauf kann verändert werden, indem der Benutzer einen Start- und Endpunkt mit der rechten Maustaste wählt. Die Funktionen heißen im Kontextmenü "Set 1st Control Point" und "Set 2nd Control Point". Zwischen diesen beiden gewählten Punkten kann der Anwender die Kontur mit Hilfe der linken Maustaste ähnlich einem Gummiband verändern. Wenn das Resultat den Anforderungen entspricht, kann dieser mit der Funktion "Accept" im Kontextmenü der rechten Maustaste die Korrektur abschließen. Über die Schaltfläche "Contour –> Seg" wird die Kontur wieder in eine Segmentierung umgerechnet.

"Quick Correction": Mit der Schnellkorrektur kann in der gewählten Schicht ein einzelnes oder alle Löcher innerhalb der Segmentierung gefüllt werden. Dies

#### **2.6 BoneOpen 27**

geschieht über das Kontextmenü, das mit der rechten Maustaste angewählt wird. Ein fälschlich segmentierter Bereich, der nicht Teil des segmentierten Mastoids ist, kann mit der "Remove"-Funktion entfernt werden. Die Resultate werden in einem veränderten Gelbton sichtbar. Mit der Schaltfläche "Save Slice" wird das Ergebnis gespeichert. Dadurch wird der Gelbton wieder auf den Ursprungswert zurückgesetzt, was als Kontrolle für das Abspeichern dient. Mit der Schaltfläche "Reset Slice" werden alle bereits gespeicherten Änderungen wieder rückgängig gemacht.

"Erase Range": Mit diesem Software-Werkzeug kann die Segmentierung grob korrigiert werden. Es werden alle Schichten innerhalb des Auswahlbereichs gelöscht. So kann "Erase Range" vor der Feinkorrektur zur Löschung von Schichten dienen, die für die Planung nicht in Frage kommen. Hierdurch wird Bearbeitungszeit für die Schichten eingespart, die für eine spätere Operation nicht relevant sind.

"Slice Interpolation" [\[36,](#page-84-9) [37\]](#page-84-10): Dieses Werkzeug wird benutzt, wenn die Segmentierung in aufeinanderfolgenden Schichten sehr ähnlich ist und nicht einzeln korrigiert werden muss. Die Auswahl der "Key Slices" kann auch nach einer Konturkorrektur erfolgen. Liegen bereits eine korrigierte Start- und Endschicht vor, so können die dazwischenliegenden Schichten einfach mit "Interpolate Slice" und "Interpolate ALL Slices" über das Kontextmenü der rechten Maustaste interpoliert werden. "Interpolate ALL Slices" interpoliert alle Schichten innerhalb der zuvor gewählten "Key Slices". Kann BoneOpen ein zweites "Key Slice" nicht finden, erscheint eine Fehlermeldung in der Statuszeile.

#### **2.6.1.3 Bone Opening**

Ist die Segmentierung der Mastoidhöhle fertiggestellt, kann im Arbeitsschritt Bone Opening der Anteil der Tabula externa, der die Mastoidhöhle bedeckt, segmentiert werden, sodass dieser Anteil der Schädelkalotte dann wie ein Deckel entfernt werden kann und den Zugang zur Mastoidhöhle eröffnet. Diese Funktion ist noch in einem sehr frühen Entwicklungsstatus und wurde in dieser Studie nur exemplarisch getestet. Um den Arbeitsschritt "Bone Opening" (Abbildung [2.5](#page-33-0) auf der nächsten Seite) auswählen zu können, muss die Checkbox "Switch to Bone Opening" gewählt werden, die aktiv wird, sobald die Darstellung der Segmentierung in X-Richtung eingestellt ist. Zunächst wird die knöcherne Segmentierung des Patienten mit "Load Bone Image" nachgeladen (NAME\_b.mhd). Über den Scrollbalken des Hauptfensters wählt man eine günstige Schicht für die Planung aus. Mithilfe der horizontalen Scrollbalken ("Y-Low", "Y-High", "Z-Low" und "Z-High") kann

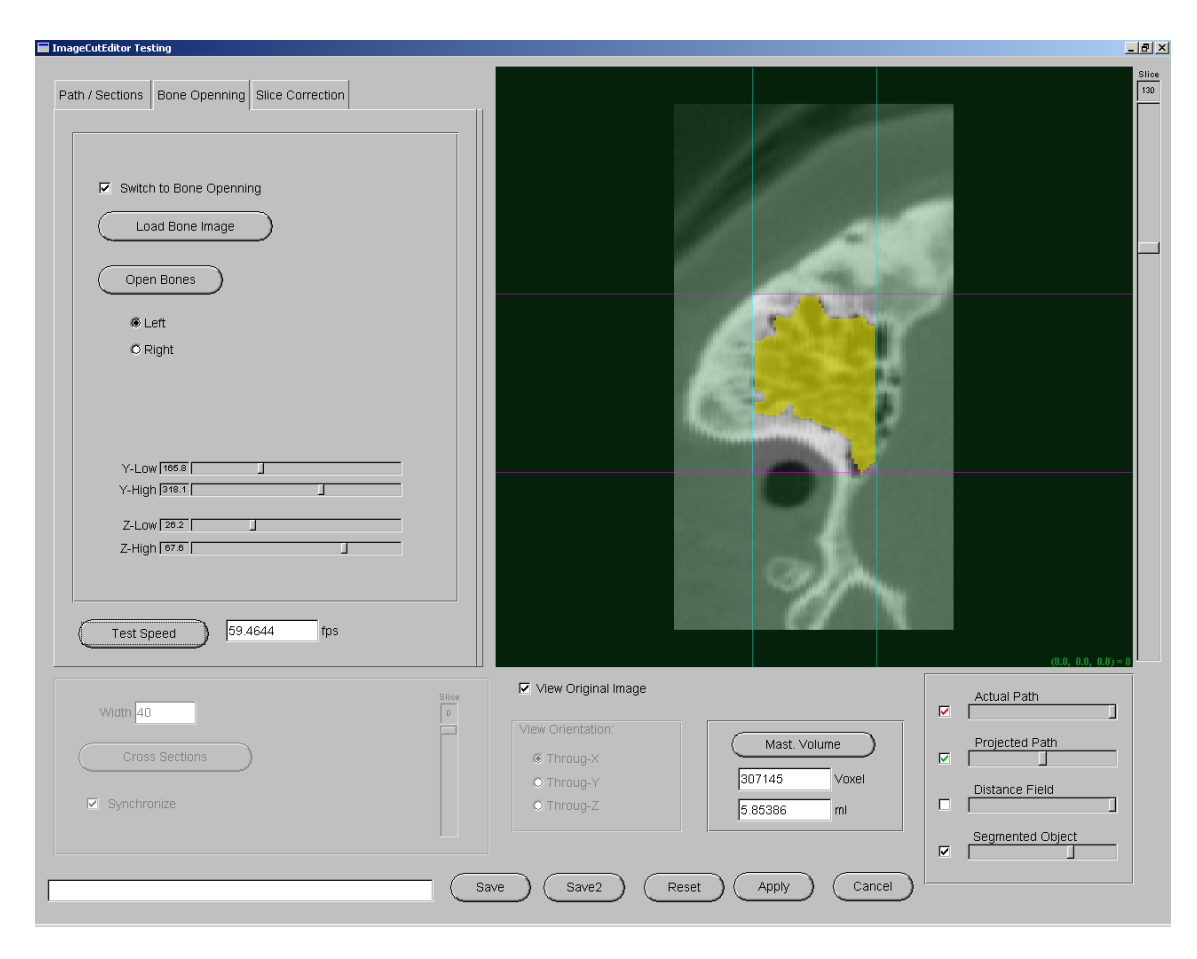

Abbildung 2.5: Der Arbeitsschritt "Bone Opening".

<span id="page-33-0"></span>der Benutzer den auszufräsenden Bereich genau bestimmen (Abbildung [2.5\)](#page-33-0). Es entsteht ein Rechteck, das orthogonal zur x-Achse und zum äußeren Gehörgang liegt. Für eine Segmentierung des linken Mastoid muss der Nutzer auf "Right" klicken, um eine adäquate Richtung der Knochenöffnung vorzugeben. Die Schaltfläche "Open Bones" startet die Berechnung. Alle Voxel hinter dem definierten Rechteck bewegen sich entlang der X-Achse durch die Segmentierung des Knochens. Dabei werden alle Schnittpunkte programmintern markiert. Die Summe aller Schnittpunkte ergibt die gewählte Öffnung in der knöchernen Segmentierung ("Opening-Only Image"). Die zweite Ausgabedatei ist das "Marked-Opening Image", das durch die Subtraktion zweier Volumendateien "Opening-Only Image" abzüglich der knöchernen Segmentierung entsteht. So wird eine Datei generiert, die die gesamte knöcherne Segmentierung abzüglich des knöchernen Mastoid-Deckels enthält. Auf diese Weise kann der Benutzer bereits während der Planungsphase das geplante Knochenergebnis direkt in BoneOpen oder mit dem VolumeViewer ansehen und die beiden errechneten Volumendateien mit der Schaltfläche "Save2" abspeichern. Bei den Simulationen wurden die Dateinamen NA-

ME seg final oo.mhd (opening-only image) und

NAME seg final mo.mhd (marked-opening image) gewählt.

Die Schaltfläche "Test Speed" dient als Benchmarktest für den PC. Das Ergebnis wird in Frames pro Sekunde ausgegeben.

#### <span id="page-34-0"></span>**2.6.2 Chronologische Benutzung von BoneOpen**

#### **2.6.2.1 Slice Correction**

Als ersten Schritt wechselt man in den Tab "Slice Correction". Mittels Durchscrollen des Datensatzes lässt sich erkennen, welche Schichten für die zu planende Operation nicht erforderlich sind. Man löscht diese mit der "Erase Range Funktion". Je nach Lage des Untersuchungsbereichs können unterschiedlich viele Schichten kranial oder kaudal der Mastoidhöhle entfernt werden, wobei meist zwei "Erase Range" Schritte nötig sind. An dieser Stelle wird das Ergebnis über die Schaltfläche "Save" gespeichert (NAME\_seg\_bo1.mhd).

#### **2.6.2.2 Path/Section**

Als nächster Schritt erfolgt die Berechnung des Distance Fields, das als (NAME\_seg\_bo1\_df.mhd) abgespeichert wird. Das Distance Field kann per Checkbox "Distance Field" angezeigt werden. Die Intensität der Darstellung lässt sich mit dem Schieberegler "Distance Field", der sich in der rechten unteren Ecke der Programmoberfläche befindet, einstellen.

Beim Suchen der Überlaufstellen wird zuerst das Distance Field mit der Option "Log Distance Field" (LOG DF, logarithmierte Anwendung des Distance Fields) verwendet. Mit der Option NO DF kann der Benutzer eine Strecke zwischen den beiden gewählten Koordinatenpunkten als Pfad erzeugen lassen. Bei der Generierung des Pfads wird das Distance Field nicht angewendet.

Diese Funktionen finden zum Beispiel einen falsch segmentierten Ausläufer in den äußeren Gehörgang. An der vorgeschlagenen Stelle oder nach Einstellung des Scrollbalkens des kleinen Fensters wird ein Schnitt durchgeführt. Ein erneutes Betätigen der Schaltfläche "Generate Path" berechnet, ob zwischen den gewählten Saatpunkten ein weiterer Verbindungspfad existiert.

Nun gibt es zwei Möglichkeiten:

1. Es wird ein weiterer möglicher Pfad angezeigt. Dieser kann beispielsweise den physiologischen Weg über das Antrum in den äußeren Gehörgang nehmen. Entlang diesem Pfad wird nun wieder an einer geeigneten Stelle ein

#### **2.6 BoneOpen 30**

Schnitt durchgeführt. Dieses Vorgehen (Pfadgenerierung und Schnitt) wird so oft durchgeführt, bis Option Nummer 2 eintritt.

2. Es erscheint die Nachricht: "No path could be found". Dann ist die Segmentierung von den nicht benötigten Bereichen freigeschnitten. Die Vorsegmentierung des Mastoids ist fertig.

Aus Vorversuchen ist bekannt, dass sich einige Patienten mit dieser Methode nur nach mehreren Schnitten freischneiden lassen. Bei diesen wurde der auslaufende Pfad in den äußeren Gehörgang verfolgt und die entpsrechenden Schichten zuerst kontur-basiert korrigiert. Diese Methode wurde gewählt, wenn nach vier Schnitten die Mastoidhöhle nicht freizuschneiden war. Durch diese Vorgehensweise konnte von allen Patienten eine Vorsegmentierung generiert werden.

Das Ergebnis wird als NAME\_seg\_bo2.mhd gespeichert.

### <span id="page-35-0"></span>**2.6.3 Nachbearbeitungsaufwand "BASIC" und "FINAL"**

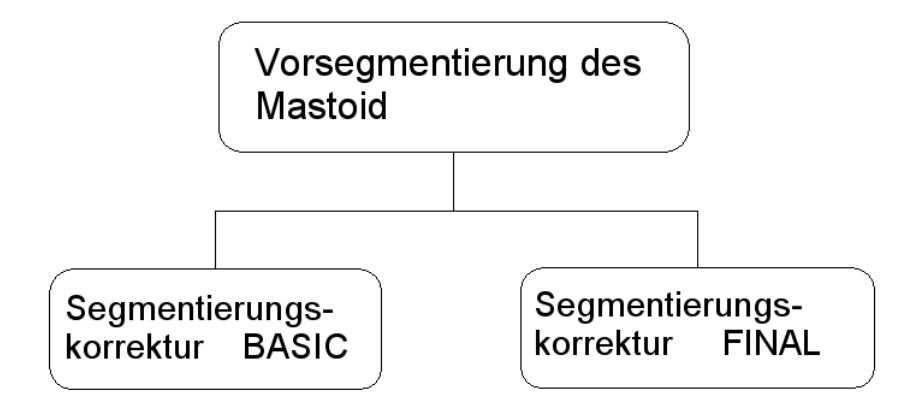

<span id="page-35-1"></span>Abbildung 2.6: Die Segmentierungsstrategien.

Nach Vorsegmentierung erfolgte die weitere Bildverarbeitung in zwei Bearbeitungsmethoden: BASIC und FINAL (siehe Abbildung 2.6).

Folgende Kriterien wurden angewandt:

BASIC-Segmentierung:

• Korrektur aller Segmentierungsfehler, die für den Patienten letal (z.B. Verletzung der Dura mater) erschienen.

FINAL-Segmentierung:
• Korrektur aller Segmentierungsfehler, die für den Patienten letal erschienen und zusätzlich Optimierung des segmentierten Volumens auf maximale Volumenausnutzung der prospektiven Mastoidhöhle und glatte Randkonturen.

Zur Korrektur der Segmentierungen wurden die Software-Werkzeuge von Bone-Open verwendet. Sobald das Ergebnis den Kriterien für die BASIC- oder die FINAL-Segmentierung entsprach, wurde die Segmentierung entsprechend gespeichert (NAME\_seg\_basic.mhd oder NAME\_seg\_final.mhd).

# **2.7 Hardwareaustattung**

Alle Berechnungen wurden im Laboratorium für Robotik und Navigation der Universitätsklinik Tübingen durchgeführt.

Ausgewählte Ausstattungsmerkmale des verwendeten PCs:

- Hauptplatine: ASUS PC-DL ACPI Revision 1003; AwardBIOS v.6.00PG: Software 10/09/2003-Canterwood-PC-DLC-00; weitere Merkmale: INTEL 875P Chipset, Dual-Channel DDR 333, 533 MHz FSB, INTEL CSA Gigabit LAN, On board TI IEEE1394.
- Prozessoren: Zwei Intel(R) Xeon(TM) CPU 3.06 Gigahertz. Die Prozessoren laufen im Hyper-Threading-Technology-Modus.
- Hauptspeicher: 2 Gigabyte verteilt auf die RAM-Bänke 1 4.
- Grafikkarte: NVIDIA Quadro4 980 XGL mit 128 Megabyte RAM, 8 x AGP, Biosversion 4.28.20.19.15.
- Festplatte: 160 Gigabyte, angeschlossen an den on-board FastTrak 378 (tm) Controller (c) 2002-2005 Promise Technology, Biosversion 1.00.1.34.
- Laufwerke: DVD-Laufwerk am Primary Master Anschluss des on-board IDE Controllers, DVD-RW-Brenner angeschlossen am Secondary Master Anschluss, beide Laufwerke ATA 33.
- Bildschirm: Neovo S-19, betrieben mit einer Auflösung von 1280\*1024 und einer Bildwiederholrate von 75 Hertz.
- Betriebssystem: Windows 2000 Professional mit Service Pack 4.
- Software-Grafikbeschleuniger: DirectX 9.0.

# **2.8 Dateinamen**

Die Vergabe der Dateinamen:

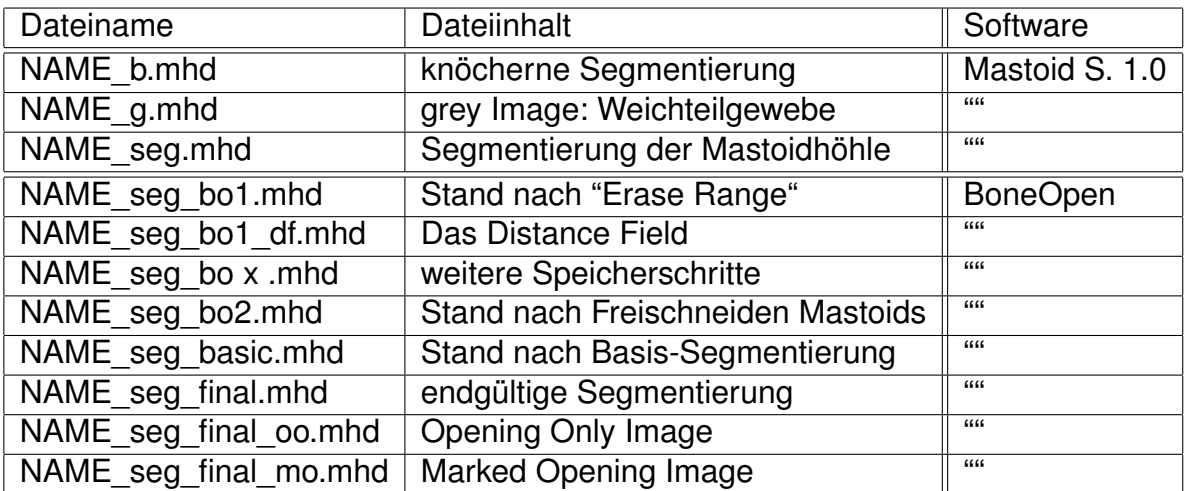

Tabelle 2.1: Die Dateinamen. "NAME" steht als Platzhalter für die verwendeten ID-Kürzel der Patienten. Mastoid S. 1.0 steht für Mastoid Segmentor 1.0.

# **2.9 Messung des Segmentierungsaufwands**

Während der gesamten Bearbeitungsprozedur zeichnete ein Screenshottool (X-Shot2002, [\[28\]](#page-84-0)) im Hintergrund den Verlauf der Operationen auf. Die Erfassungsfrequenz betrug 20 Bilder pro Minute. Dieses Vorgehen hatte den Vorteil einer zeitlich hochaufgelösten exakten Dokumentation des Arbeitsablaufs. Nach Beendigung der Prozeduren für alle Patienten wurden die Screenshots ausgewertet und die Ergebnisse in einer Tabelle festgehalten.

Erfasst wurden:

- 1. Zeitbedarf für Arbeitsschritte:
	- Die automatische Berechnung des Distance Fields.
	- Die Vorkorrektur bei mehr als vier Schnittversuchen.
	- Das Freischneiden.
	- Die Korrektur nach der BASIC- und der FINAL-Variante.
- 2. Anzahl der durchgeführten/erforderlichen manuellen Arbeitsschritte:
	- Die Schichten, die mit der Funktion "eraze range" gelöscht wurden.
- Die Anzahl der erforderliche Schnitte und der gewählten Distance Field Option.
- Die Anzahl der manuellen Korrekturen mit den verschiedenen Werkzeugen.
- Die Verwendung der Interpolationsfunktion.
- 3. Anzahl der manuell/automatisch bearbeiteten Schichten:
	- Die Summe der editierten Schichten.
- 4. Das Mastoidvolumen.

## **2.10 Bewertung der Segmentierungsqualität**

Eine subjektiv-qualitative Auswertung der Segmentierungsresultate führten zwei in der radiologischen Bildverarbeitung der lateralen Schädelbasis erfahrene Mitarbeiter der Abteilung Radiologische Diagnostik durch (Florian Dammann, Radiologe; Erwin Schwaderer, EDV Bildverarbeitung).

|         |     | basic             |               |      |        |  |             | final   |                        |      |               |   |   |      |
|---------|-----|-------------------|---------------|------|--------|--|-------------|---------|------------------------|------|---------------|---|---|------|
|         |     | zu viel           | zu wenig      |      | Kontur |  | Ges.        | zu viel | zu wenig               |      | <b>Kontur</b> |   |   | Ges. |
|         |     | Schicht Anz. Reg. | Grad Anz.Reg. | Grad | Ε,     |  | <b>Note</b> |         | Anz.Reg. Grad Anz.Reg. | Grad | Ε             | н |   | Note |
| Patient | 55  |                   |               | ∽    |        |  |             |         |                        |      |               |   |   |      |
|         | 751 |                   |               |      |        |  |             |         |                        |      |               |   | 0 |      |

Abbildung 2.7: Auswertebogen.

Abbildung 2.7 veranschaulicht den Auswertebogen, anhand welchem jede BASIC- und FINAL-Segmentierung beurteilt wurde. Analysiert wurde bei beiden Varianten, ob eine Über- oder Untersegmentierung vorlag. "Zu viel" segmentiert bedeutet, dass der automatische Algorithmus Strukturen markiert hat, deren Entfernung für den Patienten eine Gefährdung, im schlimmsten Fall eine letale Folge bedeuten würde. "Zu wenig" segmentiert bedeutet eine nicht optimale Raumausnutzung der Mastoidhöhle hinsichtlich der Geometrie der automatischen Segmentierung oder des Gesamtvolumens. Festgehalten wurde die Anzahl der betroffenen Regionen innerhalb einer Schicht und der Schweregrad in vier Stufen. Grad 1: sehr wenig, Grad 2:  $\lt$  = 10 %, Grad 3:  $> 10$  % und Grad 4:  $> 50$  %.

Die subjektive Qualität wurde für jeden Patienten einzeln anhand von zwei charakteristischen Schichten beurteilt. Die erste Schicht lag in der Mitte des äußeren Gehörgangs. Die zweite Schicht lag auf Höhe des horizontalen Bogengangs. Es wurden das Vorhandensein von "Hinterschneidungen", "Einbuchtungen" und "Inseln" der Segmentierung im Hinblick auf den Einsatz eines Robotersystems beurteilt (siehe Abbildung [3.23](#page-61-0) auf Seite [56](#page-61-0) und folgende). Der Gesamteindruck der Segmentierungsqualität wurde für jeden Patienten durch eine Begutachtung des gesamten Datensatzes ermittelt und in Schulnoten festgehalten (1 für "sehr gut" bis 6 für "ungenügend").

# **Kapitel 3**

# **Ergebnisse**

# **3.1 Zeitaufwand der automatischen Segmentierung**

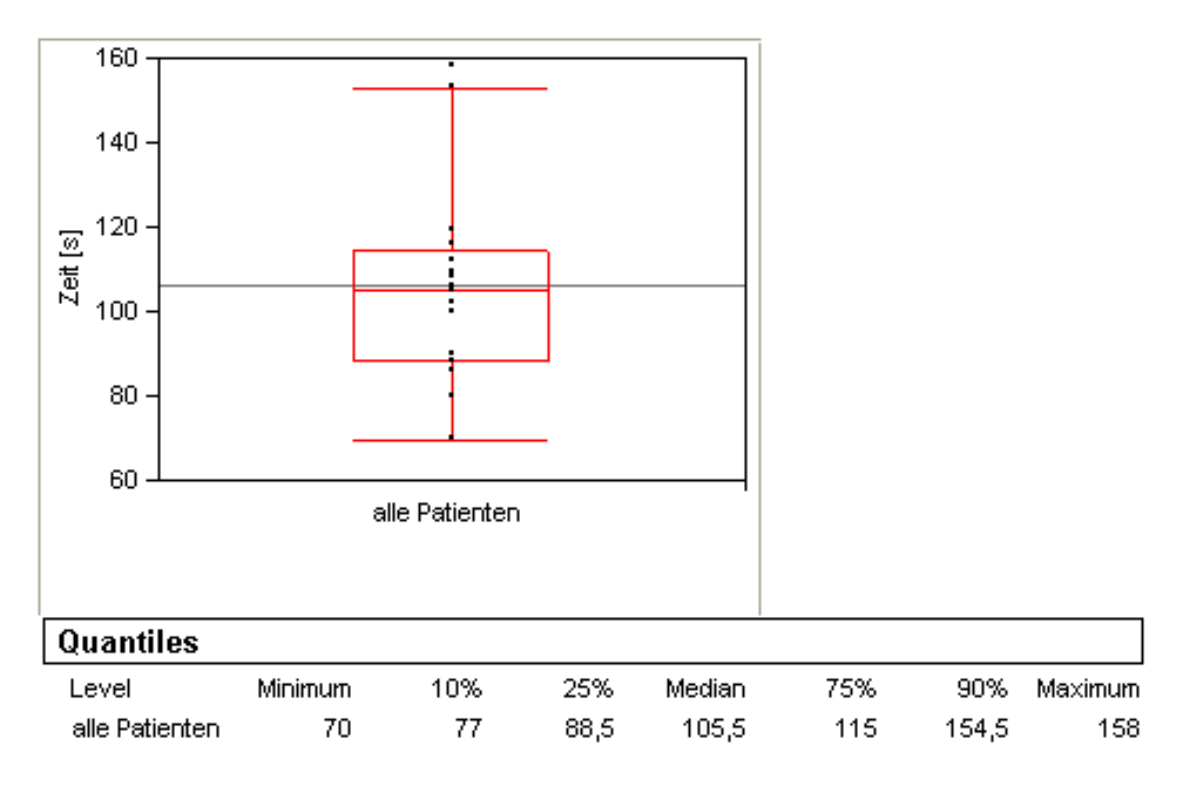

<span id="page-40-0"></span>Abbildung 3.1: Zeitbedarf für die automatische Segmentierung.

Alle Datensätze wurden mit Mastoid Segmentor 1.0 semi-automatisch segmentiert. Der Segmentierungsalgorithmus arbeitet volumenorientiert. Abbildung [3.1](#page-40-0) zeigt die Verteilung der automatischen Segmentierungszeiten. Minimal hat der Algorithmus 70 Sekunden und maximal 158 Sekunden benötigt. Der mediane Zeitbedarf betrug 105,5 Sekunden.

Der Zeitaufwand der automatischen Segmentierung hing von der Anzahl der

Schichten des CT-Datensatzes ab. Am wenigsten CT-Schichten lagen bei Patient 11 vor (88 Schichten), am meisten bei Patient 3 (165 Schichten). Die durchschnittliche Schichtenanzahl betrug 113,6 pro Datensatz. Die Segmentierungsgeschwindigkeit lag bei ca. einer CT-Schicht pro Sekunde (Abbildung 3.2). Maximal bewältigte der Algorithmus 1,59 CT-Schichten pro Sekunde.

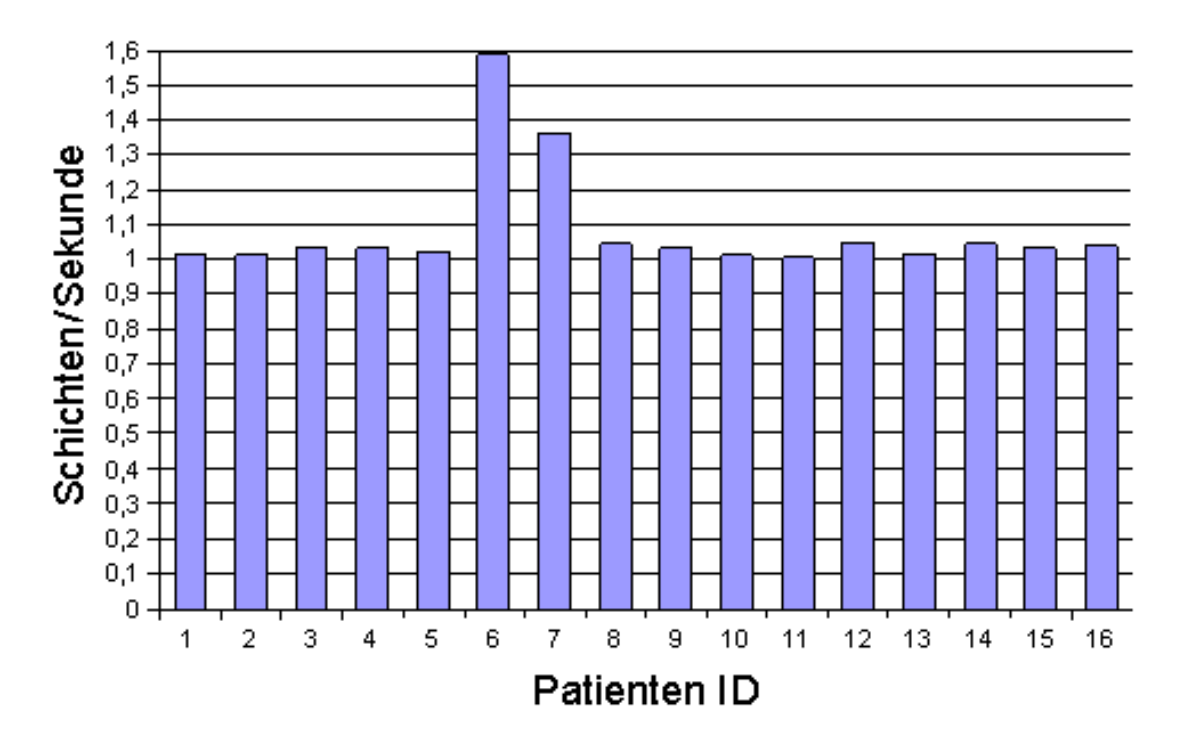

Abbildung 3.2: Segmentierungsgeschwindigkeit des automatischen Algorithmus.

# **3.2 Manuelle Nachbearbeitung**

#### **3.2.1 Berechnung des Distance Fields**

Die mit der Software BoneOpen zuerst durchgeführte Berechnung des Distance Fields dauerte durchschnittlich 94,1 Sekunden. Maximal benötigte die Berechnung 133 Sekunden, minimal 64 Sekunden. Bei einem Patienten führte die Berechnung zu einem Absturz und konnte letztlich nicht durchgeführt werden.

### **3.2.2 Freischneiden der Mastoidhöhle**

Einen Überblick über den gesamten Zeitbedarf für die fallweise erforderliche Korrektur der automatischen Segmentierung und das Freischneiden der Mastoidhöhle zeigt Abbildung [3.3](#page-42-0) auf der nächsten Seite.

Bei sechs Patienten (Patient 6,7,11,12,14,15) konnte nach vier Schnitten keine Vorsegmentierung der Mastoidhöhle erzeugt werden. Deren Datensätze wurden in BoneOpen konturbasiert vorkorrigiert. Die Zeit für die erfolglos gebliebenen Schnittversuche und die konturbasierte Vorkorrektur wurde zur Gesamtzeit addiert.

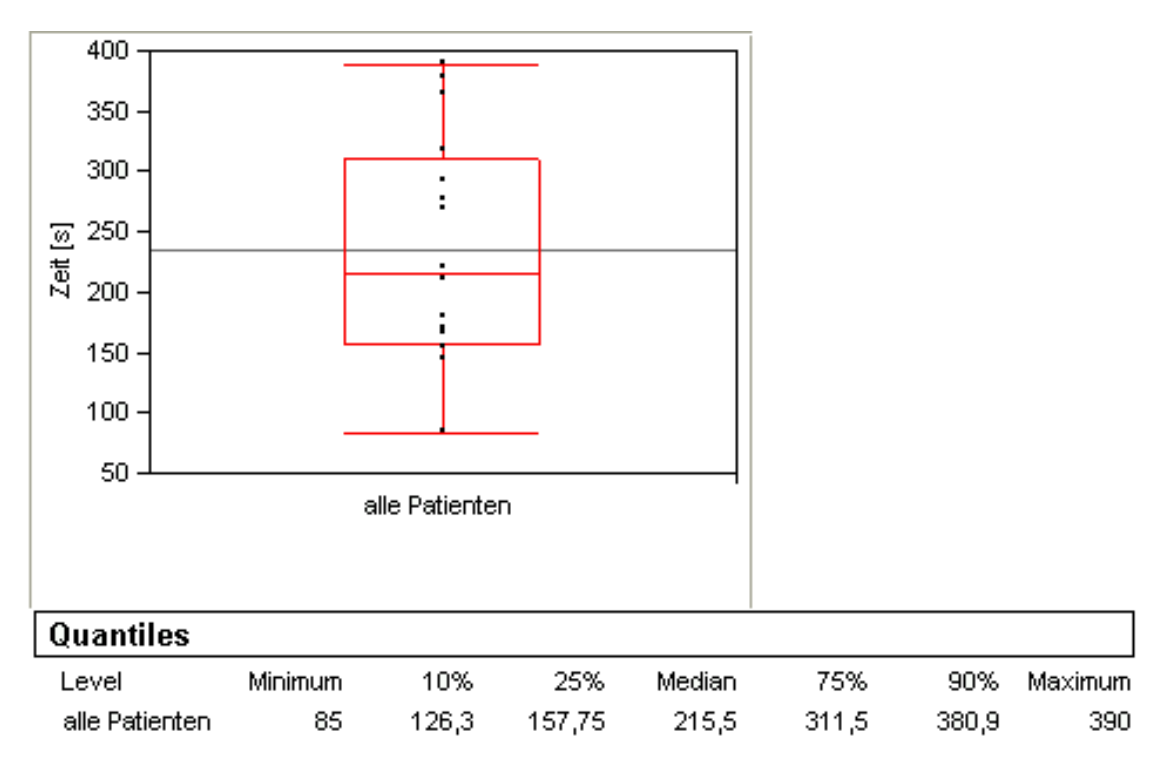

<span id="page-42-0"></span>Abbildung 3.3: Zeitbedarf für das Freischneiden der Mastoidhöhle.

Tabelle 3.1 führt Detailinformationen zum Freischneideprozess aller Patienten auf. Dabei listet die Spalte "Freischnitte" die Anzahl der Schnittversuche und die verwendete Freischnitt-Technik auf. Die Spalte "Koordinaten" zeigt, dass bei fünf Patienten (Patient 1,3,4,5,10) das einmalige Auswählen eines Koordinatenpaares ausgereicht hat, während bei den anderen Patienten bis zu drei Koordinatenpaare ausgewählt wurden. Die Option NO DF wurde verwendet, wenn zwischen den Koordinatenpaaren eine gerade Linie als Pfad erzeugt werden sollte.

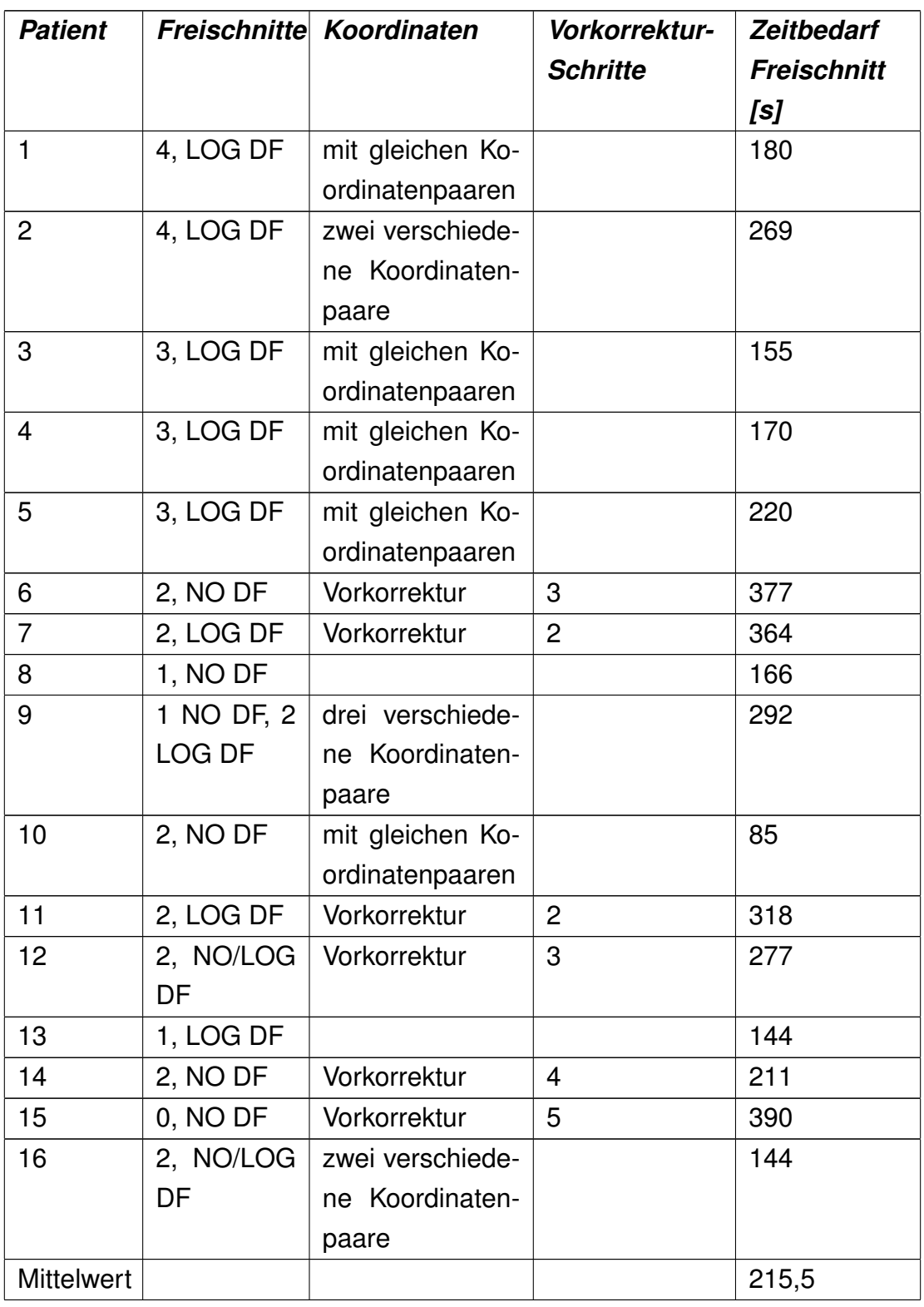

Tabelle 3.1: Ergebnisse Arbeitsschritt "Freischneiden".

LOG DF: Logarithmierte Anwendung des Distance Fields. NO DF: ohne Anwendung des Distance Fields.

#### **3.2.2.1 Detaillierte Beschreibung der Vorkorrektur**

Aus Vorversuchen ist bekannt, dass einige Patienten mit dem derzeitigen Algorithmus erst nach mehr als vier Schnitten freigeschnitten werden konnten. Bei diesen Patienten wurde der auslaufende Pfad analysiert und die entpsrechenden Schichten zuerst kontur-basiert vorkorrigiert.

**Patient 6:** Der Pfad lief kaudal über den Boden des Mastoids in den äußeren Gehörgang aus. Die Schichten 36,40,46 wurden kontur-basiert voreditiert, die Segmentierung der dazwischenliegenden Schichten interpoliert. Danach konnte mit einem Schnitt im Bereich des Antrums der Freischnitt abgeschlossen werden.

**Patient 7:** Die Schichten 56 und 74 wurden kontur-basiert vorkorrigiert. Der Bereich musste wegen der Beschaffenheit der Kontur so groß gewählt werden (große, nicht endliche Kontur, offen nach außen). Danach erfolgte der problemlose Freischnitt im Antrumbereich.

**Patient 11:** Die Live-Wire-Vorkorrektur war in den Schichten um den Mastoidboden erschwert, da keine Kontur gewählt werden konnte. Daher wurde der Bereich auf Schicht 56 bis 68 ausgeweitet. Nach der Interpolation war dann der Freischnitt problemlos möglich.

**Patient 12:** Der Pfad lief kaudal über den Boden des Mastoids in den äußeren Gehörgang aus. Die Schichten 67, 72, 75 wurden kontur-basiert voreditiert und dazwischen interpoliert. Danach konnte mit einem Schnitt im Bereich des Antrums der Freischnitt abgeschlossen werden.

**Patient 14:** BoneOpen stürzte bei der Berechnung des Distance Fields ab. So wurde auf den Einsatz des Distance Fields verzichtet und mittels Live-Wire-Vorkorrektur das Mastoid freigeschnitten.

**Patient 15:** Durch kontur-basierte Vorkorrektur in den Schichten 40, 51, 59, 65, 66 und anschließender Interpolation war der Freischnitt möglich.

### **3.2.3 "BASIC" und "FINAL" Segmentierung**

#### **3.2.3.1 Zeitaufwand**

Es konnten alle Datensätze mit BoneOpen nachkorrigiert werden. Die Abbildungen 3.4 und 3.5 zeigen die Nachbearbeitungsgeschwindigkeit. Es zeigten sich deutliche Unterschiede zwischen den einzelnen Datensätzen. Bei der FINAL-Segmentierung zeigt sich das Ergebnis eher nivelliert im Vergleich zu BASIC.

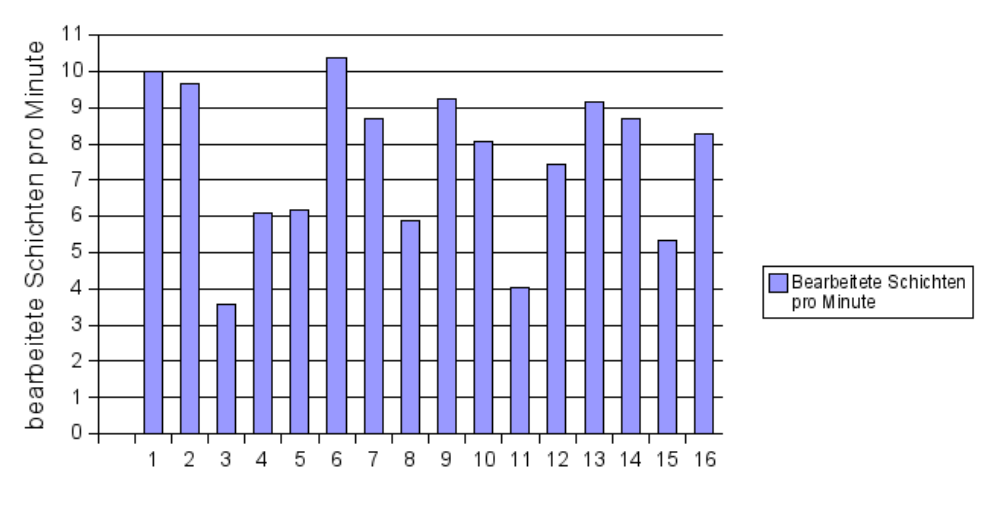

Patienten - ID

Abbildung 3.4: BASIC-Segmentierung: Bearbeitete Schichten in BoneOpen pro Minute.

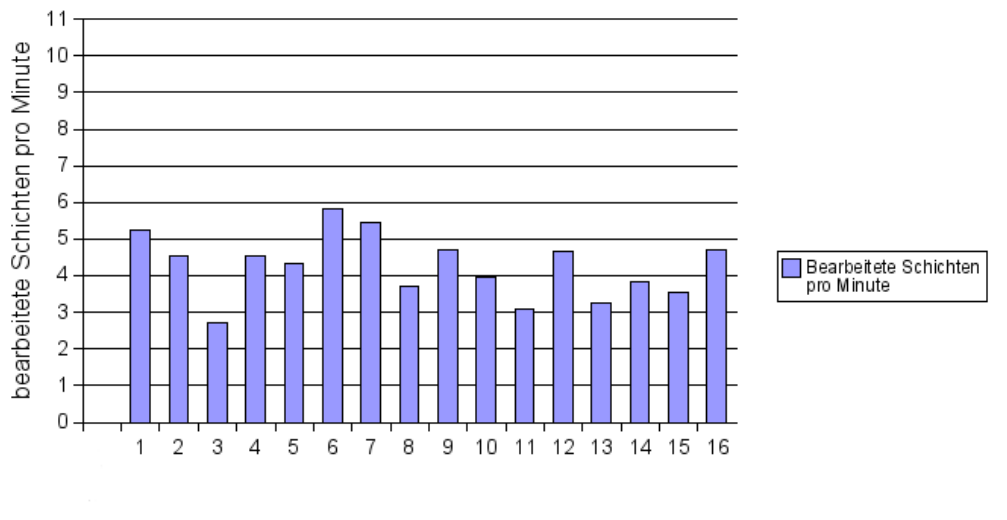

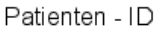

Abbildung 3.5: FINAL-Segmentierung: Bearbeitete Schichten in BoneOpen pro Minute.

#### **3.2.3.2 Anzahl nachbearbeiteter Schichten**

In der BASIC-Segmentierung wurden maximal 20 und minimal sieben Schichten pro Datensatz manuell nachkorrigiert. Der Mittelwert betrug 10,8 Schichten. In der FINAL-Segmentierung wurden maximal 19 Schichten und minimal acht Schichten manuell nachkorrigiert (siehe Abbildung [3.6\)](#page-46-0). Der Mittelwert betrug hier 12,4 Schichten. Durchschnittlich wurden somit in der FINAL-Segmentierung 26,3 Prozent der Schichten manuell editiert.

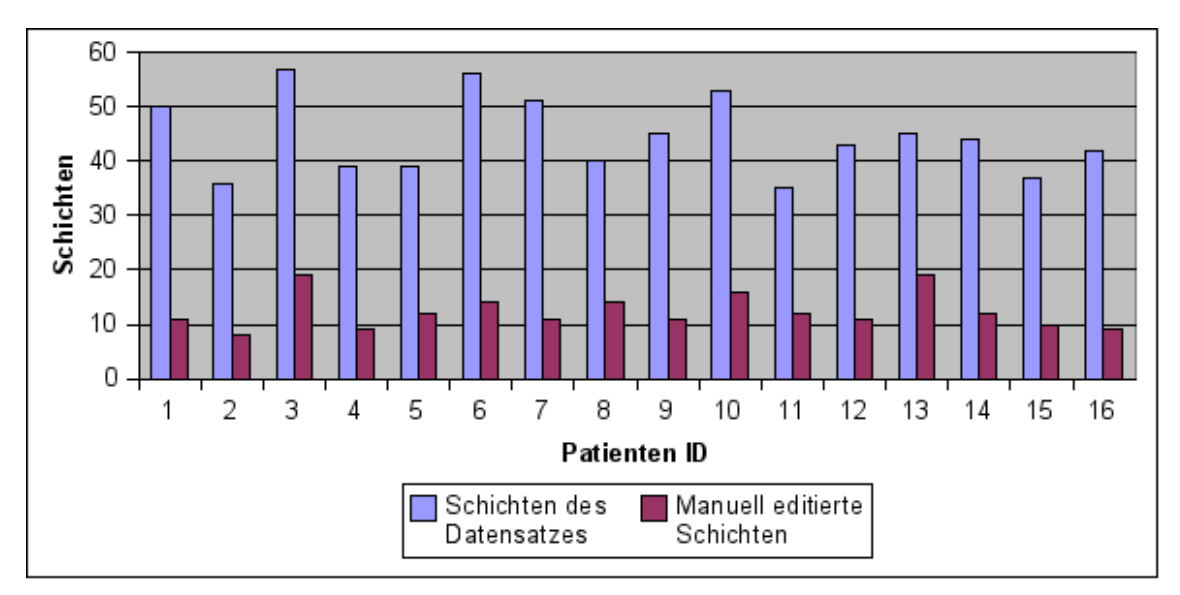

<span id="page-46-0"></span>Abbildung 3.6: Schichten nach "Erase Range" und manuell editierte Schichten (FINAL-Segmentierung).

#### **3.2.3.3 Anwendung der Werkzeuge**

Abbildung 3.7 veranschaulicht die Anwendungshäufigkeit der in der Software enthaltenen Werkzeuge zur manuellen Nachkorrektur. Die Abbildung gliedert sich in kontur-basierte Korrekturverfahren (Contour und Rubber Band), Schnellkorrekturen und Interpolation. Das "Rubber Band" wurde nur in der FINAL-Segmentierung verwendet, und kam hierbei maximal einmal pro Patient zum Einsatz. Die Werkzeuge "Fill this Hole", "Remove" und "Fill All Holes" wurden durchschnittlich zweimal bei der Gesamtheit der untersuchten Patienten angewandt. Sobald eine Korrektur an der Corticalis/Dura-Region notwendig war, wurde der Eingriff an der gesamten Schicht unter Corticalis/Dura subsummiert. Diese Region der Mastoidhöhle war in beiden Segmentierungsvarianten der häufigste Anlass für eine kontur-basierte Korrektur.

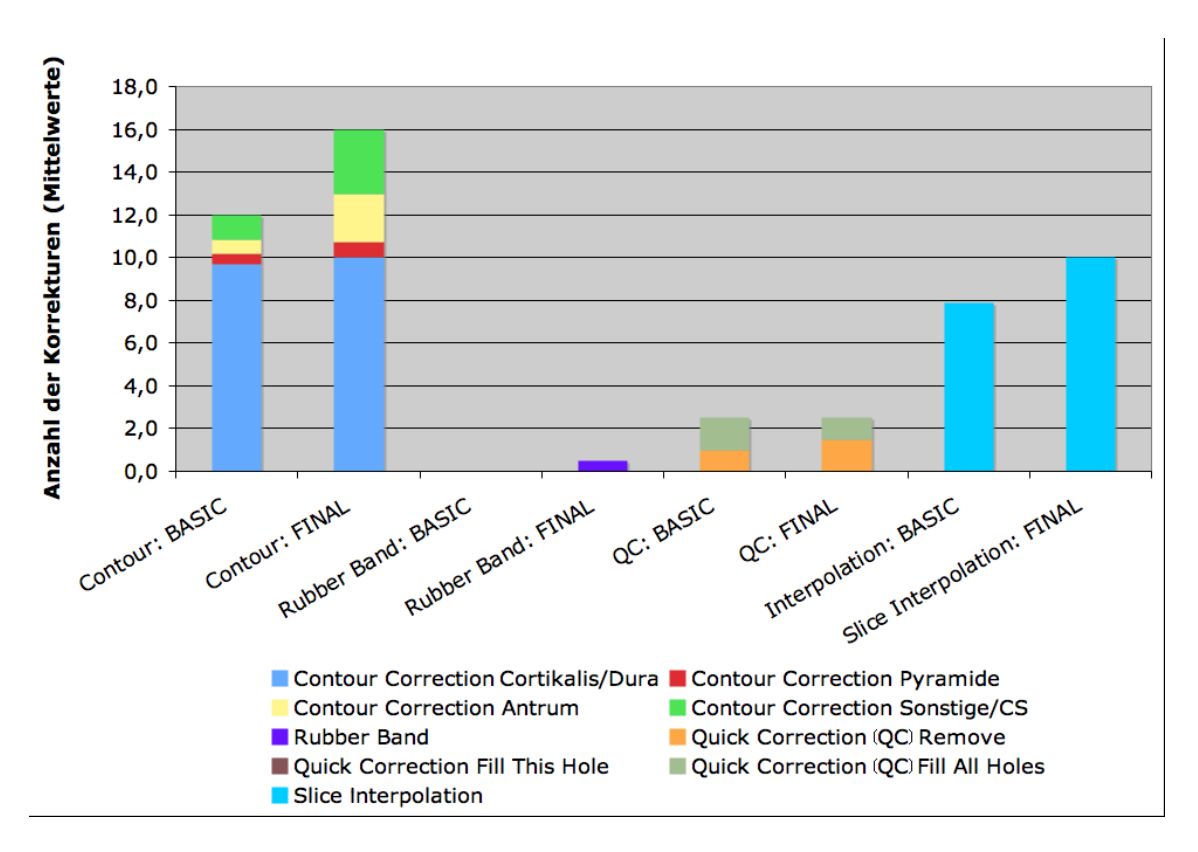

Abbildung 3.7: Anwendungshäufigkeit der Software-Werkzeuge in der Nachkorrektur.

#### **3.2.3.4 Segmentiertes Mastoidvolumen**

Mit der BASIC-Segmentierung betrug das Volumen der segmentierten Mastoidhöhle maximal 10,53 ml und minimal 2,93 ml. Der Mittelwert des segmentierten Mastoidvolumens war 6,7 ml. Mit der FINAL-Segmentierung betrug das Mastoidvolumen minimal 3,06 ml und maximal 11,59 ml.

Die Verteilung der Volumina nach FINAL-Segmentierung werden in Abbildung 3.8 grafisch dargestellt. Durchschnittlich betrug der Volumenzuwachs von der BASIC- zur FINAL-Segmentierung 8,3 Prozent. Abbildung 3.9 zeigt deutlich die anatomisch bedingte große Bandbreite der Ergebnisse.

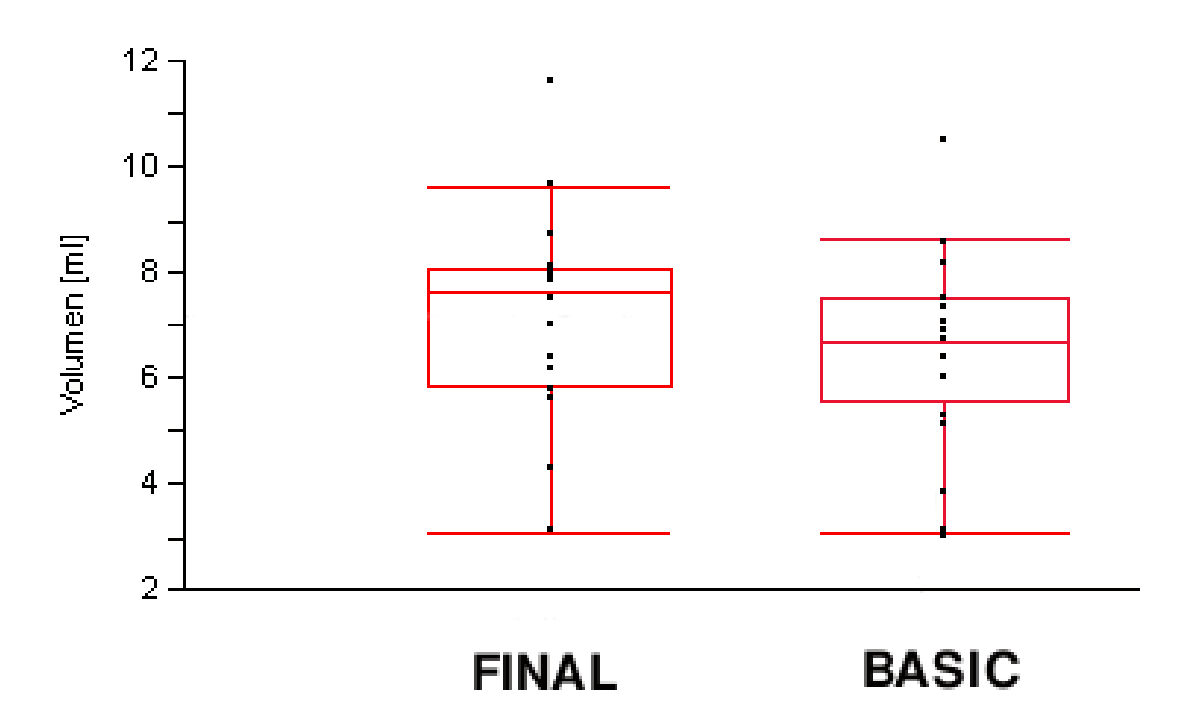

Abbildung 3.8: Mastoid-Volumina nach BASIC- und FINAL-Segmentierung.

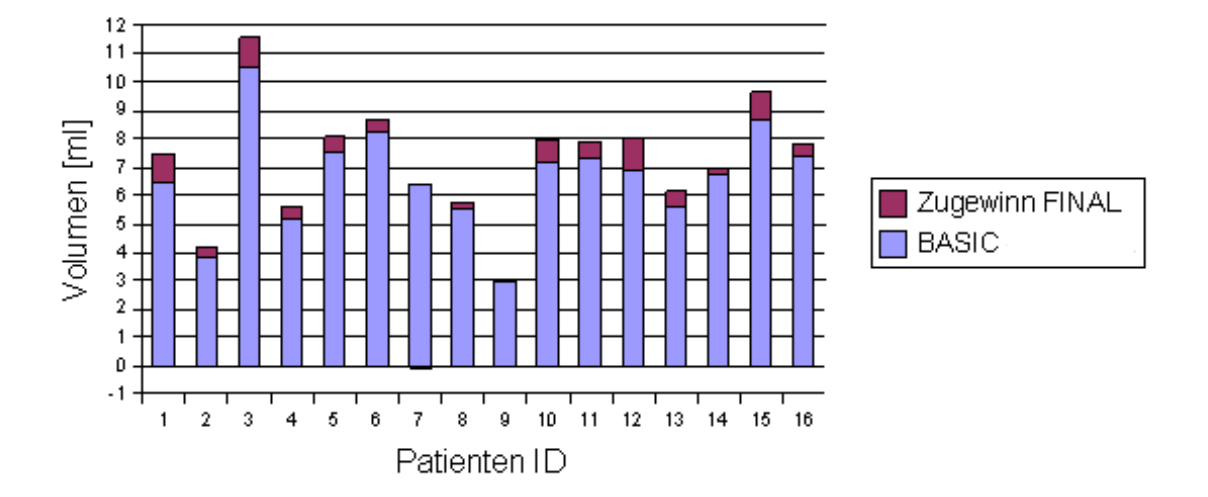

Abbildung 3.9: Resultierende Mastoidvolumina nach BASIC- und FINAL-Segmentierung einschließlich Zugewinn nach FINAL-Segmentierung.

### **3.3 Einzelanalyse der manuellen Nachkorrektur**

**Patient 1:** Das Mastoidvolumen konnte nicht vollständig von der Segmentierung erfasst werden, weil die Schicht im kranialen Bereich des äußeren Gehörgangs einen frontalen und okzipitalen Anschnitt der Mastoidhöhle enthält und beide Anteile in dieser Schicht nicht miteinander in Verbindung stehen (Abbildungen 3.21 und 3.22). Das derzeitige Live-Wire-Werkzeug kann bei der Nachkorrektur einer solchen Schicht nur einen der beiden Anteile berücksichtigen. Um eine Verbindung zum kaudalen Anteil der Mastoidhöhle zu gewährleisten, wurde der okzipitale Anteil ausgewählt.

**Patient 2:** In der BASIC-Segmentierung resultierte ein vergleichsweise kleines Mastoidvolumen (3,8 ml). In der FINAL-Segmentierung ließen sich die Schichten 59 und 69 nach Live-Wire-Korrektur nicht mehr in die Segmentierung zurückrechnen, sodass auf Schicht 60 und 70 ausgewichen werden musste. Dies bedeutete einen Zeitverlust von ca. einer Minute.

**Patient 3:** Er hat mit 11,59 ml das größte Mastoid dieser Studie. Die BASICund FINAL-Segmentierung hat außerdem am meisten Zeit in Anspruch genommen. Insgesamt waren 34 manuelle Korrekturen notwendig, 18 davon in der Corticalis/Dura-Region. Der Zeitbedarf für automatische Segmentierung und Freischneiden lag nicht über dem Durchschnitt. An diesem Patienten zeigte sich, dass ein großes Mastoidvolumen mehr Nacharbeit benötigt.

**Patient 4:** (siehe zur Veranschaulichung Abbildung 3.25 auf Seite 57) Die Automatik hat die Mastoidhöhle gut erkannt. Die Raumausnutzung war noch nicht optimal. Schicht 66 ließ sich nach kontur-basierter Korrektur nicht mehr in die Segmentierung zurückrechnen, wodurch diese Schicht verlorenging. Das bedeutet den Volumenverlust dieser Schicht. Der Zeitverlust betrug ca. eine Minute.

**Patient 5:** Dieser Patient hat ein sehr großes Mastoid. Der Freischnitt war erschwert. Es wurde versucht, mit großen Schnitten die Mastoidhöhle freizuschneiden. Mit 220 Sekunden lag dieser Patient trotzdem nur geringfügig über dem Durchschnitt der übrigen Freischneidezeiten. 8 ml Mastoidvolumen nach der FINAL-Segmentierung bedeutete ein Volumen über dem Durchschnitt.

**Patient 6:** Sein Datensatz wurde vorkorrigiert, wodurch der Zeitbedarf für den Freischnitt 377 Sekunden betrug im Vergleich zum Durchschnitt mit 215,5 Sekunden. In der FINAL-Segmentierung konnte dieser mit 5,83 Schichten pro Minute am schnellsten bearbeitet werden, obwohl mit 22 Korrekturen 25 Prozent der einbezogenen Schichten nachbearbeitet wurden. Nach der FINAL-Segmentierung waren noch einige vergrößernde Optimierungen möglich, die nicht durchgeführt

wurden, um den Zeitbedarf gering zu halten.

**Patient 7:** Sein Datensatz wurde ebenfalls vorkorrigiert. Der Zeitbedarf war für den Freischnitt 364 Sekunden. Das Mastoidvolumen nach der FINAL-Segmentierung lag mit 6,35 ml unter dem Durchschnitt dieser Studie. Schicht 85 ging verloren, da die Umwandlung von der Kontur zur Segmentierung nicht mehr möglich war. Dadurch entstand ein Verlust an Mastoidvolumen. Insgesamt waren 21 Nachkorrekturen notwendig.

**Patient 8:** (siehe zur Veranschaulichung Abbildung 3.24 und 3.25 Seite 58) Die gesamte Mastoidhöhle einschließlich Corticalis/Dura-Region wurde gut erkannt, lediglich dort war eine größere Korrektur nötig, die kontur-basiert durchgeführt wurde (siehe dazu Abbildungen 3.18 auf Seite 54 ff). In der BASIC-Segmentierung benötigte man nur 17 und in FINAL 25 Einzelkorrekturen.

**Patient 9:** BASIC-Segmentierung: Schicht 80 durch kontur-basierte Korrektur verloren. Die Kontur konnte nicht in die Segmentierung zurückgerechnet werden. Patient 9 hatte in der BASIC- und FINAL-Segmentierung das kleinste Mastoidvolumen dieser Studie (BASIC: 2,93, FINAL: 3,06 ml). 25 Prozent der einbezogenen Schichten mussten manuell korrigiert werden.

**Patient 10:** (siehe zur Veranschaulichung Abbildung 3.26 auf Seite 59) Absturz bei der Berechnung des Distance Fields. Sehr gute Erkennung der Außengrenzen der Mastoidhöhle. Er lag mit 27 manuellen Korrekturen über dem Durchschnitt. Mit 85 Sekunden war der Freischnitt am schnellsten durchzuführen. Das segmentierte Mastoidvolumen konnte man um 0,81 ml auf 7,96 ml erweitern. Das Bildbeispiel (s.o.) zeigt Einbuchtungen, Hinterschneidungen und Inseln, sowie deren Korrektur in der FINAL-Segmentierung.

**Patient 11:** Der Datensatz wurde vorkorrigiert, wodurch der Zeitbedarf für den Freischnitt 318 Sekunden betrug. Durch die Vorkorrektur entstand kein signifikanter Nachteil für den Gesamtzeitbedarf. Dieser lag mit 19 Minuten nur geringfügig über dem Durchschnitt. Nach der FINAL-Segmentierung konnten 8 ml Mastoidvolumen segmentiert werden, wobei 34 Prozent der einbezogenen Schichten nachkorrigiert wurden. Drei Korrekturen erfolgten im Antrum-Bereich. In Schicht 84 wurde versehentlich die Kontur nicht CCW (counter clock wise, gegen den Uhrzeigersinn) ausgewählt und editiert, daher entstand ein Mehraufwand von ca. 90 Sekunden.

**Patient 12:** (siehe zur Veranschaulichung Abbildung 3.27 und 3.28 auf Seite 60) Der Datensatz wurde vorkorrigiert. Der Zeitbedarf für den Freischnitt betrug danach 277 Sekunden. Die Gesamtzeit lag mit 16 Minuten unter dem Durchschnitt; somit entstand durch die Vorkorrektur kein Nachteil. Das Volumen nach der FINAL-Segmentierung betrug 8 ml. In der FINAL-Segmentierung ging Schicht 88 verloren, weil sie nicht vom Kontur-Modus in die Segmentierung zurückgerechnet werden konnte. Drei Korrekturen wurden im Antrum-Bereich vorgenommen. In Schicht 62 und 84 erkannte die Automatik nicht den gesamten spongiösen Anteil des Mastoids. Dies könnte durch eine Funktion in der Automatik optimiert werden, die einen zweiten Segmentierungsdurchgang mit manuell gesteckten Grenzen und markierten Bereichen ermöglicht.

**Patient 13:** Bei diesem Patienten waren nur geringfügige Korrekturen erforderlich, da der automatische Algorithmus das Mastoid gut erkannt hatte. Die Implementierung der kontur-basierten Korrektur auch in X- und Y-Richtung könnte bei diesem Patienten viel Zeit einsparen. Die Segmentierungsfehler sind eher zirkulärer Art und so in der Z-Ebene nur schwer zu korrigieren. Drei Korrekturen wurden im Antrum-Bereich durchgeführt. Nach der FINAL-Segmentierung betrug das Mastoidvolumen 6,14 ml.

**Patient 14:** (siehe zur Veranschaulichung Abbildung 3.29 und 3.30 auf Seite 61) Der Datensatz wurde vorkorrigiert. Danach betrug der Zeitbedarf für den Freischnitt 211 Sekunden. Durch Vorkorrektur in vier Schichten war der Freischnitt ohne Einsatz des Distance Fields möglich. Die Gesamtzeit von 18 Minuten lag nur wenig über dem Durchschnitt. Nach der FINAL-Segmentierung wurde ein Mastoidvolumen von 6,97 ml erzielt. Zwölf Schicht-Korrekturen waren erforderlich. In Schicht 90 und 111 wurden Bereiche unvollständig erkannt. In Schicht 111 kam eine Einbuchtung vor, die problemlos korrigiert werden konnte.

**Patient 15:** Der Datensatz wurde vorkorrigiert, wodurch der Zeitbedarf für den Freischnitt 390 Sekunden betrug. Durch Vorkorrektur in fünf Schichten war der Freischnitt möglich. Es entfielen danach Schnitte in der Nachkorrektur. Der erhöhte Zeitbedarf für den Freischnitt relativierte sich in der Nachkorrektur und lag mit 18,8 Minuten nur geringfügig über dem Durchschnitt. Manuelle Korrekturen waren in nur zehn Schichten erforderlich. Bei diesem Patienten wurde das Mastoid von der Automatik kontinuierlich wenige Voxel zu groß erkannt. Ein Werkzeug, das die Segmentierung zum Beispiel durch Scrollen proportional verkleinern kann, könnte den Zeitbedarf optimieren.

**Patient 16:** Bei diesem Patienten benötigte man nur neun manuelle Korrekturen in der Corticalis/Dura-Region mit einem Zeitbedarf von nur zehn Minuten. Somit entstand der kleinste Zeitaufwand dieser Studie. Nach der FINAL-Segmentierung wurde ein Volumen von 7,82 ml erreicht.

## **3.4 Zeitbedarf der gesamten Prozesskette**

Zum automatischen Prozess gehört die Segmentierung in Mastoid Segmentor 1.0 und die Berechnung des Distance Field in BoneOpen. Der gesamte automatische Anteil des Segmentierungsprozesses dauerte durchschnittlich 193 Sekunden (Abbildung [3.10\)](#page-52-0). Minimal dauerte die Automatik 134 Sekunden, maximal 227 Sekunden. Die Abbildungen 3.11 und 3.12 erläutern die Zeitanteile der automatischen Segmentierung, des Freischneidens und der manuellen Nachbearbeitung am Gesamtprozess. Die Abbildungen 3.13 und 3.14 zeigen, dass die Zeitunterschiede zwischen der BASIC- und FINAL-Segmentierung durch den manuellen Anteil bedingt sind. Die Arbeitsschritte Automatische Segmentierung und das Freischneiden sind zeitlich identisch, da sie pro Patient nur einmal durchgeführt wurden.

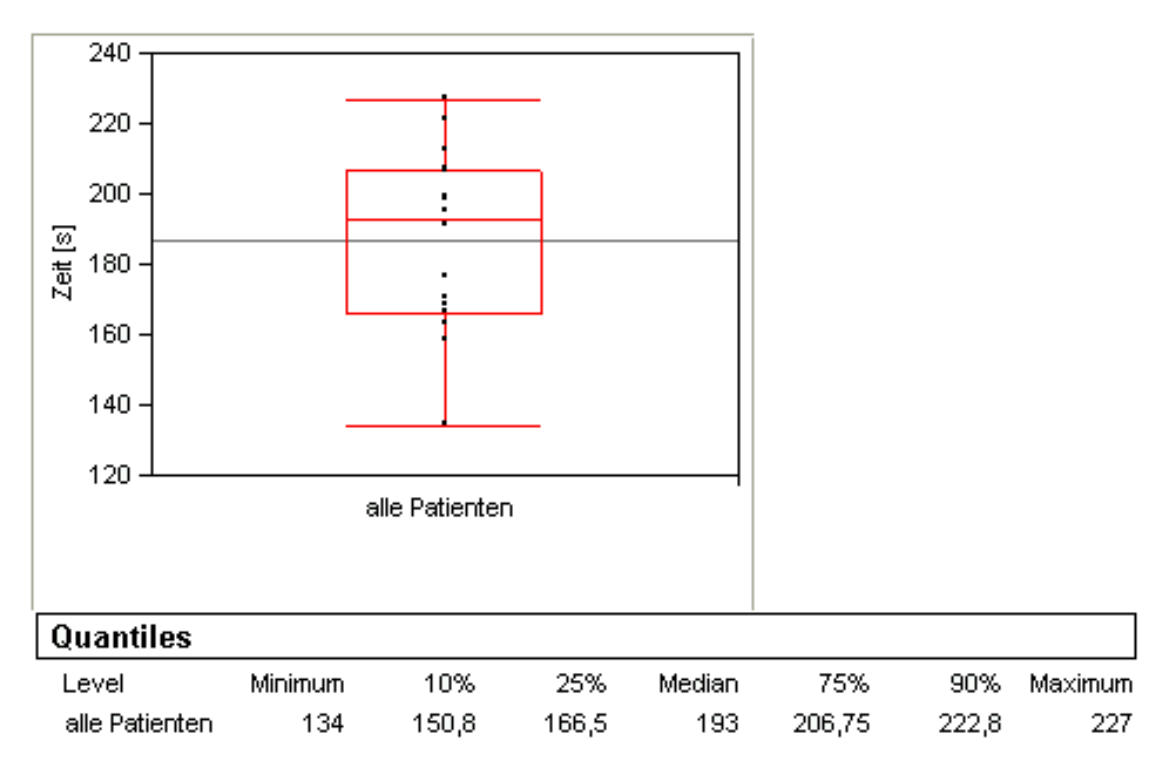

<span id="page-52-0"></span>Abbildung 3.10: Zeitbedarf für die automatischen Anteile des Segmentierungsprozesses.

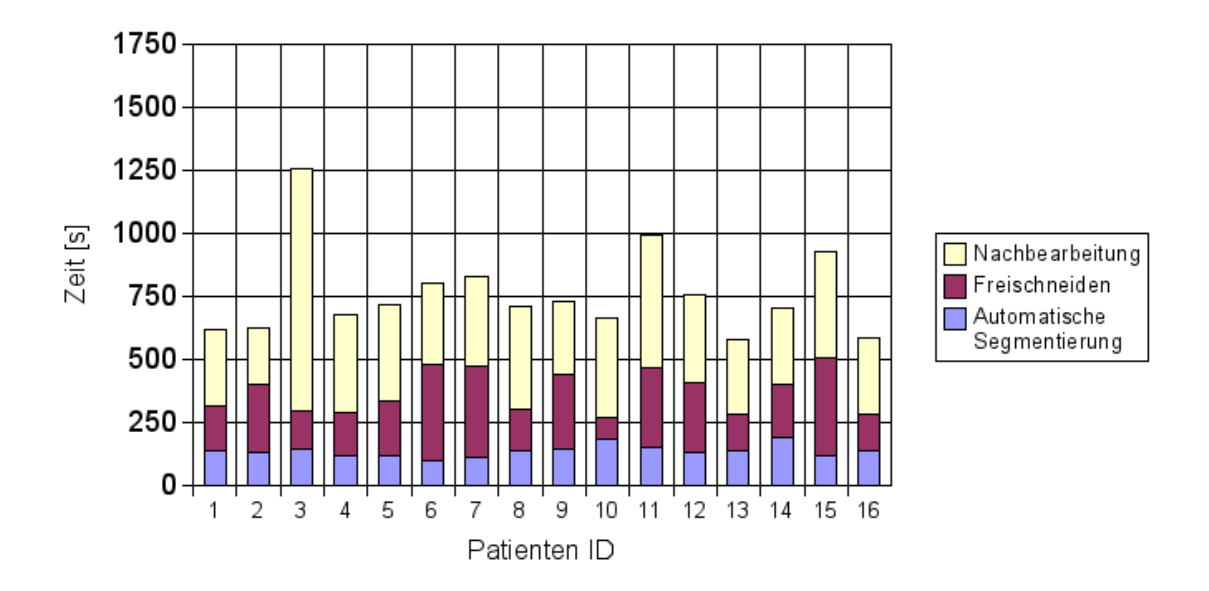

Abbildung 3.11: Summierte Zeitanteile der Teilschritte BASIC-Segmentierung.

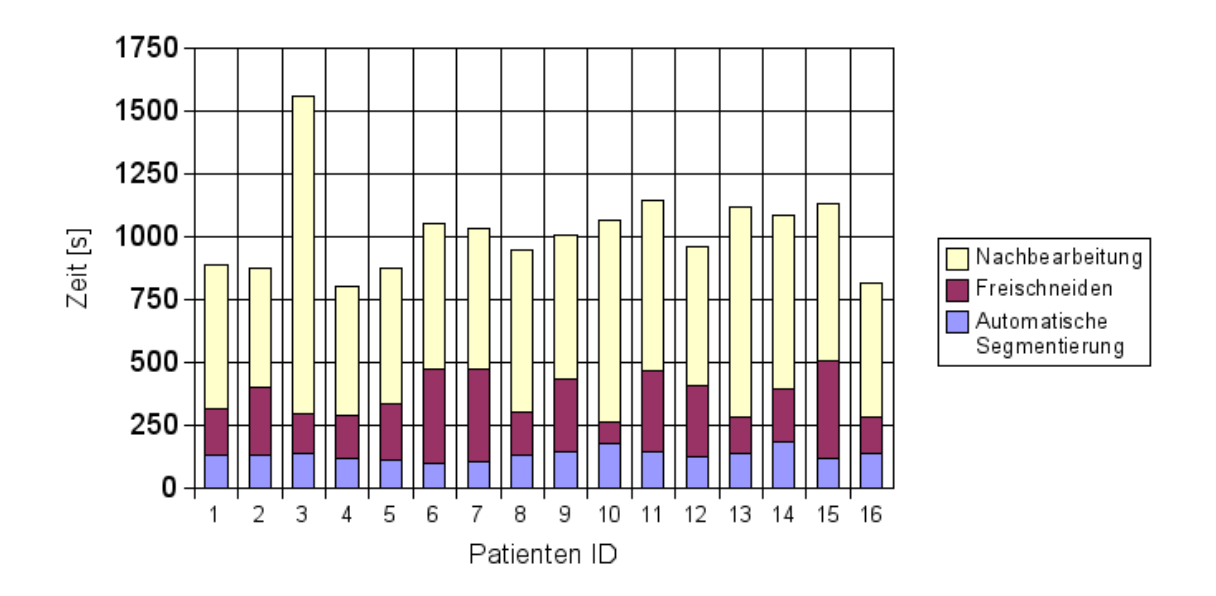

Abbildung 3.12: Summierte Zeitanteile der Teilschritte FINAL-Segmentierung

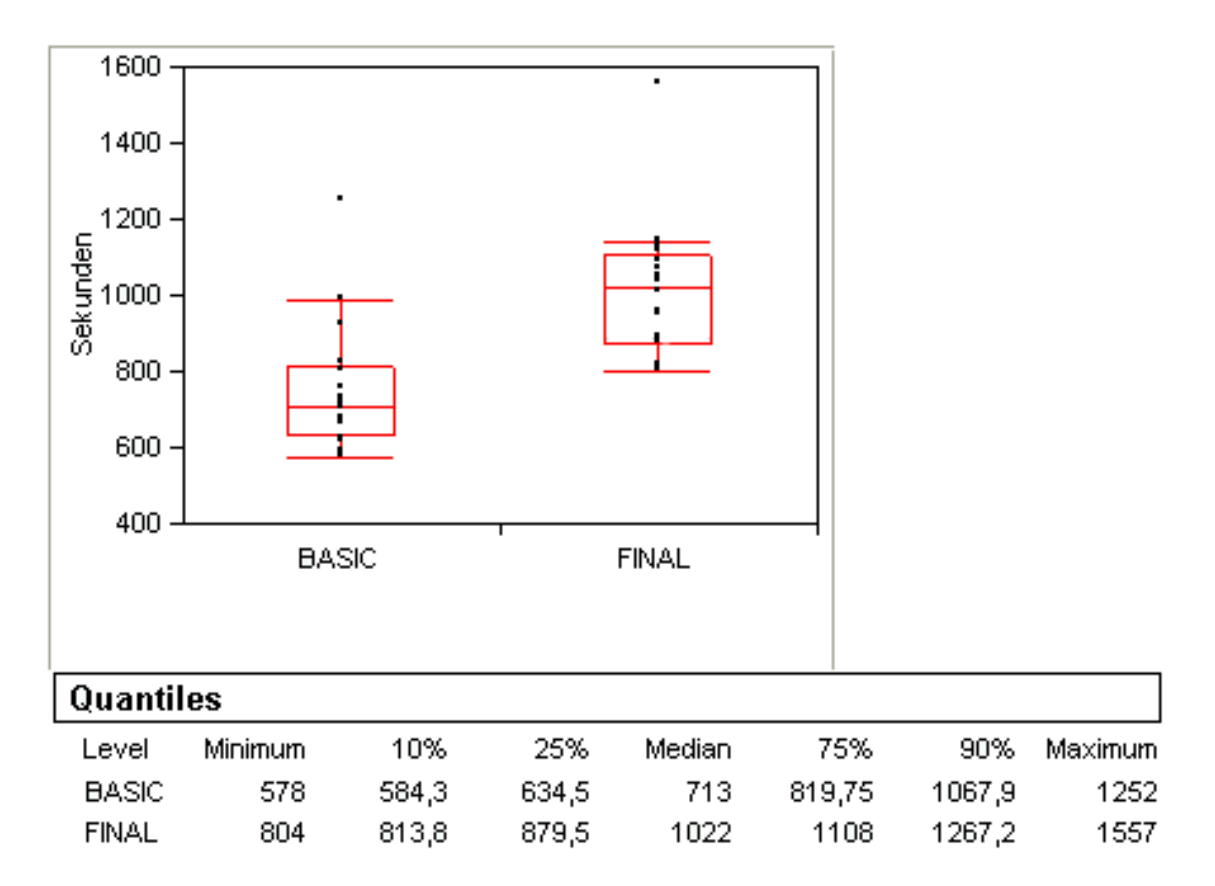

Abbildung 3.13: Gesamt-Zeitbedarf für die BASIC- und FINAL-Segmentierung im Vergleich. Der mediane Zeitbedarf der FINAL-Segmentierung liegt 309 Sekunden über dem Zeitbedarf der BASIC-Segmentierung.

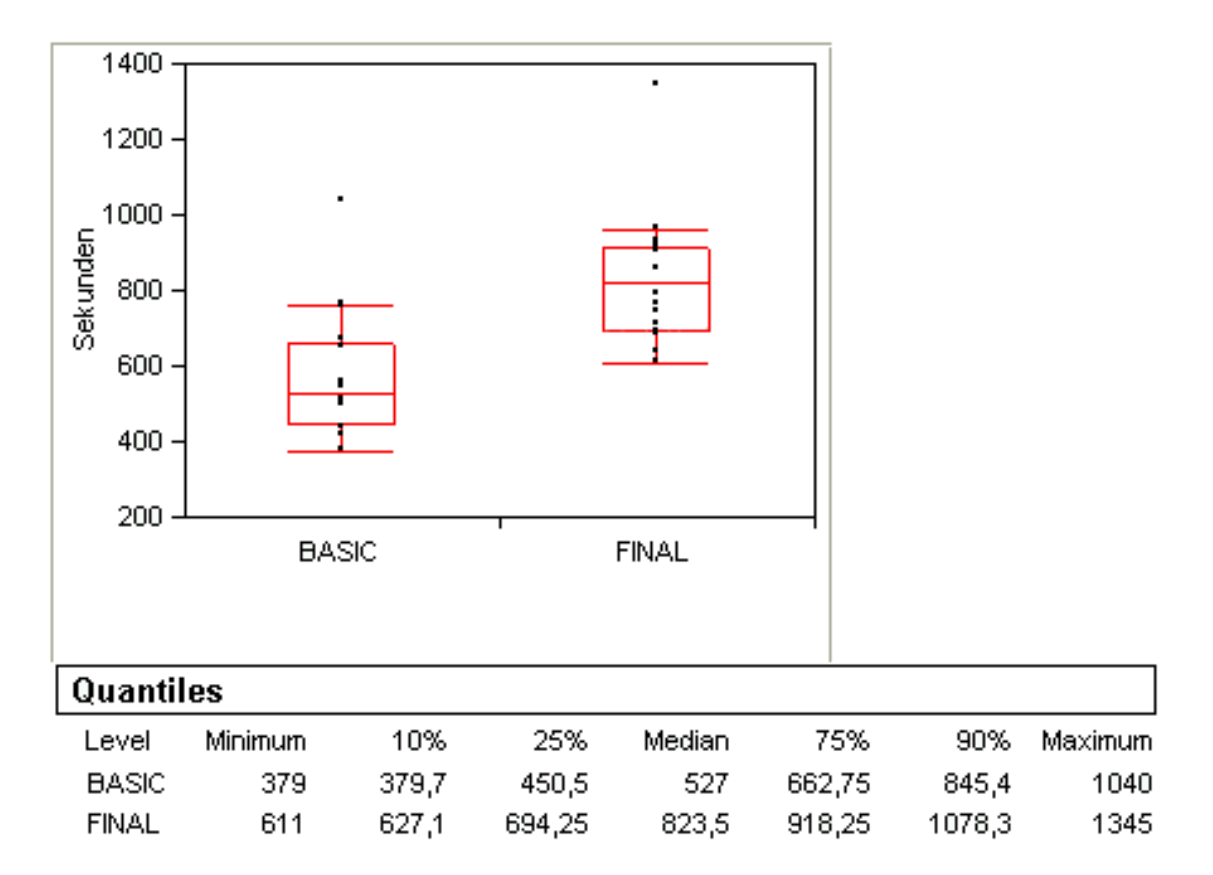

Abbildung 3.14: Zeitbedarf für den manuellen Anteil der BASIC- und FINAL-Segmentierung im Vergleich. Der mediane Zeitbedarf der FINAL-Segmentierung liegt 296,5 Sekunden über dem Zeitbedarf der BASIC-Segmentierung.

# **3.5 Bildbeispiele**

### **3.5.1 Bearbeitungssequenz eines Freischnitts**

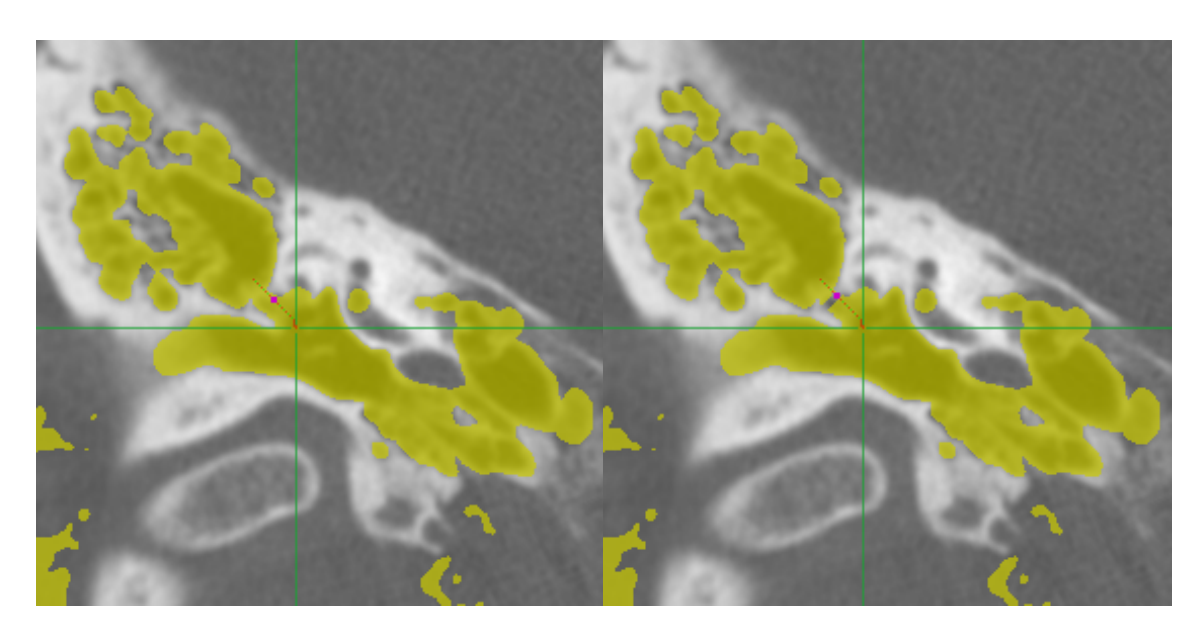

Abbildung 3.15: Patient 8, linksseitiges Mastoid: Ergebnis der automatischen Segmentierung. Deutlich erkennbar wird ein ausgedehntes Auslaufen der Segmentierung mit fälschlicherweise Erfassung auch von Anteilen der lateralen Schädelbasis, des Mittel- und Innenohrs sowie des äußeren Gehörgangs. Der Pfad für den ersten Freischnitt wurde bereits generiert. Durch den roten Punkt zeigt das Programm einen passenden Vorschlag für einen Schnitt an. Rechts: Der erste Schnitt wurde erfolgreich durchgeführt. Die Segmentierung (gelb) weist nun an der vorgeschlagenen Stelle eine Unterbrechung auf.

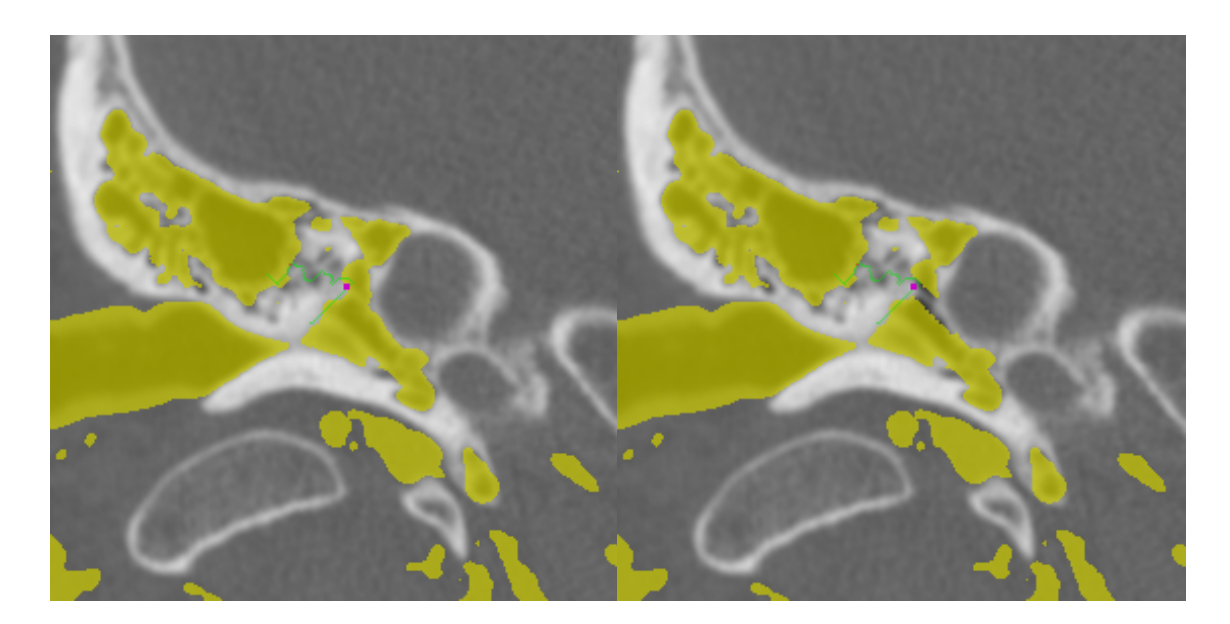

Abbildung 3.16: Patient 8, linksseitiges Mastoid: Nachdem ein weiterer Pfad für das gleiche Koordinatenpaar berechnet wurde, zeigte sich noch eine korrekturbedürftige Verbindung. Rechts: Der von der Software vorgeschlagene Schnittpunkt wird durch einen kleinen rosa Punkt markiert.

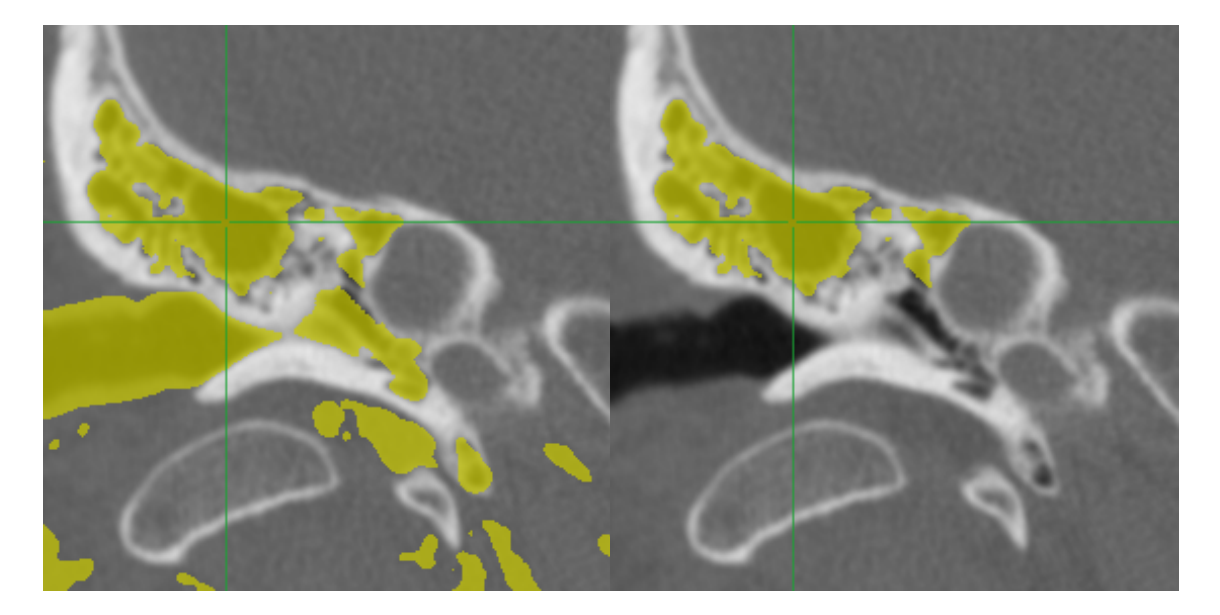

Abbildung 3.17: Patient 8, linksseitiges Mastoid: Das Ergebnis nach dem zweiten Schnitt. Es wurde kein weiterer auslaufender Pfad gefunden. Rechts: Das Ergebnis nach Freischnitt: kein Auslaufen der Segmentierung mehr in den äußeren Gehörgang oder das Innen- und Mittelohr. Die Vorsegmentierung des Mastoids ist nun abgeschlossen.

### **3.5.2 Beispiele für Live-Wire-Korrektur**

Diese Bildserie veranschaulicht die Benutzung des Live-Wire Werkzeugs.

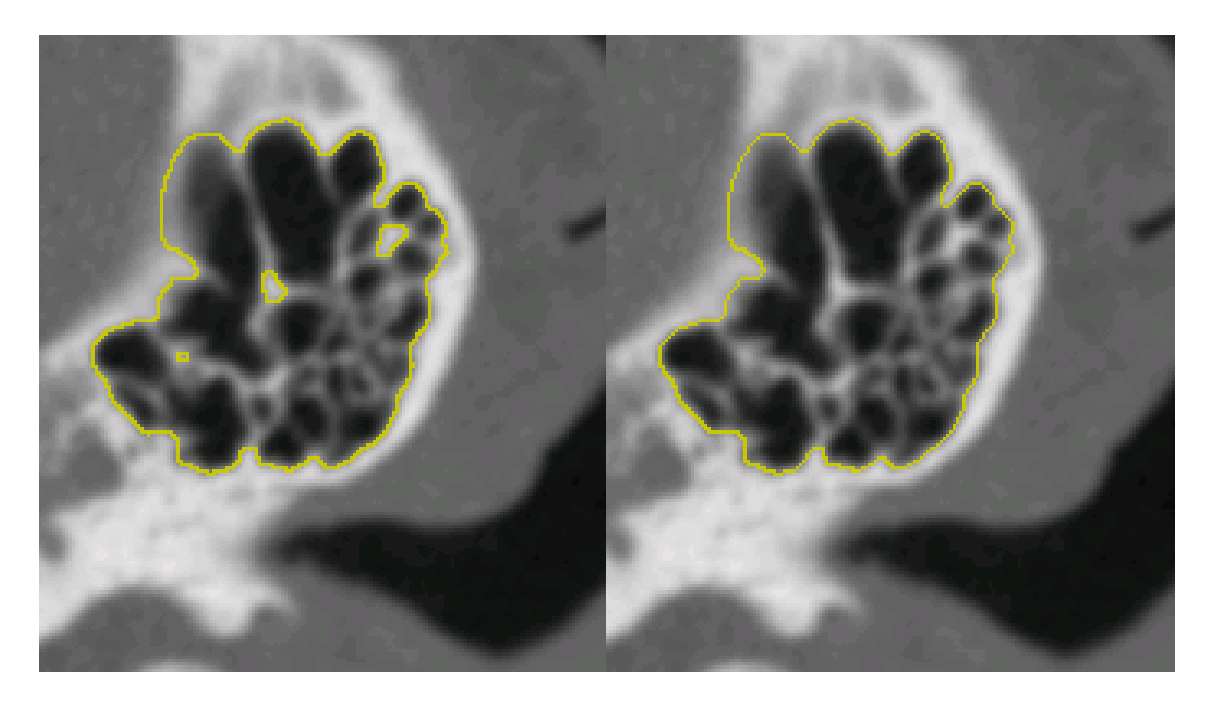

Abbildung 3.18: Links: Fehlerhaft automatisch segmentierte Schicht. Die Corticalis/Dura wurde durch die automatische Segmentierung durchbrochen. Rechts: Die Kontur wurde ausgewählt.

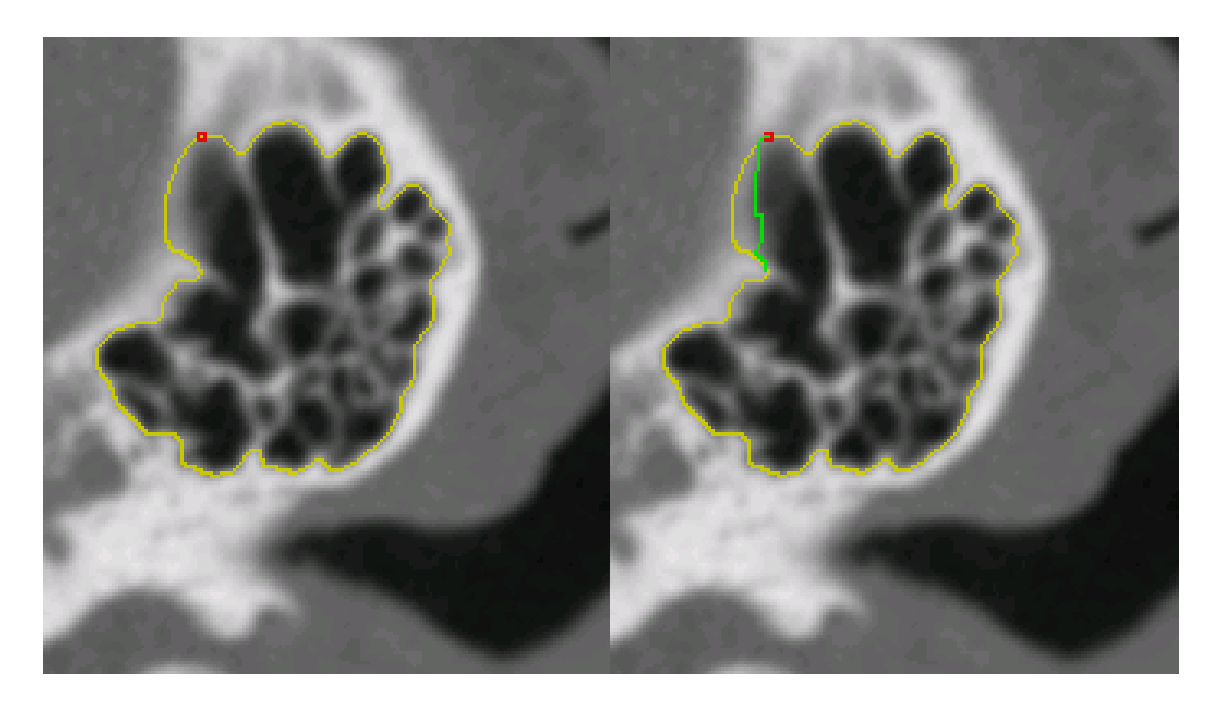

Abbildung 3.19: Links: Setzen des Startpunktes für den Live-Wire. Rechts: Der vorgeschlagene Live-Wire wird grün angezeigt.

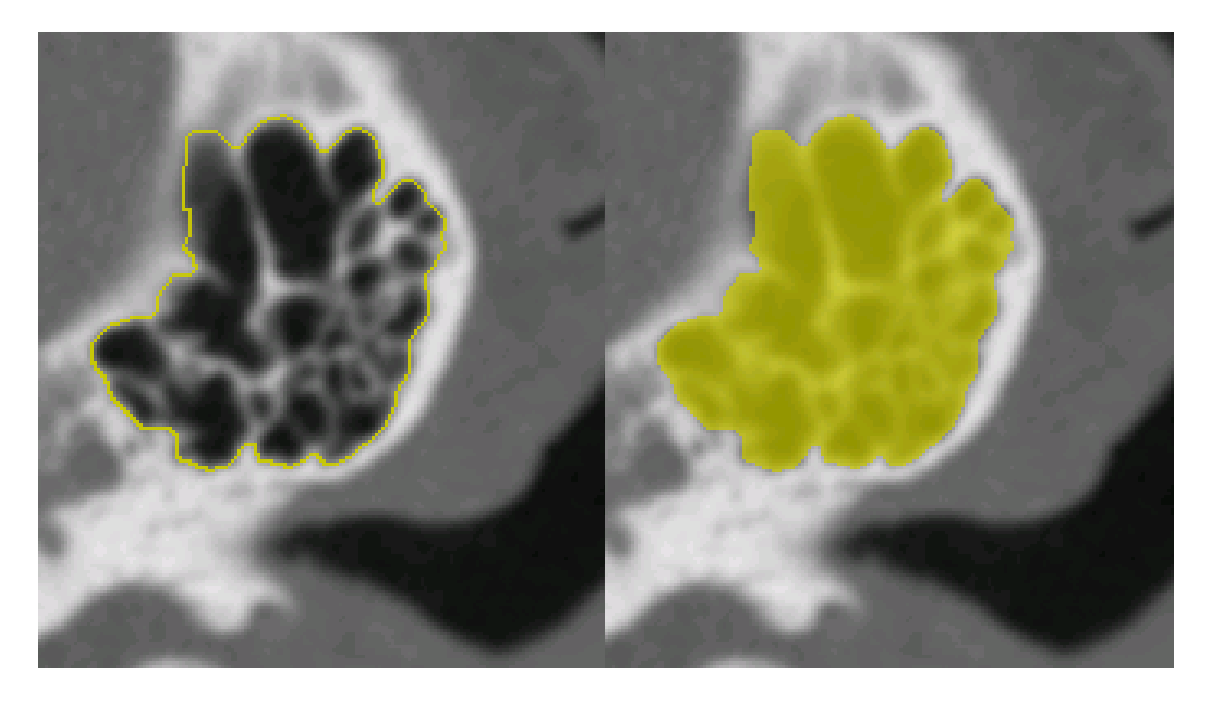

Abbildung 3.20: Links: Der vorgeschlagene Live-Wire wurde als Kontur übernommen. Rechts: Die fertiggestellte Kontur wurde in eine Segmentierung zurückgerechnet.

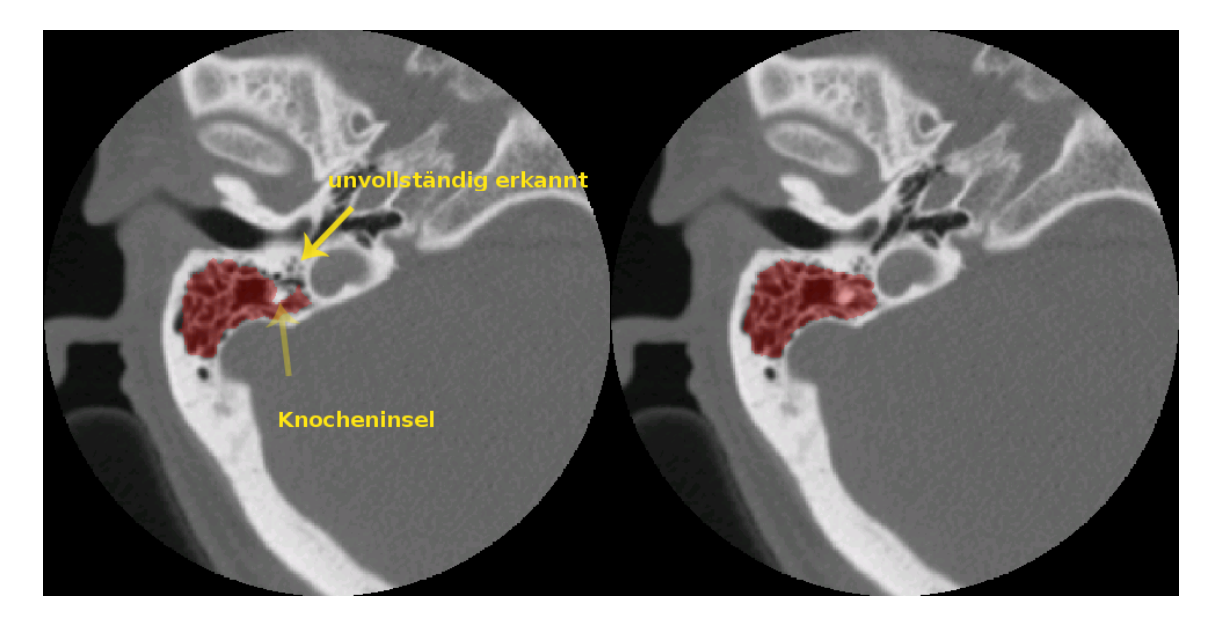

### **3.5.3 Ergebnisse der Segmentierung im direkten Vergleich**

Abbildung 3.21: Patient 1, BASIC (links): In dieser Schicht blieb eine Knochen-Insel stehen, und das Mastoidvolumen wurde unvollständig erkannt. Die Corticalis/Dura-Region wurde gut erkannt; FINAL (rechts): Die Defizite wurden korrigiert ("Contour Correction (LW)").

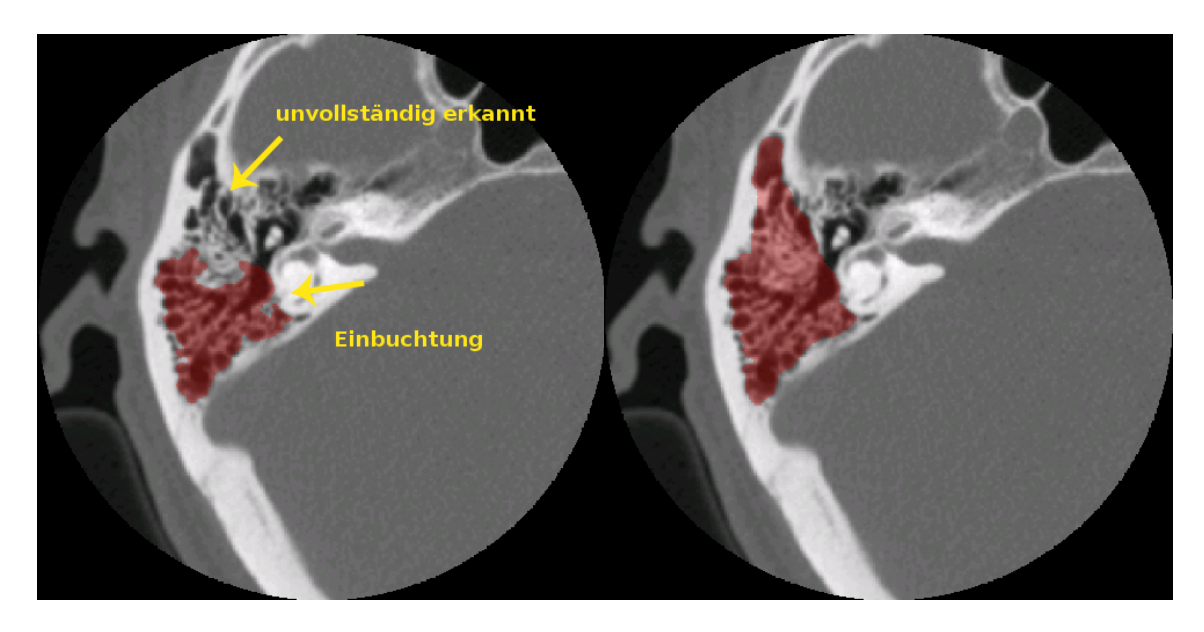

Abbildung 3.22: Patient 1, BASIC (links): Die Corticalis/Dura-Region wurde gut erkannt. Der frontale Anteil der Mastoidhöhle wurde unvollständig erkannt; FINAL (rechts): Die Defizite wurden korrigiert ("Contour Correction (LW)").

<span id="page-61-0"></span>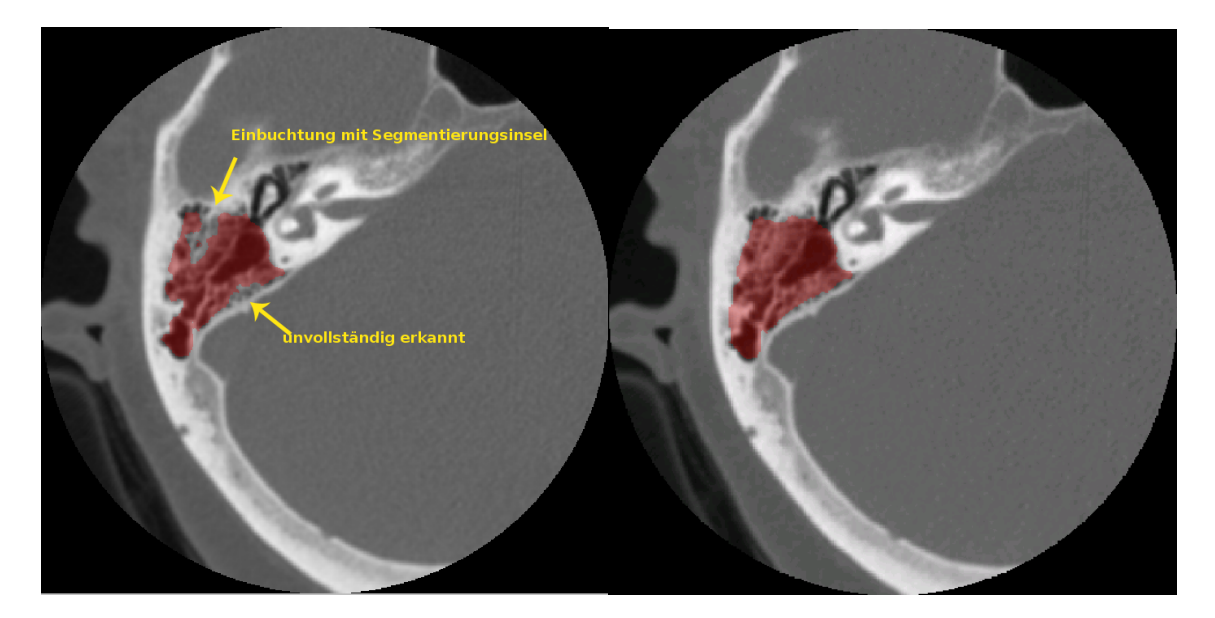

Abbildung 3.23: Patient 4, BASIC (links): Im Bereich der Corticalis/Dura-Region wurde die Außengrenze der Mastoihöhle nicht vollständig erkannt. Die Einbuchtung (mit Pfeil markiert) macht den Fräsvorgang problematisch; FINAL (rechts): Die Defizite wurden korrigiert ("Contour Correction (LW)").

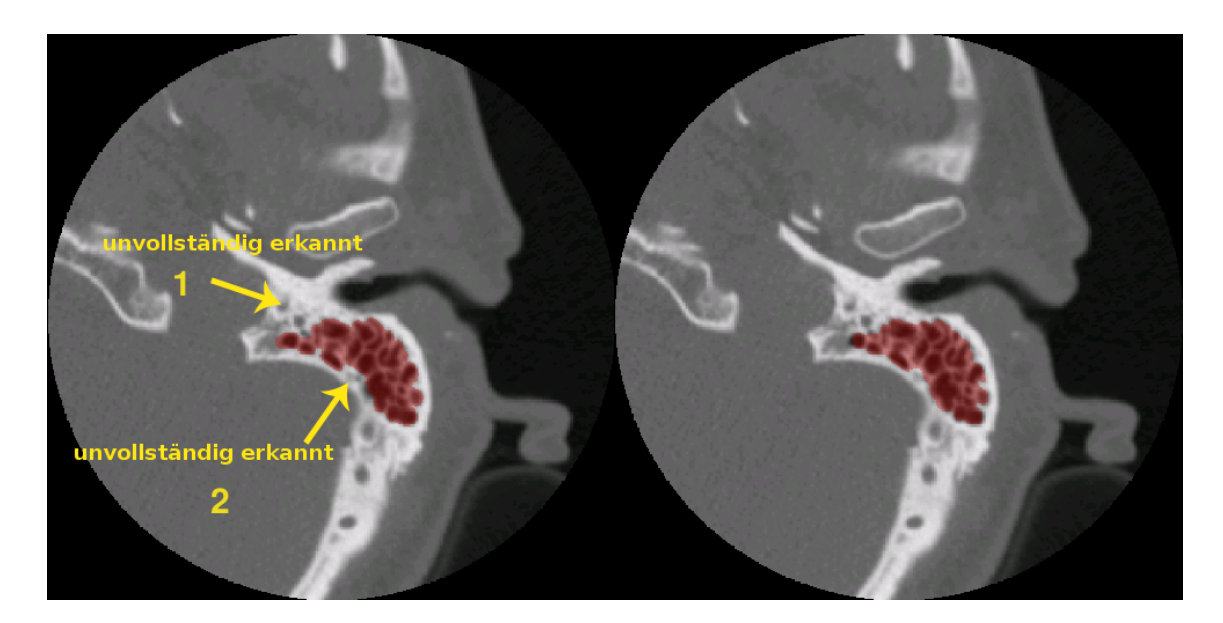

Abbildung 3.24: Patient 8, BASIC (links): Der mediale Anteil der Mastoidhöhle wurde unvollständig erkannt. Die Corticalis/Dura wurde nicht zerstört. Lediglich Einbuchtungen kamen vor; FINAL (rechts): Diese Einbuchtung wurden korrigiert (Bereich 2). Die Segmentierung des medialen Anteils der Mastoidhöhle (Bereich 1) wurde nicht erweitert, da dies für die vorgesehene Anwendung medizinisch nicht erforderlich war und mit einem erhöhten Zeitbedarf verbunden gewesen wäre.

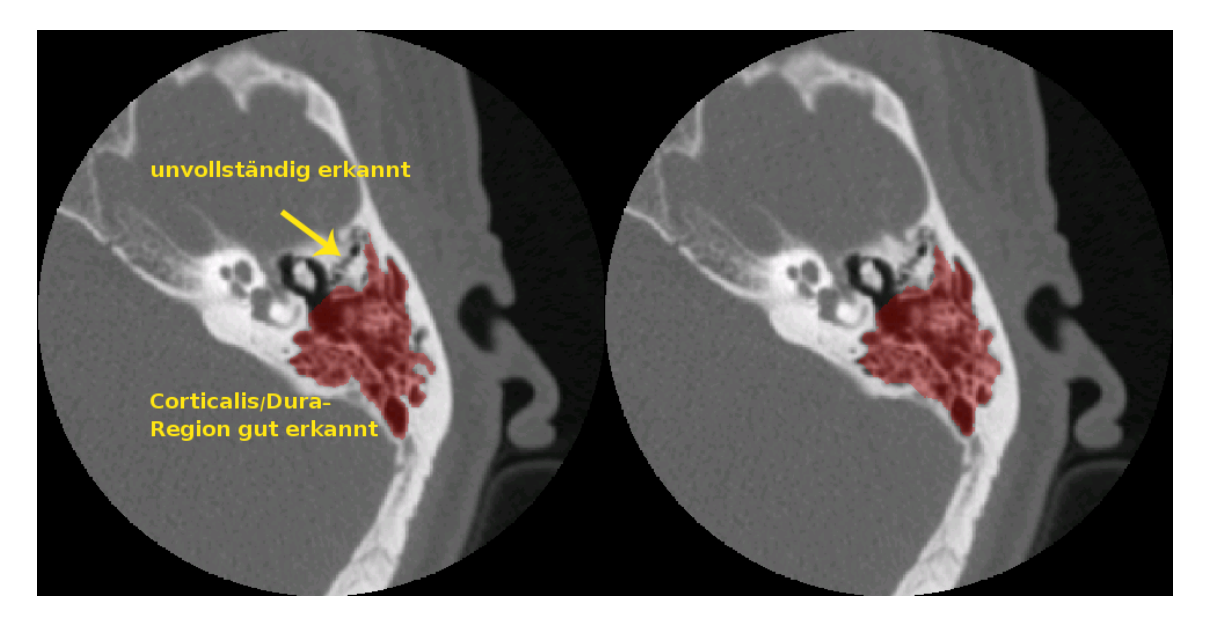

Abbildung 3.25: Patient 8, BASIC (links): Im frontalen Bereich der Mastoidhöhle wurde ein Bereich unvollständig erkannt, der für die vorgesehene Anwendung nicht relevant war. Die Corticalis/Dura-Region wurde gut erkannt; FINAL (rechts): Die minimalen Defizite im Bereich des lateralen Anteils der Mastoidhöhle und der Corticalis/Dura-Region wurden korrigiert.

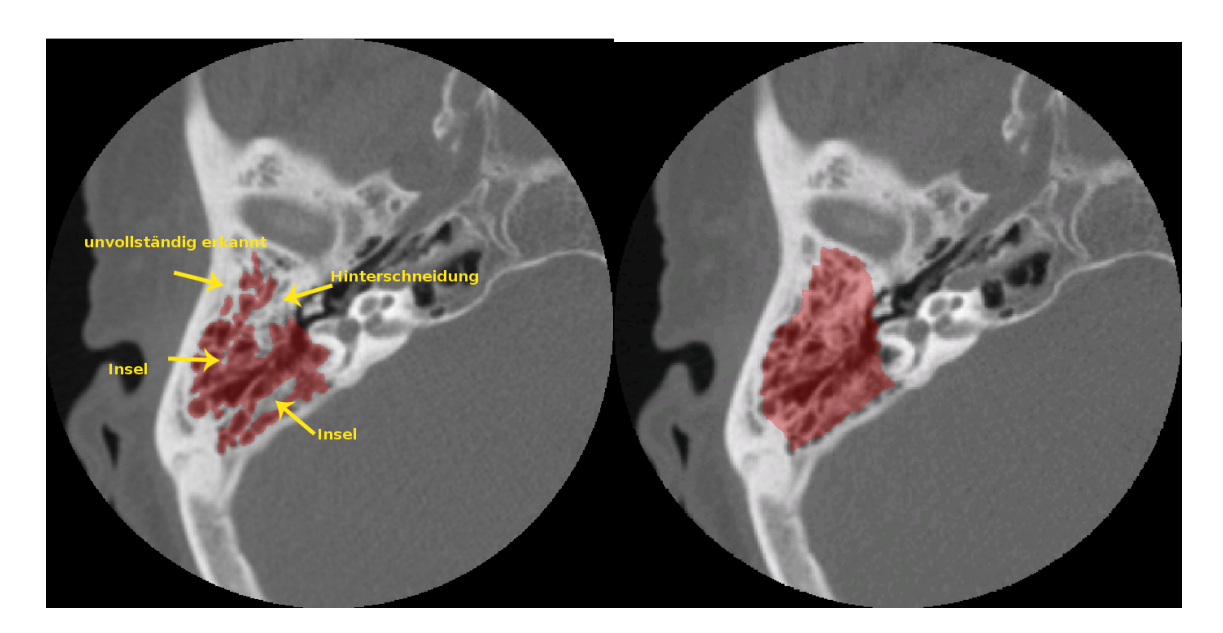

Abbildung 3.26: Patient 10, BASIC (links): An dieser Schicht wird das Problem der Einbuchtungen, Hinterschneidungen und Inseln in der Segmentierung deutlich. Die Corticalis/Dura-Region wurde gut erkannt; FINAL (rechts): Die Defizite wurden korrigiert ("Contour Correction (LW)").

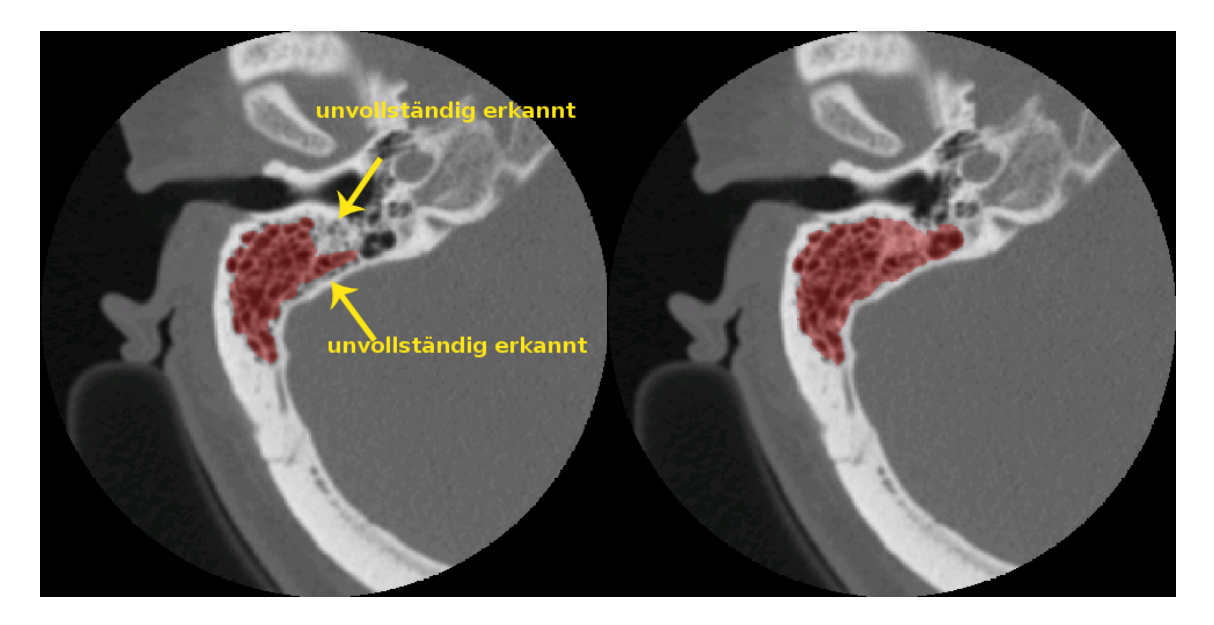

Abbildung 3.27: Patient 12, BASIC (links): Die Corticalis/Dura wurde gut respektiert. Im frontalen Anteil der Mastoidhöhle wurde ein Bereich unvollständig erkannt; FINAL (rechts): Die Defizite wurden korrigiert ("Contour Correction (LW)").

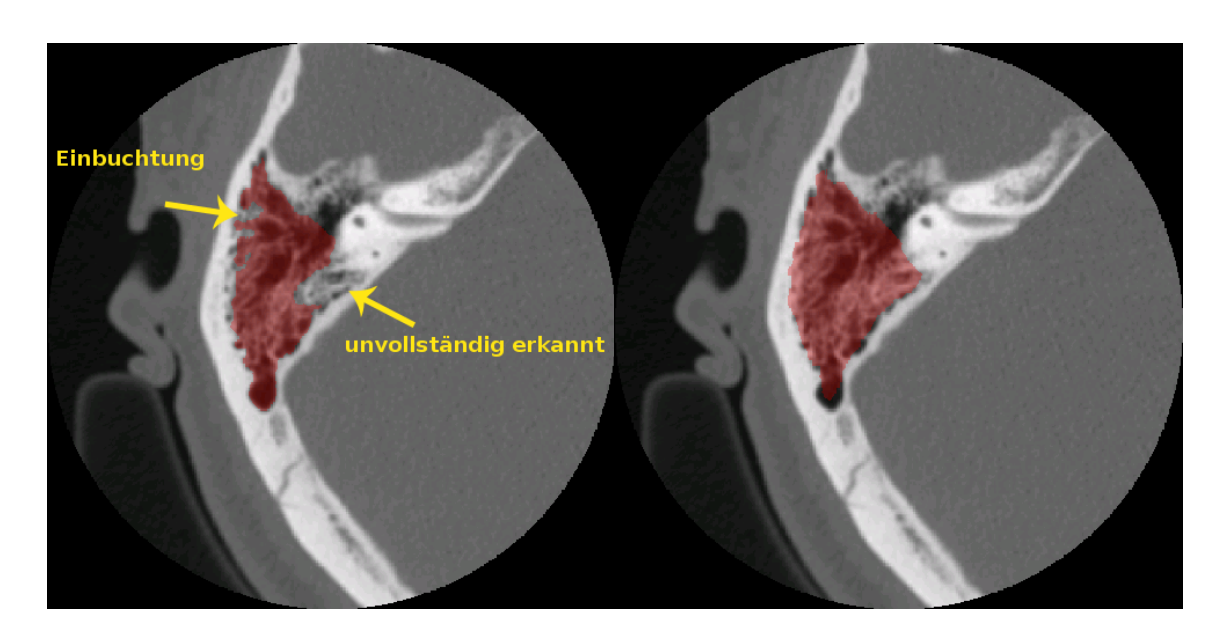

Abbildung 3.28: Patient 12, BASIC (links): Ein Teil der Corticalis/Dura-Region wurde unvollständig erkannt. Der segmentierte Anteil dieser Region wurde gut erkannt; FINAL (rechts): Die Defizite wurden korrigiert ("Contour Correction (LW)").

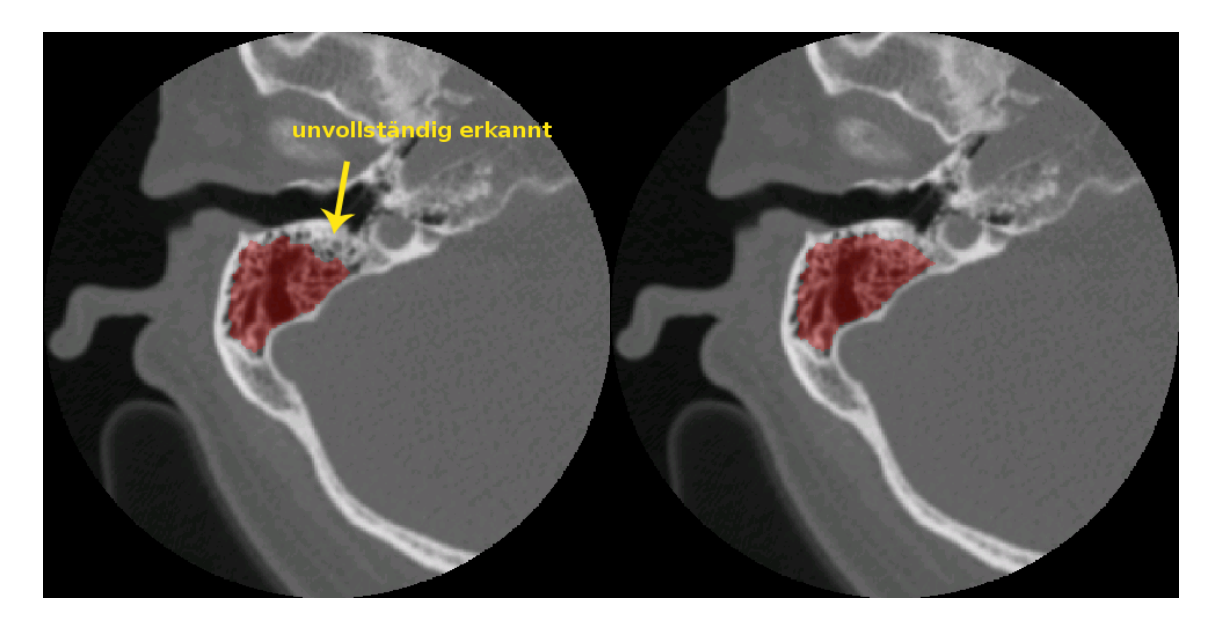

Abbildung 3.29: Patient 14, BASIC (links): Die Corticalis/Dura-Region wurde gut erkannt. Lediglich der frontale Anteil dieser Schicht war unvollständig; FINAL (rechts): Die Defizite wurden korrigiert ("Contour Correction (LW)").

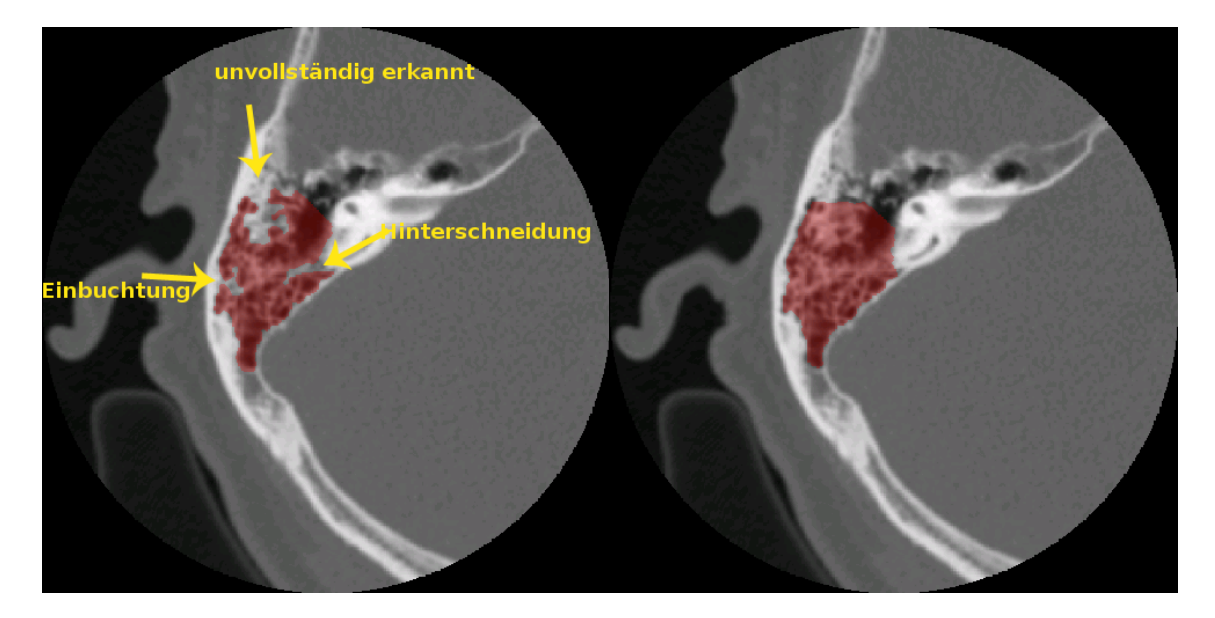

Abbildung 3.30: Patient 14, BASIC (links): Die Corticalis/Dura-Region wurde gut erkannt. Die Pfeile deuten die unvollständig erkannten Bereiche an; FINAL (rechts): Die Defizite wurden korrigiert ("Contour Correction (LW)").

### **3.5.4 Beispiele für 3D-Rendering**

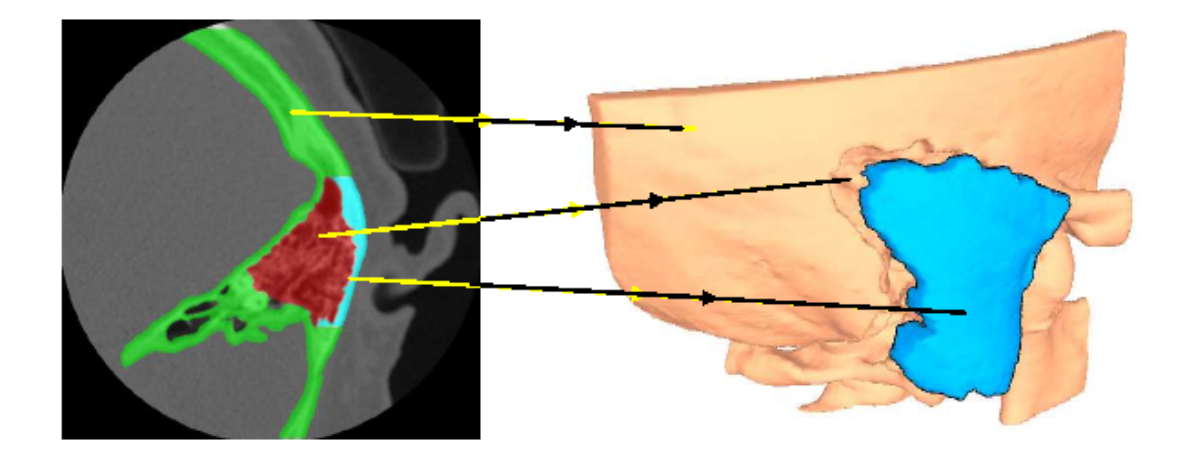

Abbildung 3.31: 3D-Rendering [\[34\]](#page-84-1), das mit Mastoid Segmentor 1.0 aus einem Datensatz dieser Arbeit erstellt wurde. Links: rot: segmentiertes Mastoidvolumen, grün: die knöcherne Schädelkalotte, blau: segmentierter Kalottendeckel; rechts: fleischfarben: Schädelkalotte, blau: segmentierter Kalottendeckel.

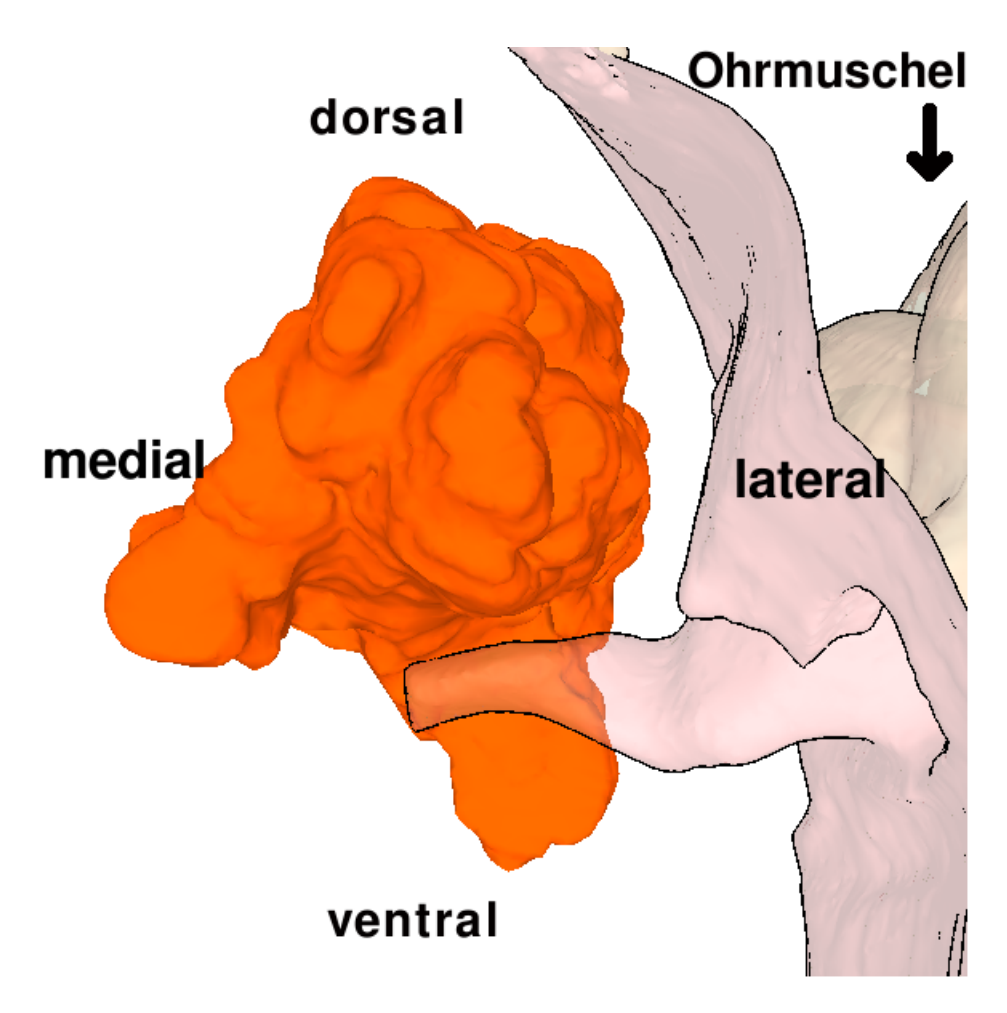

Abbildung 3.32: Patient 3: 3D-Rendering [\[34\]](#page-84-1), erstellt aus einem Datensatz dieser Arbeit. Das segmentierte Mastoidvolumen wird in Orange dargestellt. Die komplexe Beschaffenheit der Mastoidhöhle wird hier sehr gut deutlich. Rechts daneben die fleischfarbene Schädelkalotte. Die Blickrichtung verläuft kaudo-kranial.

# **Kapitel 4**

# **Diskussion**

In der vorliegenden Arbeit wurde ein im WSI/GRIS Tübingen entwickeltes semiautomatisches Software-Verfahren (Mastoid Segmentor 1.0) zur Planung einer vollständigen Mastoidektomie hinsichtlich der klinischen Anwendbarkeit an 16 Patienten getestet. Entscheidend wichtig für die klinische Anwendbarkeit ist der Zeitaufwand oder die Zeitersparnis des semiautomatischen Verfahrens im Vergleich zu einer herkömmlichen rein manuellen Planung einer Mastoidektomie. Die durch den Algorithmus errechnete Segmentierungs-Qualität sollte dabei möglichst einer manuellen Planung ebenbürtig sein oder diese sogar übertreffen.

# **4.1 Automatische Segmentierungsschritte**

Minimal benötigte der automatische Algorithmus 70 Sekunden und maximal 158 Sekunden für die Berechnung einer Segmentierung eines CT-Datensatzes. Der mediane Wert betrug 105,5 Sekunden. Die Abweichungen kamen durch die unterschiedliche Anzahl der CT-Schichten zustande, bedingt durch die anatomischen Verhältnisse der Mastoidhöhle des jeweiligen Patienten. Zwei Patienten-Datensätze, Nummer 6 und 7, lagen deutlich über der sonst konstanten Segmentierungs-Geschwindigkeit von einer CT-Schicht pro Sekunde. Von Patient 6 wurde ein CT mit 111 Schichten gefahren, bei Patient 7 waren es 109 Schichten. Somit lagen beide Patienten im Durchschnittsbereich von 113 Schichten. Auch die Wiederholung zeigte dieselben Ergebnisse. Dadurch wurden sekundäre Faktoren, wie Arbeitsspeicherverfügbarkeit oder Festplattengeschwindigkeit, ausgeschlossen. Ausgenommen der Patienten 6 und 7 wurde deutlich, dass der Zeitbedarf für den automatischen Anteil des Segmentierungsprozesses von der Anzahl der CT-Schichten abhängt. Die CT-Aufnahmen dieser Studie wurden in einer Schichtdicke von 1 mm angefertigt, was eine ausreichende Auflösung für die

semi-automatische Nachbearbeitung lieferte.

Die Prozedur BoneOpen innerhalb von Mastoid Segmentor 1.0 hat stabil funktioniert. Lediglich bei der Berechnung des Distance Fields stürzte das Programm bei einem Patienten-Datensatz ab. Mehrmals wurde versucht, die Berechnung erneut durchzuführen. Dennoch konnte kein Distance Field berechnet werden. Es liegt nahe, dass die Größe der Volumendatei (84480 KB) den Testrechner zum Absturz brachte. Dieser Datensatz war mit 165 CT-Schichten der umfangreichste der 16 Patienten.

Die maximale Rechenzeit ohne Benutzer-Interaktion von 158 Sekunden (2 Minuten, 38 Sekunden) stellt kein Hindernis für den klinischen Einsatz des Verfahrens dar.

Die Mastoidhöhle und die direkt angrenzende Innenohrregion enthalten zahlreiche anatomische Strukturen, die von vitaler Bedeutung sind. Da der derzeitige Algorithmus grauwertbasiert arbeitet, werden auch anatomische Risikostrukturen, wie der Nervus facialis, das Innenohr oder die Dura mater ebenso segmentiert. Mastoid Segmentor 1.0 könnte in dieser Hinsicht mit einem Werkzeug erweitert werden, das eine Markierung von Risikoregionen ermöglicht. Diese Funktion wäre nach der Routine "Smoothed Image" einzuordnen.

Das Antrum und die Paukenhöhle, beide luftgefüllt, werden in der CT-Aufnahme mit den gleichen Houncefield-Einheiten (Grauwerten) dargestellt. Deshalb berücksichtigt der automatische Algorithmus nicht den Übergang Antrum/Paukenhöhle als Segmentierungsgrenze. Bei der angestrebten Markierung der Risikoregionen wäre die Platzierung eines Stopp-Markers nach dem Antrum sinnvoll, wodurch der spätere Arbeitsschritt "Freischneiden" entlastet würde.

Mastoid Segmentor 1.0 könnte um eine Funktion erweitert werden, die den Segmentierungsprozess in dreidimensionaler Darstellung in Einzelschritten visualisiert. Dies könnte zur Weiterentwicklung des Algorithmus dienen und den manuellen Korrekturbedarf weiter minimieren.

Der vorliegende Algorithmus konnte leicht modifiziert auch zur Segmentierung der Nasennebenhöhlen verwendet werden [\[32\]](#page-84-2).

### **4.2 Manuelle Nachbearbeitung**

Alle Patienten-Datensätze konnten mit den verfügbaren Software-Werkzeugen nachbearbeitet werden.

#### **4.2.1 Freischneiden**

Die erfolgreiche Durchführung des Freischneidens hängt von der Anatomie des Patienten und von der Qualität der zugrunde liegenden Schnittbildaufnahmen ab. Hatten Patienten eine dünne Knochenlamelle zwischen dem äußeren Gehörgang und dem Mastoid, gestaltete sich das Freischneiden schwieriger. Dies war bei 6 Patienten der Fall. Es musste deshalb kontur-basiert vorkorrigiert werden, um das Freischneiden innerhalb einer akzeptablen Zeitspanne zu ermöglichen. Dies wirkte sich nicht als Nachteil auf die Gesamtzeit des Arbeitsschritts "Freischneiden" aus. Dennoch ließ sich das Freischneiden bei allen Patienten durchführen. Der mittlere Zeitbedarf von 215,5 s ist kein Hindernis für den klinischen Einsatz. Allerdings streut der Zeitaufwand sehr stark (Abbildung 3.3 auf Seite 38). Die Differenz zwischen minimalem und maximalem Zeitbedarf betrug 305 s.

Folgende Faktoren bedingen die Streuung:

- Die Qualität der Schnittbildaufnahmen in Bezug auf die Lage und Geometrie des FoV.
- Die Anatomie (Dicke der Knochenlamellen, Anzahl und Beschaffenheit der Cellulae mastoideae und das Mastoidvolumen) der Felsenbeinregion variiert sehr stark.

Bei 6 Patienten war nach 4 Schnitten das Zwischenergebnis "Freischneiden" nicht zu erreichen. Daher wurden diese Patienten-Datensätze kontur-basiert vorkorrigiert. Betrachtet man nur diese vorkorrigierten Datensätze, so errechnet sich ein durchschnittlicher Zeitbedarf von 322 s. Dieser Wert liegt deutlich über dem durchschnittlichen Zeitbedarf für das "Freischneiden" ohne Vorkorrektur von 182,5 s der restlichen 10 Patienten . Lediglich der vorkorrigierte Patienten-Datensatz 14 liegt mit 211 s unter dem Gesamtdurchschnitt. Bei der Betrachtung aller Patienten-Datensätze ist festzustellen, dass durch die Vorkorrektur mehr Zeit für das gesamte Freischneiden benötigt wird.

Hilfreich wäre an dieser Stelle eine neue Programm-Funktion, die einen geplanten Schnitt zunächst simulativ grafisch anzeigt, um so noch eventuelle Korrekturen an der Schnittgeometrie zu ermöglichen. Der automatische Pfadgenerator könnte wie bisher die optimale Schnittebene generieren und zusätzlich noch die Geometrie der Ebenen vor und nach dieser Schnittebene anzeigen. So könnte der Anwender den Schnitt noch genauer vorausplanen. Alternativ könnte auch eine Undo-Funktion eingebaut werden, sodass keine Zeit durch Fehlschnitte verloren geht.

Am häufigsten wurde für das Freischneiden die Distance Field Funktion "LOG DF" verwendet. Sie erzeugte den besten Pfadverlauf und damit die optimalen Voraussetzungen für einen zielführenden Schnitt. Dass bei den meisten Patienten nur einmal eine dreidimensionale Start- und Zielkoordinate für alle Schnitte definiert werden musste, verkürzte den Zeitbedarf und die Interaktionen des Anwenders.

Die manuelle Vorkorrektur führte bei den Patienten 6, 7, 11, 12, 14 und 15 zu den gewünschten Ergebnissen. Einige Vorschläge des automatischen Pfadgenerators waren nicht verwertbar. Daher wurden die entsprechenden Schichten kontur-basiert vorkorrigiert. Bei den Patienten 7 und 11 musste der Vorkorrekturbereich stufenweise auf die Schichten 56 bis 74 erweitert werden, weil in den Schichten davor die Auswahl der Kontur nicht möglich war. Dies war dadurch bedingt, dass die Kontur keine definierte Begrenzung aufwies und so über den äußeren Gehörgang hinaus, sozusagen ins Unendliche, verlief. In der aktuellen Programmversion können nur Konturen ausgewählt werden, die in sich abgeschlossen sind. Die Konturauswahl könnte noch um einen Stopp-Marker erweitert werden, wodurch sich die Vorkorrektur auf die relevanten Schichten beschränken ließe. Zusätzlich könnte das Programm um eine Funktion "New Live-Wire" erweitert werden, um Schichten besser nachbearbeiten zu können, die unbegrenzte, d.h. unendliche Konturen aufweisen. Alternativ könnte die Möglichkeit geschaffen werden, zwei Konturen innerhalb einer Schicht auszuwählen. Diese Erweiterungen würden die Raumausbeute im Bereich des Mastoidbodens oberhalb des äußeren Gehörgangs maximieren.

Eine Funktion, die benutzderdefinierte Schnitte ermöglicht, könnte das Freischneiden vereinfachen. Denkbar wäre das manuelle Setzen eines Start- und Endpunkts, die vom Programm mit der dazugehörigen Strecke angezeigt werden. Entlang dieser Strecke könnte dann ein Schnitt geplant und durchgeführt werden.

### **4.2.2 Nachbearbeitungsgeschwindigkeit**

In der FINAL-Segmentierung erforderte die Bearbeitung einer Schicht nahezu doppelt so viel Zeit wie bei der BASIC-Segmentierung. Dies gibt einen Anhalt für die Komplexität der Korrekturen der FINAL-Segmentierung im Vergleich zur BASIC-Segmentierung. Die Nachbearbeitungsgeschwindigkeit der BASIC- und FINAL-Segmentierungen ist außerdem von den unterschiedlichen Zielsetzungen abhängig, die diesen Methoden zugrunde liegen.
#### **4.2.3 Anzahl nachbearbeiteter Schichten**

Die Anzahl der CT-Schichten wird von der individuellen Größe und Anatomie der Mastoidhöhle des jeweiligen Patienten bestimmt. Es konnte keine Korrelation zwischen den notwendigen manuellen Nachkorrekturen und der Anzahl der CT-Schichten festgestellt werden. Exemplarisch kommt dies bei der Betrachtung der Patienten 3 und 13 zum Ausdruck. 33 Prozent der 57 Gesamtschichten von Patient 3 und 42 Prozent der 45 Gesamtschichten von Patient 13 wurden manuell korrigiert. Durchschnittlich lag der Nachkorrektur-Bedarf bei 26,3 Prozent der Gesamtschichten, also bei etwa einem Viertel.

#### **4.2.4 Anwendung der Software-Werkzeuge**

Bei der Anwendung der Software-Werkzeuge wurde folgendes Optimimierungspotential festgestellt.

Das Werkzeug "Slice Interpolation", als Ergänzung zur Kontur-Korrektur, wurde in der BASIC-Segmentierung durchschnittlich acht- und in der FINAL-Segmentierung durchschnittlich zehnmal verwendet, wobei sehr viel Korrekturzeit für die Zwischenschichten eingespart wurde. Das Werkzeug arbeitete sehr zuverlässig und erzeugte gute Segmentierungsergebnisse. Zusätzlich könnte eine Textbox implementiert werden, die alle angewählten "Key Slices" des Datensatzes zur Orientierung des Anwenders anzeigt.

Die "Quick Correction" wurde in beiden Segmentierungs-Varianten etwa gleich oft verwendet. Bei den Vorversuchen wurde diese Korrekturfunktion noch häufiger verwendet, weil in der Prozedur BoneOpen noch keine kontur-basierten Korrekturverfahren zur Verfügung standen. Das Fehlen dieser Funktionen wurde im Rahmen dieser Arbeit festgestellt. Diese wurden dann vom Programmierer implementiert. Die kontur-basierte Korrektur in Verbindung mit der Interpolation ersetzt nun Funktionen, die in den Vorversuchen mit "Quick Correction" durchgeführt wurden. Dies hat das Handling deutlich verbessert.

Das "Rubber Band" ist ein zeitintensives Werkzeug. Deshalb kam es in dieser Studie nur selten zum Einsatz. Es eignet sich gut für die Korrektur runder Konturenbereiche.

Es fiel auf, dass mit dem Werkzeug "Contour Correction" viele Korrekturen in der Corticalis/Dura-Region notwendig waren, weil der automatische Algorithmus gleichmäßig zu groß segmentierte. Ein Software-Werkzeug, das die Möglichkeit bietet, die gesamte Segmentierung voxelweise zu verkleinern, würde den manuellen Nachkorrekturaufwand erheblich minimieren.

Eine Zoomfunktion in der Prozedur BoneOpen, identisch der in VolumeViewer, könnte Detailkorrekturen zusätzlich vereinfachen.

### **4.2.5 Segmentiertes Mastoidvolumen**

Die Anwendung der FINAL-Segmentierung vergrößert das durchschnittliche segmentierte Mastoidvolumen im Vergleich zur BASIC-Segmentierung von 6,7 ml auf 7,2 ml. Das Volumen der Segmentierung hat von BASIC zu FINAL somit im Durchschnitt um 10 Prozent zugenommen. Gleichzeitig wird die Raumgeometrie optimiert, was bei kleinen Felsenbeinen eine entscheidende Bedeutung für die Implantierbarkeit von medizinischen Geräten oder Hilfsmitteln sein kann. Das Mastoidvolumen der FINAL-Segmentierung streut anatomisch bedingt zwischen minimal 3,06 ml und maximal 11,59 ml. Für den Einsatz in der Praxis ist es von großer Bedeutung, während der Planung der Mastoidektomie bereits die Einsatzmöglichkeiten von Implantaten, die vom Mastoidvolumen abhängig sind, vorausberechnen zu können. Die implementierte Routine funktioniert zuverlässig und gibt das Ergebnis in der Einheit Milliliter an.

### **4.3 Subjektive Segmentierungsqualität**

Um eine BASIC-Segmentierung zu generieren, die die umgebenden hochsensiblen anatomischen Strukturen respektiert, wurden in jedem Datensatz durchschnittlich 10,8 Schichten manuell nachbearbeitet. Damit konnte eine gefährdende Übersegmentierung verhindert werden. Untersegmentierungen wurden durchschnittlich in 2,2 Bereichen innerhalb der beurteilten Schichten festgestellt. Die erreichte Genauigkeit der Darstellung der Mastoidhöhle kann bereits als zusätzliches Hilfsmittel für die Planung einer Implantation genutzt werden. Ein Fitting-Test für Implantate war nicht möglich, weil die vorhandenen Segmentierungsartefakte das Ergebnis verfälschen könnten. Jede BASIC-Segmentierung kann beliebig auf die speziellen Spezifikationen einer Anwendung erweitert werden. Die Gesamtqualität der erreichten Darstellung wurde im Expertenurteil mit der Note 4,3 im Vergleich zum Referenzstandard einer rein manuellen Segmentierung bewertet. Somit sind die BASIC-Segmentierungen nur eingeschränkt für die direkte Anwendung nutzbar.

In einem zweiten Schritt wurden alle Patientendatensätze nach den FINAL-Kriterien bearbeitet mit dem Ziel, eine maximale Raumausnutzung der Mastoidhöhle zu erreichen. Beim Nachbearbeiten wurde dabei auf eine gute Fräsbarkeit für einen späteren Roboter-basierten Eingriff geachtet. Die Anzahl der nachbearbeiteten Schichten betrug durchschnittlich 12,4 Schichten pro Datensatz. Untersegmentierungen waren nur noch in durchschnittlich 1,6 Bereichen der evaluierten Schichten vorhanden. Einbuchtungen konnten deutlich reduziert, Hinterschneidungen fast komplett entfernt werden. Der Zeitbedarf für den gesamten Prozess stieg dabei von 12,7 (BASIC) auf 17,1 Minuten an. Darin ist die durchschnittlich drei minütige automatische Rechenzeit bereits eingerechnet. Der gesamte Prozess beanspruchte somit deutlich weniger Zeit als ein rein manuelles Vorgehen, das ca. 45 Minuten pro Patient benötigt. Die Gesamtqualität wurde durch diesen zweiten Schritt entscheidend verbessert und beim Expertenurteil mit der Note 2,3 bewertet. Mit den Software-Werkzeugen war es möglich, alle Datensätze vollständig und in den relevanten anatomischen Regionen besonders fein zu bearbeiten. Die FINAL-Segmentierung erreicht damit per Definitionem die Mindestbedingungen für eine Verwendung zur OP-Planung. Das erzielbare Qualitätsniveau reicht jedoch noch nicht an das Niveau einer manuellen Segmentierung durch einen Experten heran.

### **4.4 Grenzen des Verfahrens**

Der Algorithmus erreicht eine Zeitersparnis und kann bereits als Hilfsmittel für die präoperative Planung einer Vollständigen Mastoidektomie dienen. Die Verwendbarkeit ist in Abhängigkeit von der gewünschten Anwendung gegeben.

Die Expertise eines erfahrenen Operateurs, der die automatisch generierte Segmentierung überprüft, kann der Algorithmus nicht ersetzen. Das bei der CT-Aufnahme gewählte FoV und die anatomische Beschaffenheit der jeweiligen Mastoid-Region bedingen das Ergebnis der automatischen Segmentierung. Bei der BASIC-Segmentierung wurden durchschnittlich 10,8 Prozent und bei der FINAL-Segmentierung 12,4 Prozent der Gesamtschichten manuell korrigiert. Das Ergebnis war in einem vertretbaren Zeitmaß auch danach noch nicht optimal. Je nach gewünschter Anwendung muss noch mehr Nacharbeitszeit investiert werden. Der Anwender kann mit den Software-Werkzeugen eine nahezu maximale Ausnutzung der Mastoidhöhle erreichen. Wandunregelmäßigkeiten, Hinterschneidungen und einzelne Knocheninseln erschweren die Verwendung zur OP-Simulation (Fitting-Test) oder die Ansteuerung einer mechanotronischen OP-Hilfe. Die Überprüfung einer solchen Verwendungsmöglichkeit war im Rahmen dieser Studie nicht vorgesehen.

### **4.5 Zukunftsaussichten**

Da nach heutiger Einschätzung die Prozessorleistung ansteigen wird, verringert sich der Zeitaufwand für die automatischen Anteile des Prozesses. Auch die Peripherie der Rechner wird leistungsfähiger werden, sodass sich der Gesamtprozess weiter verkürzen wird. Weitere Verbesserungen des User Interfaces sowie erweiterte interaktive Werkzeuge können den Zeitbedarf weiter reduzieren. Der Korrekturaufwand der nicht vollständig erkannten Schichten wird sich ohne Optimierung des automatischen Algorithmus nicht verkürzen lassen. In einer weiteren Studie könnten CT-Aufnahmen in 0,4 mm oder 0,7 mm Technik anstatt der hier verwendeten 1,00 mm Technik als Grundlage für weitere Segmentierungsversuche verwendet werden. Damit wären vor allem Vorteile im Bereich dünner Knochenstrukturen zu erzielen, wie sie in dieser Studie häufig an der Corticalis/Dura-Region vorkommen. Außerdem würden sich die Vorkorrektur-Schritte minimieren, die aufgrund der Fehlsegmentierung im Bereich des Dachs des äußeren Gehörgangs nötig waren. Allerdings würde die Rechenzeit für die automatische Segmentierung bei gleichen Hardware-Voraussetzungen ansteigen, da die Dateigröße des Datensatzes größer würde. Verbesserte Prozessorund Peripherieleistung künftiger PC-Generationen können jedoch diesen Anstieg wieder ausgleichen, sodass die Segmentierungsqualität gesteigert werden kann.

## **Kapitel 5**

### **Zusammenfassung**

Als Gegenstand der vorliegenden Arbeit wurde in 16 CT-Datensätzen der Felsenbeinregion die Mastoidhöhle softwaregestützt segmentiert. Nach manueller Nachbearbeitung der Datensätze könnte diese Segmentierung in Zukunft als Grundlage für die Planung einer roboter-gestützten Vollständigen Mastoidektomie unter Verwendung von mechanotronischen Systemen dienen.

16 Datensätze konnten mit dem zu evaluierenden semi-automatischen Algorithmus erfolgreich segmentiert und nachbearbeitet werden. Die Anwendung des Algorithmus reduzierte die Zeit für die Segmentierung des Mastoids von 45 Minuten bei ausschließlich manueller Segmentierung (Referenzstandard) in der FINAL-Segmentierung auf durchschnittlich 17 Minuten und in der BASIC-Segmentierung auf durchschnittlich 12 Minuten. Die Qualität der Segmentierung wurde in der FINAL-Segmentierung mit der Schulnote 2,3 bewertet und erfüllt damit die Mindestbedingungen im Vergleich zum Referenzstandard. Das durchschnittlich segmentierte Mastoidvolumen stieg in der FINAL-Segmentierung um 0,5 ml auf 7,2 ml an.

Die spongiösen Strukturen wurden zuverlässig erkannt. Die Corticalis zur Dura mater wurde noch häufig durchbrochen und musste dann ebenso wie die Innenohr-Region und der äußere Gehörgang manuell nachbearbeitet werden. Das Software-Programm funktionierte bei allen Patienten stabil.

Die Ergonomie des Verfahrens lässt sich durch die Erweiterung der vorhandenen interaktiven Werkzeuge und durch Neuimplementierungen noch verbessern. Die ständige Weiterentwicklung der radiologischen Bilddatengewinnung bezüglich der Auflösung und kleinerer Schichtdicken als Grundlage der Segmentierung wird in Zukunft zu einer weiteren Verbesserung des Verfahrens beitragen. Die zu erwartende Steigerung der Prozessorleistung der Rechner wird zusätzlich dazu beitragen, dass sich der Zeitaufwand der automatischen Anteile in der Prozesskette verringern wird. In Zukunft sollte das Programm noch um zuverlässige Schutzmechanismen erweitert werden, die verhindern, dass vitale Strukturen verletzt werden können.

Die erste klinische Erprobung des semi-automatischen Algorithmus an 16 Patientendatensätzen ergab eine Reduzierung des Zeitbedarfs für die Segmentierung der Mastoidhöhle gegenüber der rein manuellen Segmentierung. Die manuellen Korrektur-Anteile benötigten deutlich weniger Zeit als beim Referenzstandard.

# **Abbildungsverzeichnis**

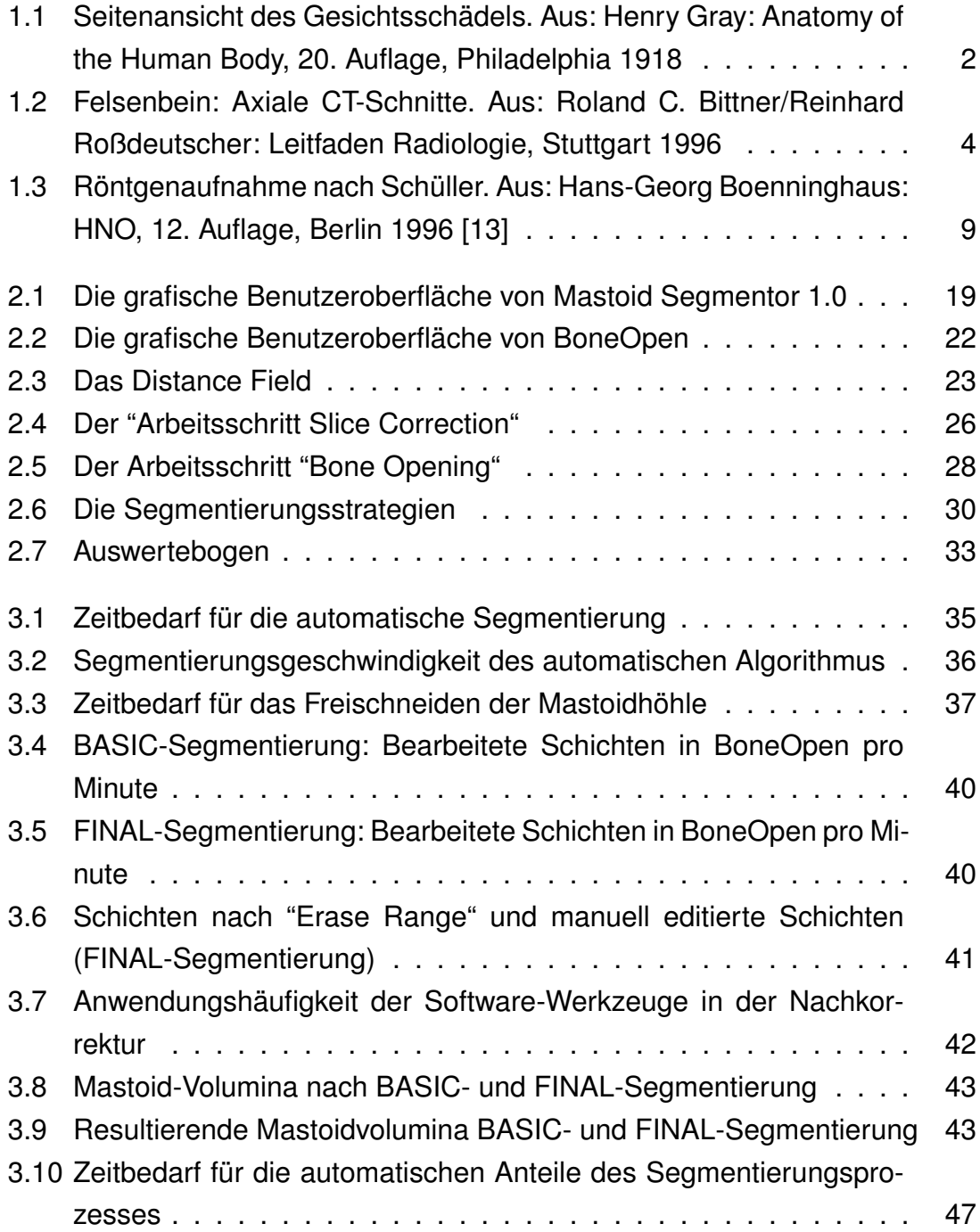

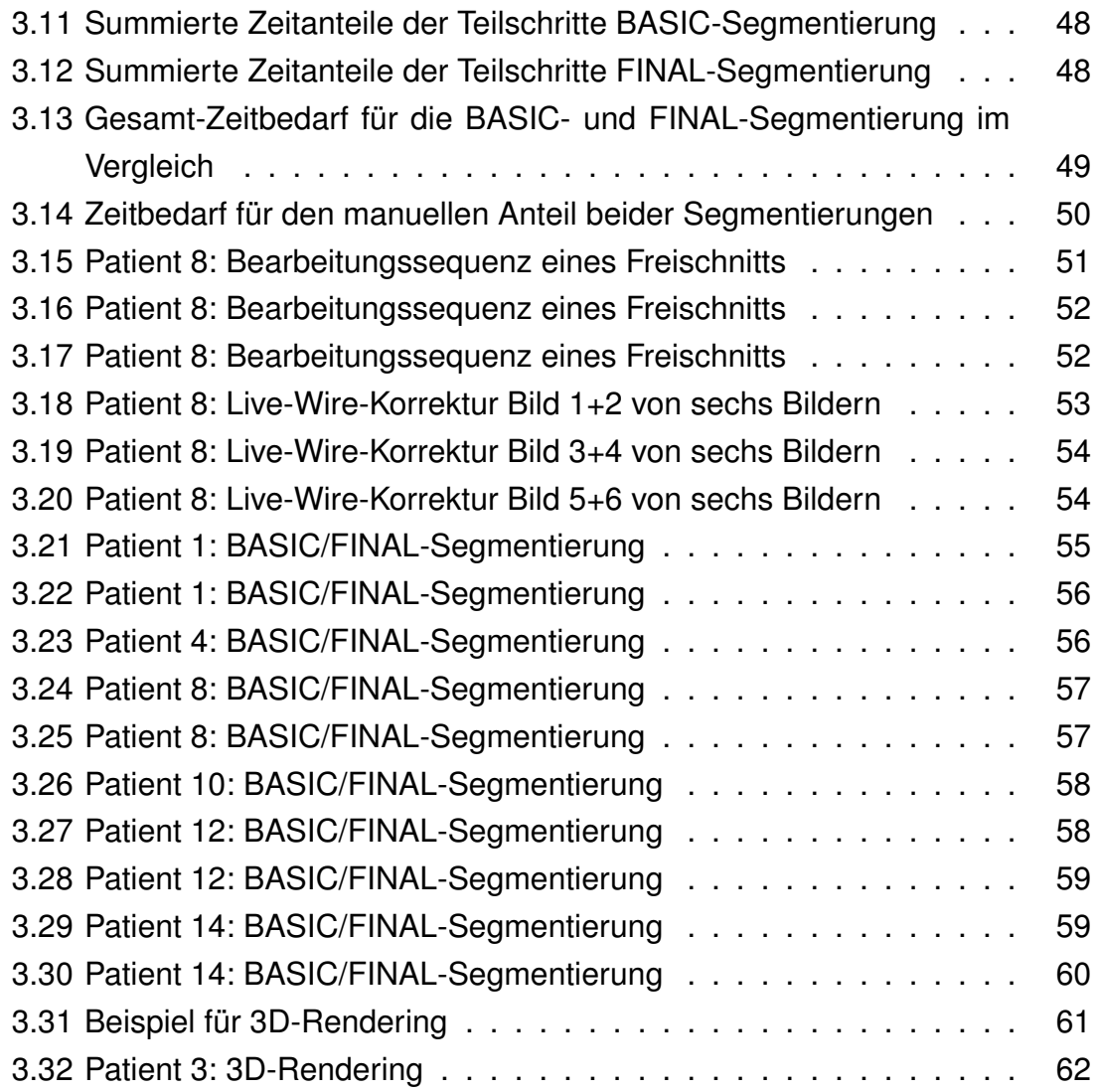

## **Tabellenverzeichnis**

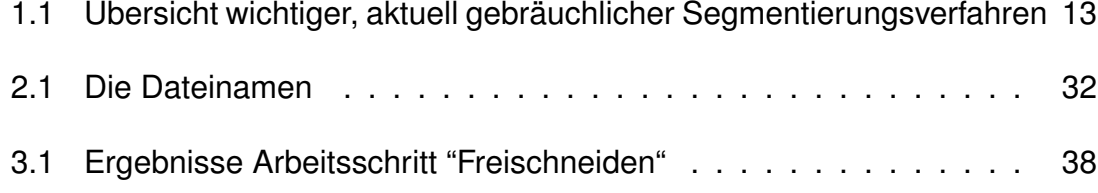

# **Abkürzungsverzeichnis**

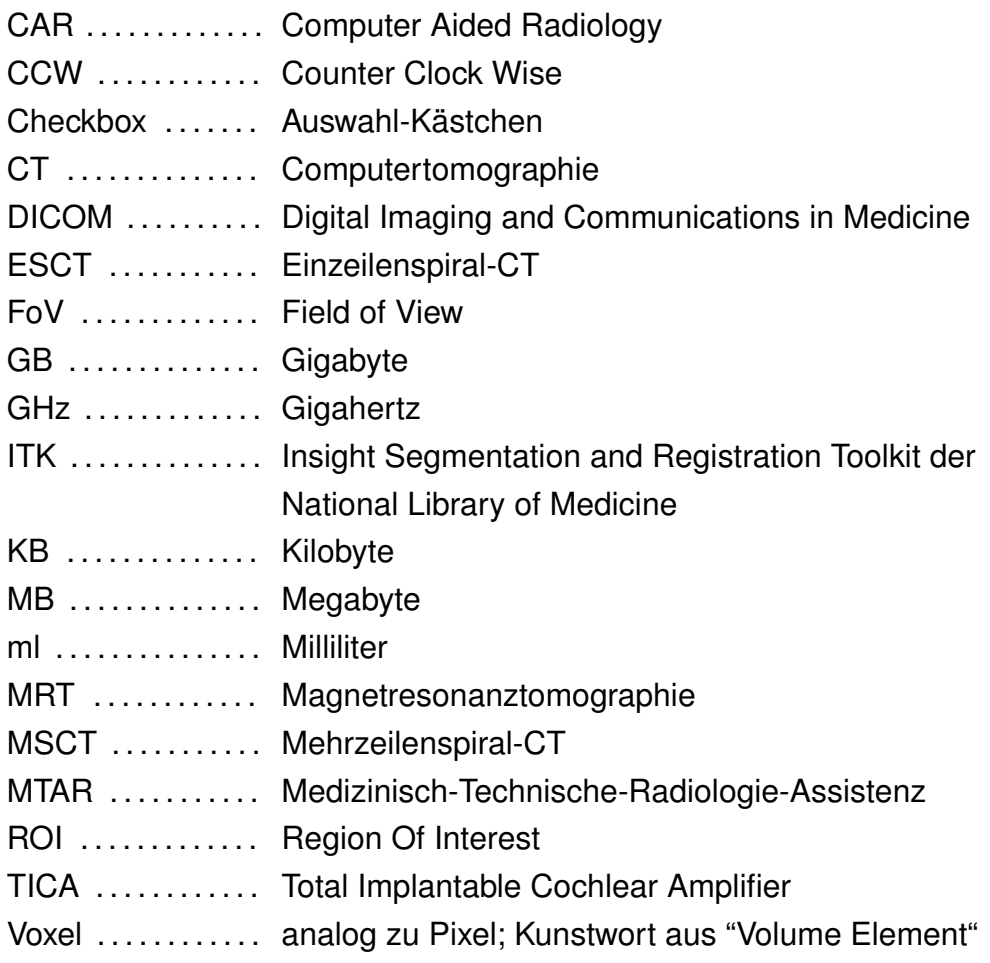

### **Literaturverzeichnis**

- [1] ADAMS, R.; BISCHOF, L.: Seeded region growing. In: *IEEE Trans.Pattern Recogn.Mach.Intell.* 16 (1994), Nr. 6, S. 641–647.
- [2] BARRET, W.; MORTENSEN, E.: Fast, Accurate and Reproducible Live-wire Boundary Extraction. In: *Proc. of Visualization in Biomedical Computing*, Chapel Hill, 1996, S. 183–192.
- [3] BARRET, W.; MORTENSEN, E.: Interactive Live-wire Boundary Extraction. In: *Medical Image Analysis* 1 (1997), Nr. 4, S. 331–341.
- [4] BARTZ, Dirk: *Bildaufbereitung und Computer Graphik für die Medizin und Lebenswissenschaften, Vorlesung 4: Segmentierung*. www.gris.unituebingen.de, Tübingen, 2004.
- [5] DAMMANN, Florian: Bildverarbeitung in der Radiologie. In: *Fortschritte auf dem Gebiet der Röntgenstrahlen und der bildgebenden Verfahren* (2002), RöFo Nr. 174, S. 541–550.
- [5a] DAMMANN, F.; SCHWADERER, E.; SALAH, Z.; KASTNER, M.; MAASSEN, M.M.; BARTZ, D.: Anwendung eines semi-automatischen Algorithmus zur Segmentierung des Mastoid für die OP-Planung an der lateralen Schädelbasis. In: *Informatik Aktuell* (2005), S. 88–92.
- [6] DERICHE, R.: In: *Recursively Implementing The Gaussian and its Derivatives*. Technical Report Nr. 1893, INRIA, Le Chesnay Cedex, 1993.
- [7] DUNKLEY, P.: Virtual reality in medical training. In: *Lancet* 343 (1994), Nr. 8907, S. 1218.
- [8] FALLAHI, B.; FOROUTAN, M.; MOTAVALLI, S.; DUJOVNY, M.; LIMAYE, S.: Computer-aided manufacturing of implants for the repair of large cranial defects: an improvement of the stereolithography technique. In: *Neurol.Res.* 21 (1999), Nr. 3, S. 281–286.
- [9] FARKAS, Michael: *Querschnittanatomie zur Computertomographie: Eine Einführung mit ausgewählten Schnitten aus dem Kopf-, Hals-, Brust- und Beckenbereich*. Berlin 1986.
- [10] Klinik für Hals-Nasen-und Ohrenheilkunde der Medizinischen Hochschule Hannover: *Akustikusneurinom*. www.mhh-hno.de/klinik/akustikus.htm.
- [11] HEINRICH, Bernd M.: *Evaluation eines VR (Virtuelle Realität)-Systems zur CT-basierten Operationsplanung an der lateralen Schädelbasis*, Inaugural-Dissertation Tübingen 2004.
- [12] HERFARTH, H.; SCHREYER, A.; MESSMANN, H.; FEUERBACH, S.; SCHÖLME-RICH, J.: MR-basierte virtuelle Endoskopie des Gastrointestinaltraktes. In: *Deutsches Ärzteblatt* 98 (2001), S. 1120–1123.
- <span id="page-83-0"></span>[13] HUELSE, Manfred: *HNO-Untersuchungskurs*. Berlin 1998.
- [14] IBANEZ, Luis; SCHROEDER, Will; NG, Lydia; CATES, Josh: *The ITK Software Guide*. September 2003.
- [15] ITK: *The Insight Segmentation and Registration Toolkit*. www.itk.org, 2005.
- [16] ITK: *The ITK Software Guide*, June 2005. Second Edition, Draft Version.
- [17] KAMINSKY, J.; BRINKER, T.; SAMII, A.; ARANGO, G.; VORKAPIC, P.; SAMII, M.: Technical considerations regarding accuracy of the MKM navigation system. An experimental study on impact factors. In: *Neurol.Res.* 21 (1999), Nr. 4, S. 420–424.
- [18] KASS, M.; WITKIN, A.; TERZOPOULOS, D.: Snakes: active contour models. In: *Int.J.Comput.Vision* 1 (1988), Nr. 4, S. 321–331.
- [19] KITWARE, Inc.(Hrsg.): *The Visualization Toolkit User's Guide, Version 4.2 (with CD-Rom)*, New York 2004.
- [20] LUNTZ, M.; Tan, M.; Bar-Meir, E.; Rruimi,D.: Volume of mastoid pneumatization: three-dimensional reconstruction with ultrahigh-resolution computed tomography. In: *Ann Otol Rhinol Laryngol* (2001), S. 486–490.
- [21] MAASSEN, M.; LEHNER, R.; DAMMANN, F.; LÜDTKE, R.; ZENNER, H.P.: Der Stellenwert der konventionellen Röntgendiagnostik nach Schüller sowie der Computertomographie des Felsenbeins bei der präoperativen Diagnostik des Tübinger implantierbaren Kochleaverstärkers. In: *HNO* 46 (1998), S. 220–227.
- [22] MEHNERT, A.; JACKWAY, P.: An Improved Seeded Region Growing Algorithm. In: *Pattern Recognition Letters* 18 (1997), S. 1065–1071.
- [23] MEINZER, H.P.; HORSCH, A. (Hrsg.); LEHMANN, T. (Hrsg.): *20 Jahre medizinische Bildverarbeitung: Ränder, Regionen, Intelligenz und Wahrnehmung.* In: Informatik aktuell, 2000, S. 1–9.
- [24] MORTENSEN, E.; BARRET, W.: Intelligent Scissors for Image Composition. In: *Proc. of Acm Siggraph*, 1995, S. 191–198.
- [25] MORTENSEN, E.; BARRET, W.: Interactive Segmentation with Intelligent Scissors. In: *Graphical Models and Image Processing* 60 (1998), Nr. 5, S. 349–384.
- [26] MUZZOLINI, R.; YANG, Y.H.; PIERSON, R.: Multiresolution texture segmentation with application to diagnostic ultrasound images. In: *IEEE Trans.Med.Imag.* 12 (1993), Nr. 1, S. 108–123.
- [27] MÜLLER, W.; BOCKHOLT, U.; LAHMER, A.; VOSS, G.; BORNER, M.: VRATS Virtual-Reality-Arthroskopie-Trainingssimulator. In: *Radiologe* 40 (2000), Nr. 3, S. 290–294.
- [28] N., Beck: *X-Shot 2002*. www.x-shot.de, September 2003.
- [29] NAUMANN, Hans H. (Hrsg.): *Kopf- und Halschirurgie. 3 Bände*. Stuttgart, 1996.
- [30] OREGON, University of: *MRIConvert*, http://lcni.uoregon.edu/ jolinda/MRIConvert, 2004.
- [31] PUECH P., Boussel L.: *Dicomworks*. http://dicom.online.fr, 2002.
- [32] SALAH, Zein; BARTZ, Dirk; DAMMANN, Florian; MAASSEN, Marcus; STRA-SSER, Wolfgang: Ein Effizientes Verfahren zur Segmentierung der Nasennebenhöhle. In: *Jahrestagung der Deutschen Gesellschaft für Computerund Roboterassistierte Chirurgie e.V.(CURAC)*. Online-Publikation 2004 (www.curac.org).
- [33] SALAH, Zein; BARTZ, Dirk; SCHWADERER, Erwin; DAMMANN, Florian; MAAS-SEN, Marcus; STRASSER, Wolfgang: Segmenting The Mastoid: Allocating Space in The Head for a Hearing Aid Implantation. In: *Proc. of Workshop Bildverarbeitung in der Medizin*, Berlin 2004, S. 45 – 49.
- [34] SALAH, Zein: *Segmentation and Illustrative Visualization of Medical Data*, PhD-Dissertation Tübingen, 2006.
- [34a] SALAH, Z.; KASTNER, M.; DAMMANN, F.; SCHWADERER, E.; MAASSEN, M.M.; BARTZ, D.: Pre-operative planning of a complete mastoidectomy: Semi-automatic segmentation and evaluation. In: *JCARS 2006* (2006), S. 213-222.
- [35] SCHAICH, M.; BAUER, J.; KAUS, T.; GRUBEN, K.; HUPPERT, P. E.; CLAUS-SEN, C. D.: *Bohrvorrichtung für Zahnimplantate auf der Grundlage digitaler Bildverarbeitung in der Medizin 1995*, Freiburg 1995.
- [36] SCHENK, A.; PRAUSE, G.; PEITGEN, H.-O.: Local Cost Computation for Efficient Segmentation of 3D Objects with Live-Wire. In: *Proc. of SPIE Medical Imaging, Vol 4322*, 2001, S. 1357–1364.
- [37] SCHENK, A.; PRAUSE, G.; PEITGEN, H.-O.: Optimierte semi-automatische Segmentierung von 3D-Objekten mit Live-Wire und Shape-Based Interpolation. In: *Bildverarbeitung für die Medizin*, Lübeck 2001, S. 202–206.
- [38] SCHROEDER, W.; MARTIN, K.; LORENSEN, W.: *The visualization toolkit*. Prentice-Hall 1997.
- [38a] SCHWADERER, E.; DAMMANN, F.; SALAH, Z.; MALTHAN, D.; KASTNER, M.; BARTZ, D.; MAASSEN, M.M.: Evaluation of a Semi Automatic Algorithm for the Segmentation at the Lateral Skull Base as a Prerequisite for Robotic Assisted Surgery. In: *Jahrestagung der Deutschen Gesellschaft für Computerund Roboterassistierte Chirurgie e. V.(CURAC)* (2005).
- [38b] SCHWADERER, E.; DAMMANN, F.; SALAH, Z.; KASTNER, M.; MALTHAN, D.; MAASSEN, M.M.; BARTZ, D.: Ein semi-automatischer Segmentierungsalgorithmus für die Planung einer vollständigen Mastoidektomie. In: *Deutscher Röntgenkongress* (2005).
- [39] SHAPIRO, L.; STOCKMAN, G.: *Computer Vision*. Prentice Hall 2001.
- [40] SIEMENSAG: *Siemens Medical Solutions feiert 30 Jahre Computertomographie: Innovationsführer bei klinischer Anwendung: Nutzer- und Patientenfreundlichkeit*. www.siemens.ch, Zürich 2004.
- [41] TERRY, Yoo: *Insight into Images*. Wellesley 2004.
- [42] THEISSING, Jürgen (Hrsg.): *HNO-Operationslehre mit allen wichtigen Eingriffen*. Stuttgart 1996.
- [43] WEGENER, O. H.: *Ganzkörpercomputertomographie*. Berlin 1992.
- [44] WOLF, H. P.; LINDNER, A.; MILLESI, W.; KNABL, J.; WATZKE, I.: Technik und Anwendungsmöglichkeiten der stereolithographischen Schädelmodellherstellung. In: *Fortschr.Kiefer Gesichtschir.* 39 (1994), S. 19–22.
- [45] YOO, T. S.; ACKERMAN, M. J.; LORENSEN, W. E.; SCHROEDER, W.; CHALA-NA, V.; AYLWARD, S.; METAXES, D.; WHITAKER, R.: Engineering and Algorithm Design for an Image Processing API: A Technical Report on ITK - The Insight Toolkit. In: *Procedures of Medicine Meets Virtual Reality* (2002).

## **Danksagung**

Ich möchte mich ganz herzlich bei allen bedanken, die mich bei der Arbeit an meiner Dissertation unterstützt haben.

Mein besonderer Dank gilt:

Meinem Doktorvater, Prof. Dr. med. Florian Dammann, danke ich ganz besonders für das Forschungsthema sowie für die Geduld, Hilfsbereitschaft und Unterstützung, die er mir trotz seiner Belastung in der Klinik als Chefarzt entgegenbrachte.

Erwin Schwaderer danke ich für die Einführung in das Thema, seine sehr gute Betreuung und für die vielen Tipps rund um die radiologische Bildverarbeitung.

Die Zusammenarbeit mit dem WSI/GRIS Tübingen, vor allem mit Dr. Zein Salah, macht den interdisziplinären Charakter dieser Arbeit aus. Er stand mir stets als Berater zur Seite und hat meine Vorschläge in hervorragender Art und Weise in die Programmiersprache C++ umgesetzt.

Besonderer Dank gilt Prof. Dr. med. Marcus M. Maassen, der mir den PC im Robotiklabor der HNO-Klinik Tübingen zur Verfügung stellte und wertvolle Gedankenanstöße während den Sitzungen des Tübinger Robotikteams (ROBIN) gab.

Bedanken möchte ich mich bei Prof. Dr. Claus D. Claussen für die Möglichkeit, dass ich die vorliegende Arbeit in seiner Abteilung durchführen konnte.

Cand. med. Andreas Winzer danke ich für den guten Austausch und die wertvollen Hinweise zur Verwendung des Satzprogramms.

Angelika Kastner M.A. danke ich für die Unterstützung bei der Korrektur dieser Arbeit.

Ebenfalls danke ich meiner Ehefrau Rebekka für ihre wertvolle Unterstützung und ihre Geduld beim Entstehen dieses Projekts.

Dankbar bin ich Gott, meinem Schöpfer, dass ich ein wenig mehr seine Genialität bei der Erschaffung des Menschen studieren und seine Hilfe bei der Durchführung dieser Arbeit erfahren durfte.

## **Lebenslauf**

### **Markus Kastner**

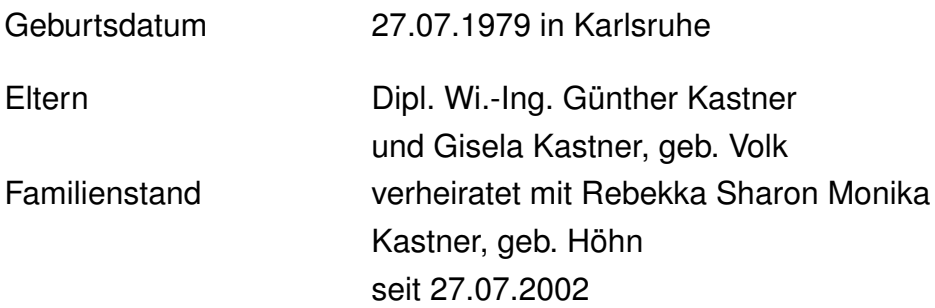

Schulische Ausbildung

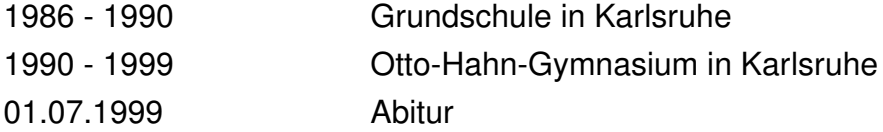

Universitäre Ausbildung

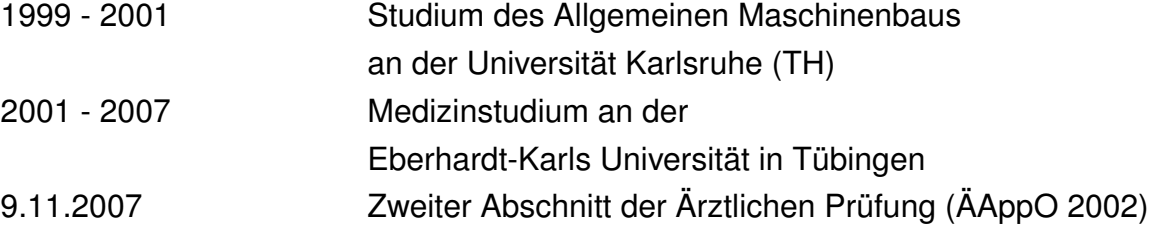